# Beschreibung Geräteparameter Deltabar PMD55B

Differenzdruckmessung PROFINET mit Ethernet-APL

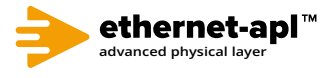

GP01191P/00/DE/01.22-00

71580354 2022-12-20 Gültig ab Version 01.00.zz (Gerätefirmware)

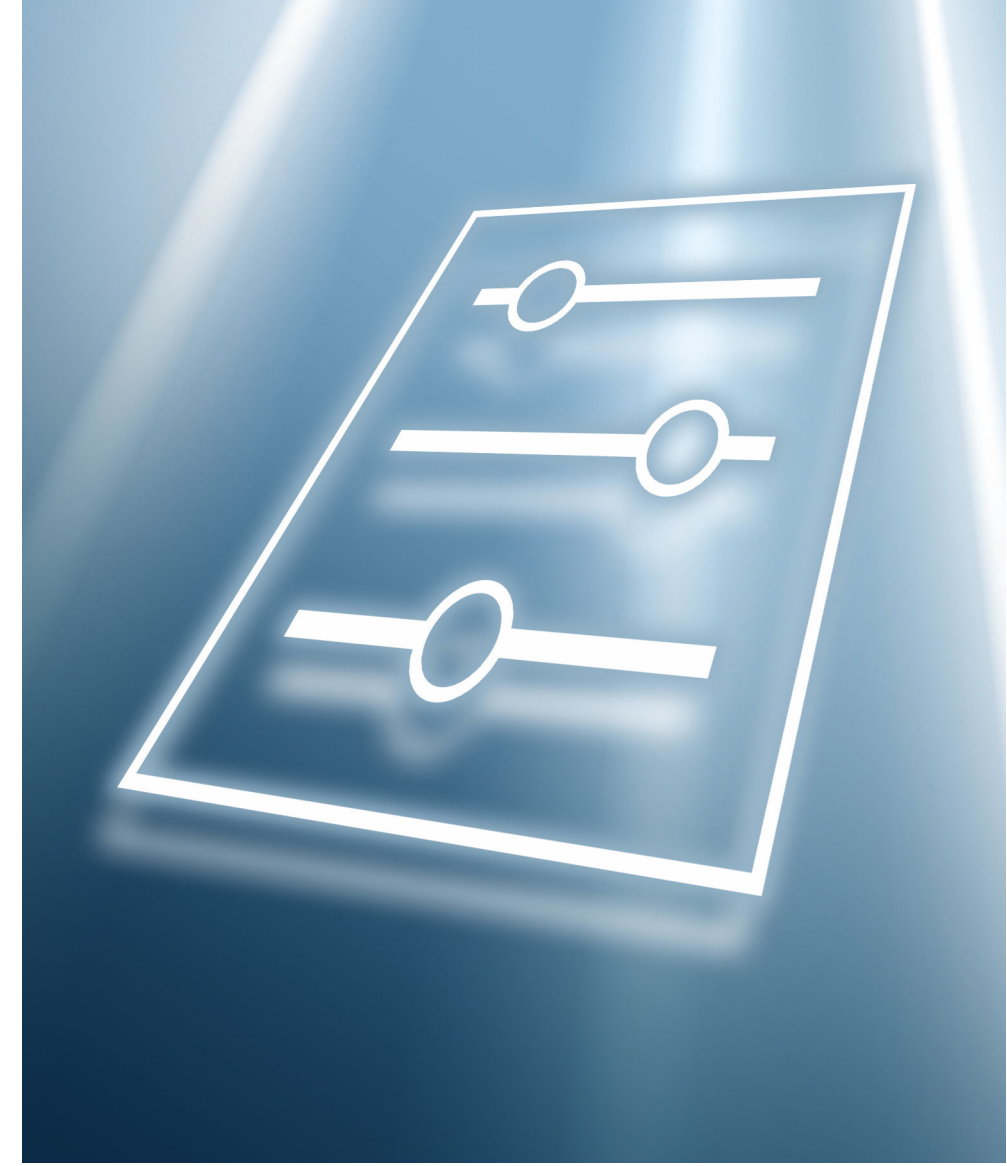

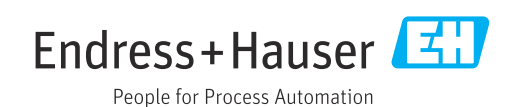

## Inhaltsverzeichnis

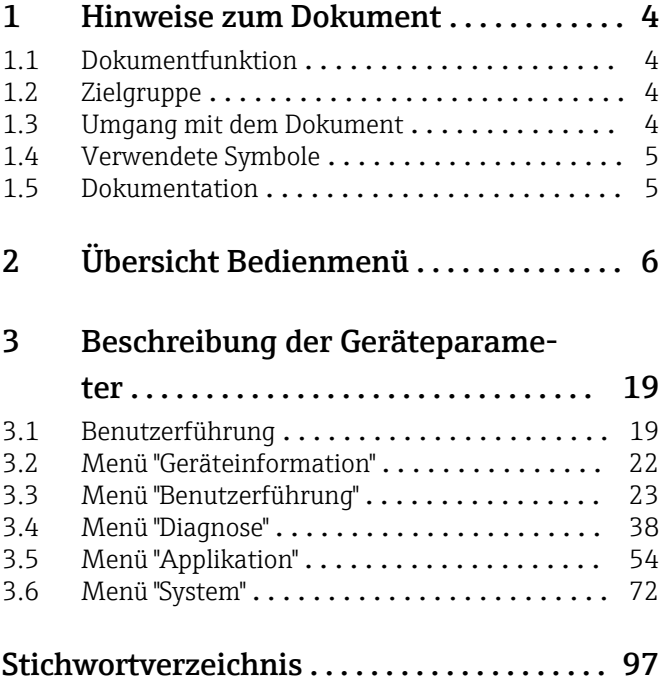

## <span id="page-3-0"></span>1 Hinweise zum Dokument

### 1.1 Dokumentfunktion

Das Dokument ist Teil der Betriebsanleitung und dient als Nachschlagewerk für Parameter. Das Dokument liefert detaillierte Erläuterungen zu jedem einzelnen Parameter.

Durchführung von Aufgaben, die detaillierte Kenntnisse über die Funktionsweise des Geräts erfordern:

- Inbetriebnahme von Messungen unter schwierigen Bedingungen
- Optimale Anpassung der Messung an schwierige Bedingungen
- Detaillierte Konfiguration der Kommunikationsschnittstelle
- Fehlerdiagnose in schwierigen Fällen

### 1.2 Zielgruppe

Das Dokument richtet sich an Fachspezialisten, die über den gesamten Lebenszyklus mit dem Gerät arbeiten und dabei spezifische Konfigurationen durchführen.

## 1.3 Umgang mit dem Dokument

#### 1.3.1 Informationen zum Dokumentaufbau

Dieses Dokument listet die Untermenüs und ihre Parameter auf, die mit der Aktivierung der Benutzerrolle Option "Instandhalter" zur Verfügung stehen.

Bedienphilosophie des Bedienmenüs siehe Betriebsanleitung. m

#### 1.3.2 Aufbau einer Parameterbeschreibung

Im Folgenden werden die einzelnen Bestandteile einer Parameterbeschreibung erläutert:

- Navigation: Navigationspfad zum Parameter via Vor-Ort-Anzeige
- Voraussetzung: Nur unter dieser Voraussetzung ist der Parameter verfügbar
- Beschreibung: Erläuterung der Funktion des Parameters
- Auswahl: Auflistung der einzelnen Optionen des Parameters
- Eingabe: Eingabebereich des Parameters
- Anzeige: Anzeigwert/-daten des Parameters
- Zusätzliche Informationen:
	- Zu einzelnen Optionen
	- Zu Anzeigewert/-daten
	- Zum Eingabebereich
	- Zur Werkseinstellung
	- Zur Funktion des Parameters

## <span id="page-4-0"></span>1.4 Verwendete Symbole

#### 1.4.1 Symbole für Informationstypen

Zusätzliche Informationen:

Verweis auf Dokumentation:

Bedienung via Vor-Ort-Anzeige:

Bedienung via Bedientool:

Schreibgeschützter Parameter:

### 1.5 Dokumentation

#### 1.5.1 Standarddokumentation

#### Betriebsanleitung

Die Betriebsanleitung steht über das Internet zur Verfügung: www.endress.com →  $| \cdot |$ Download

#### 1.5.2 Geräteabhängige Zusatzdokumentation

#### Sonderdokumentation

Die Sonderdokumentation steht über das Internet zur Verfügung: www.endress.com H → Download

## 2 Übersicht Bedienmenü

*Navigation*  $\qquad \qquad \Box$  Bedientool

<span id="page-5-0"></span>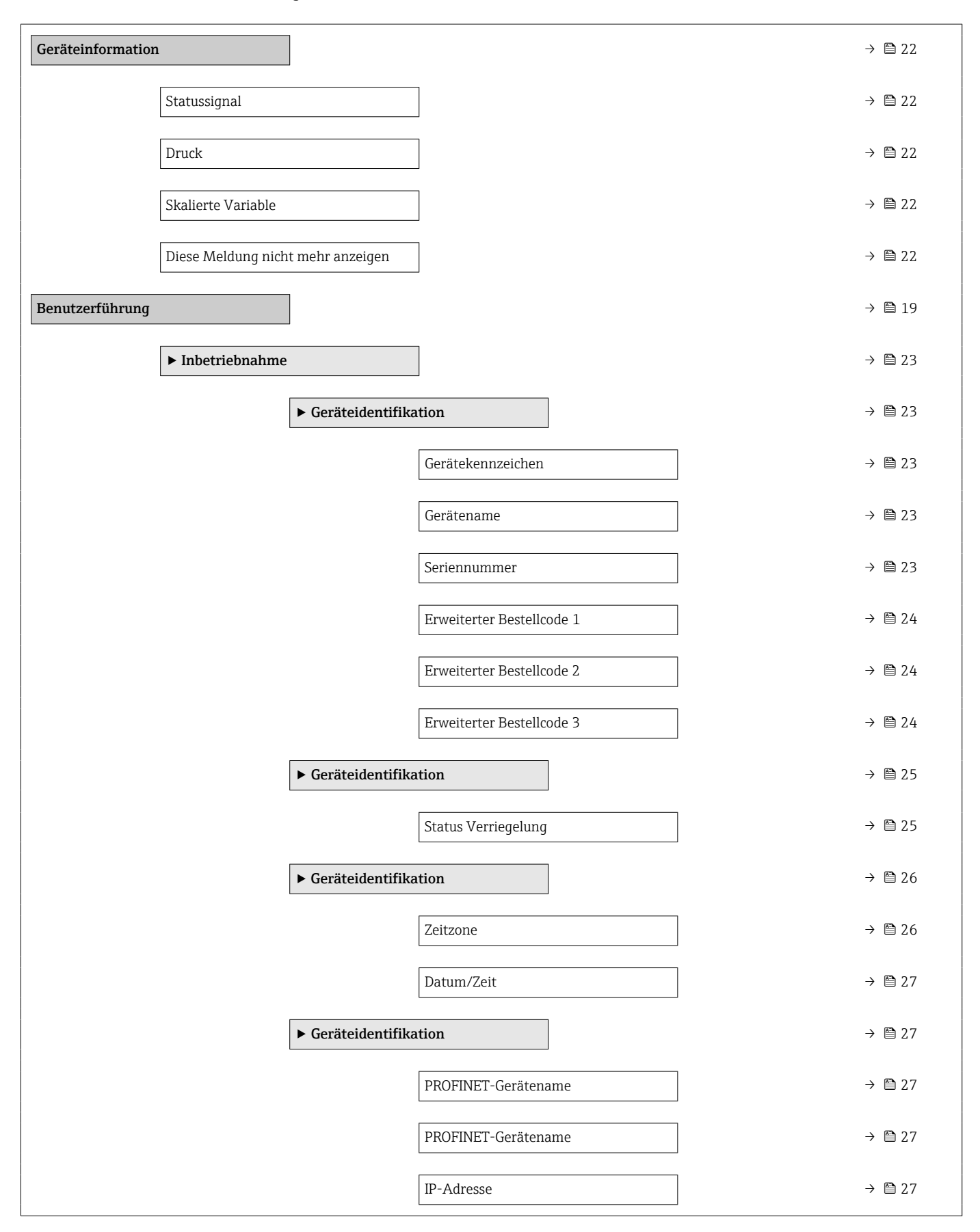

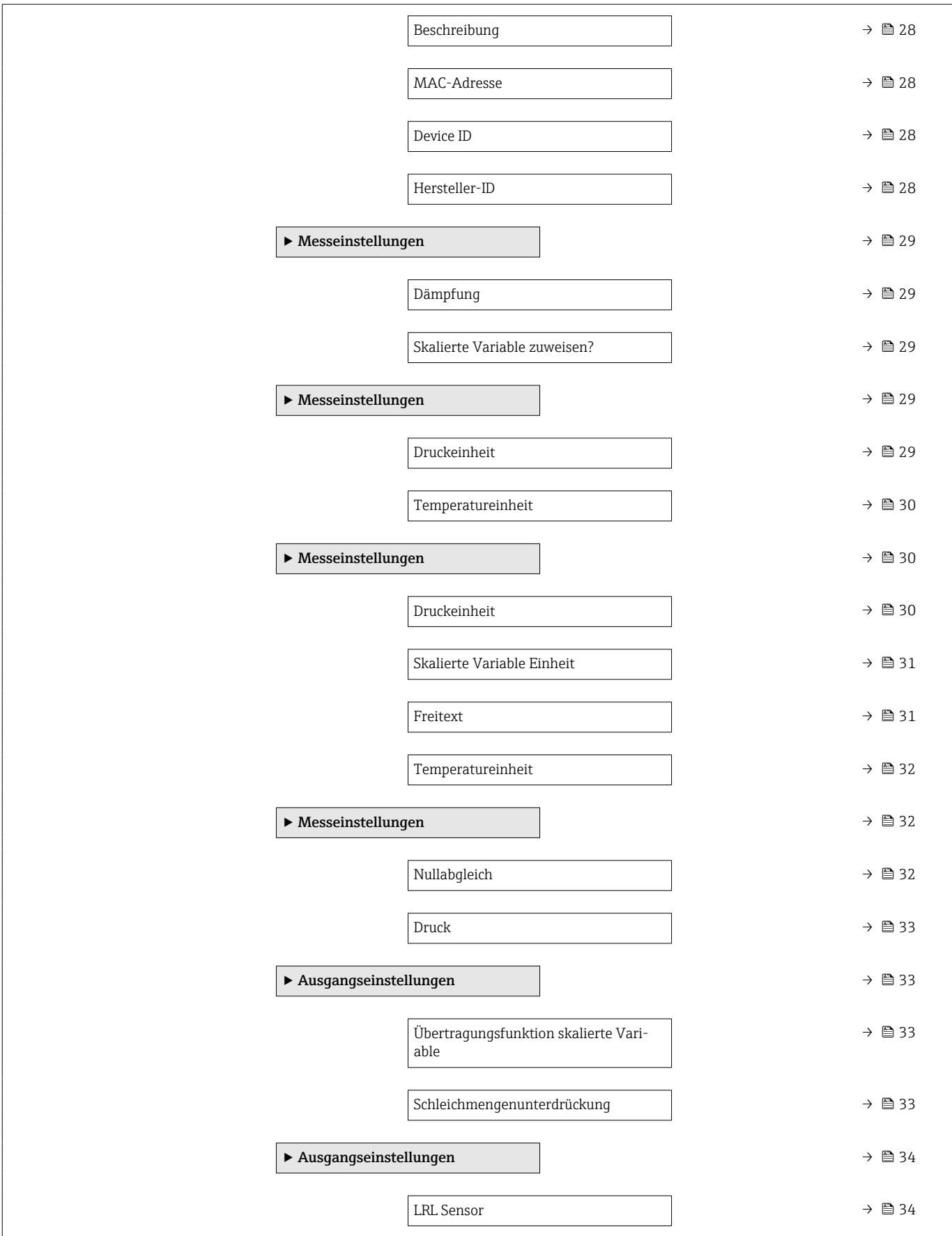

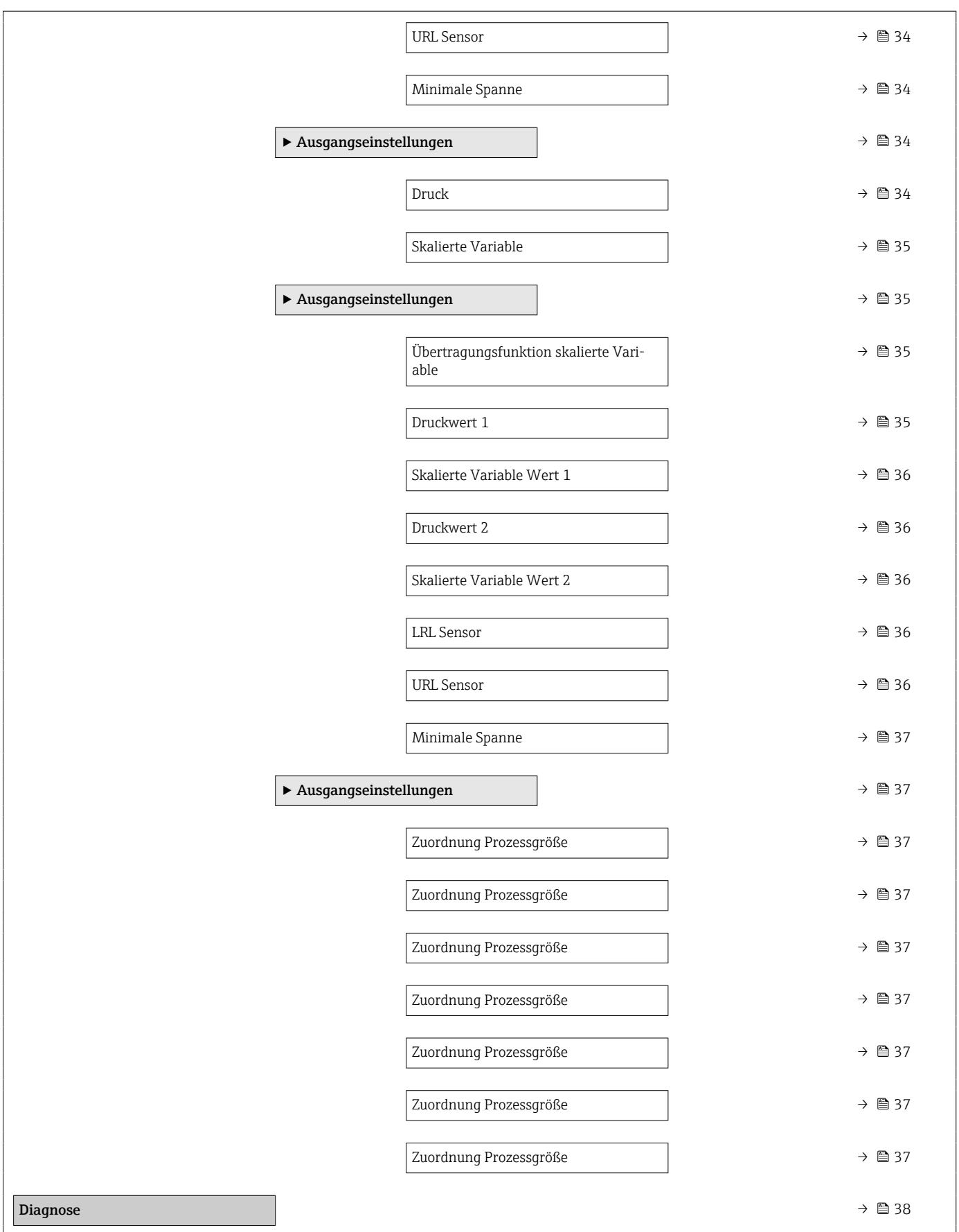

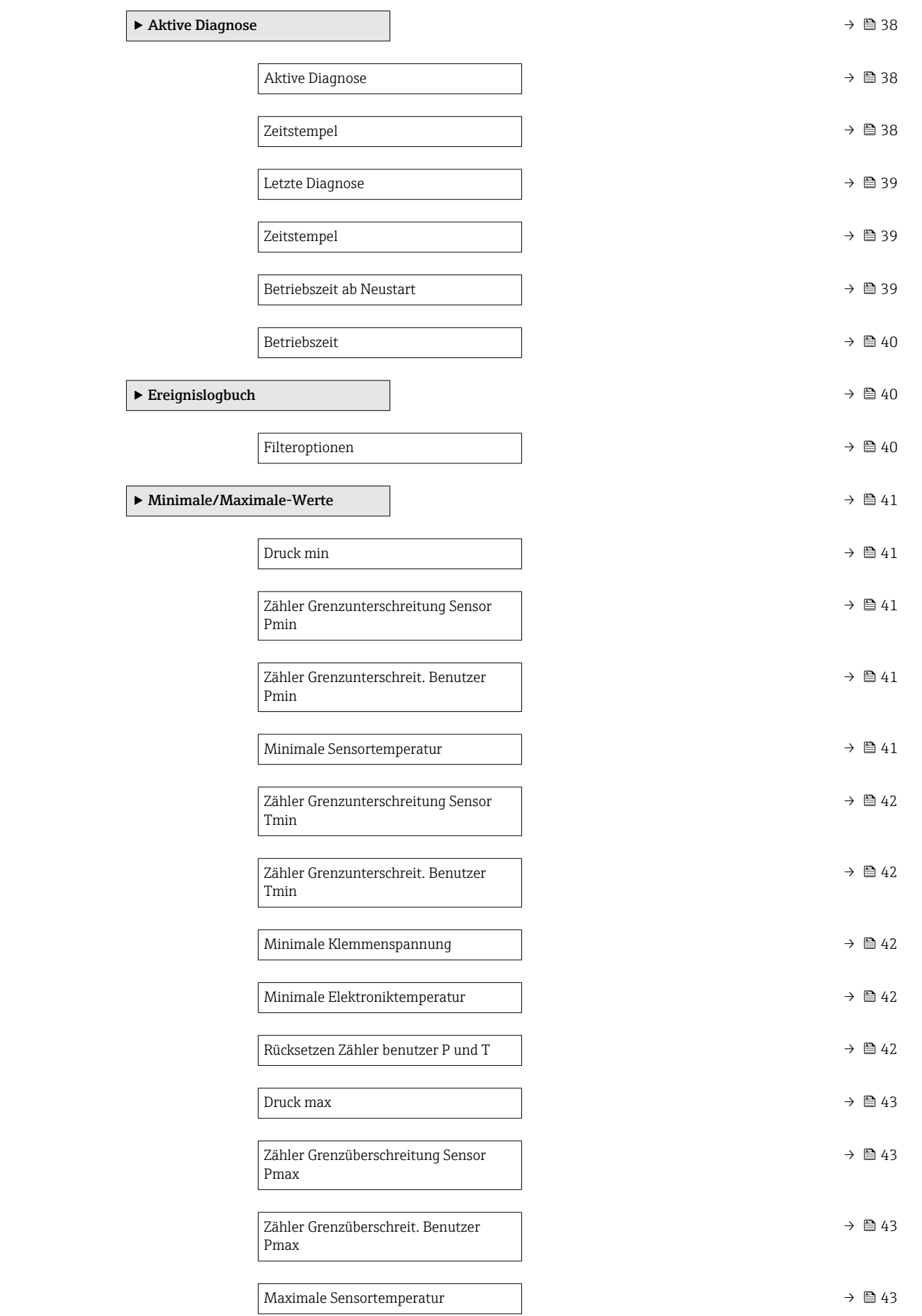

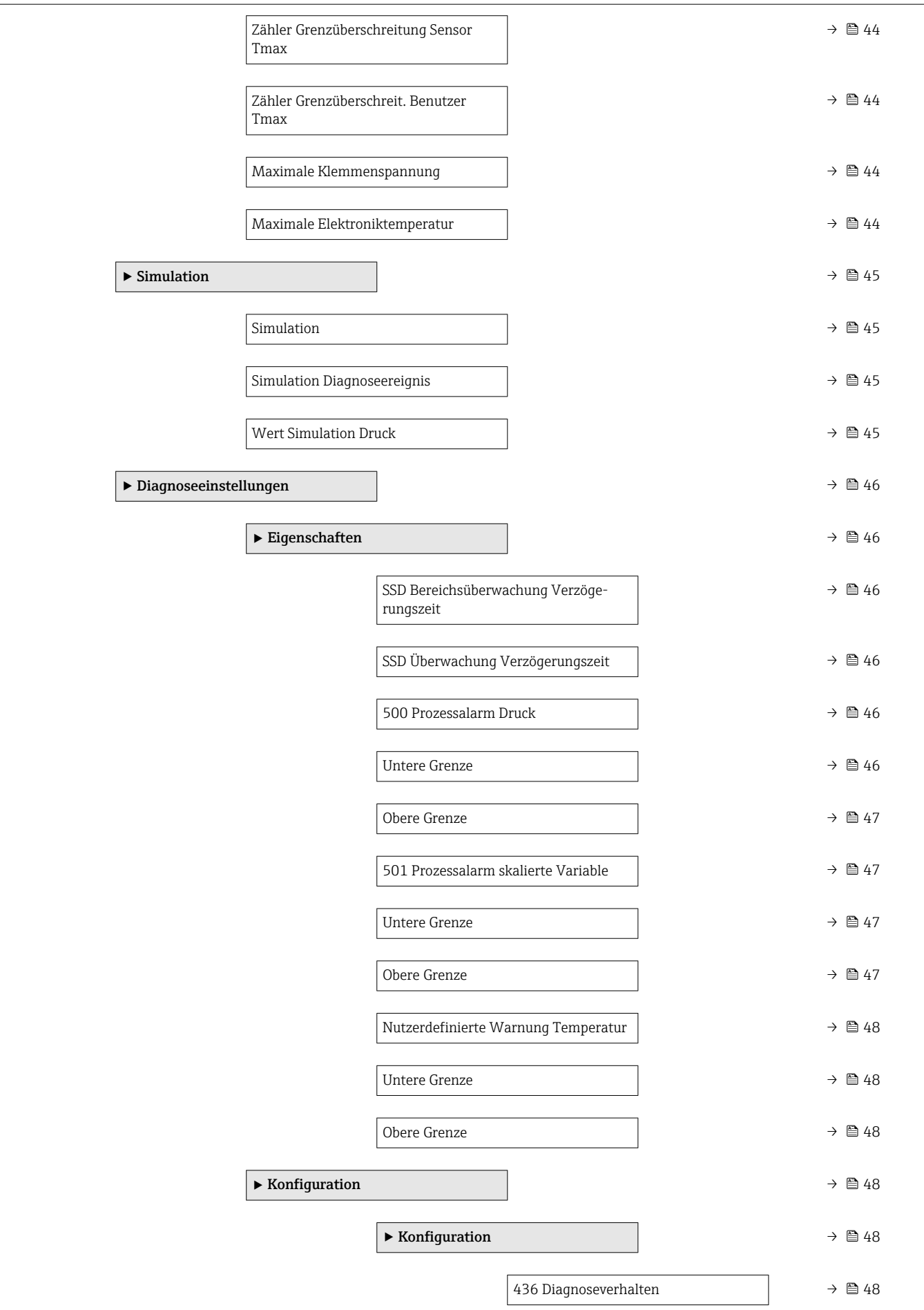

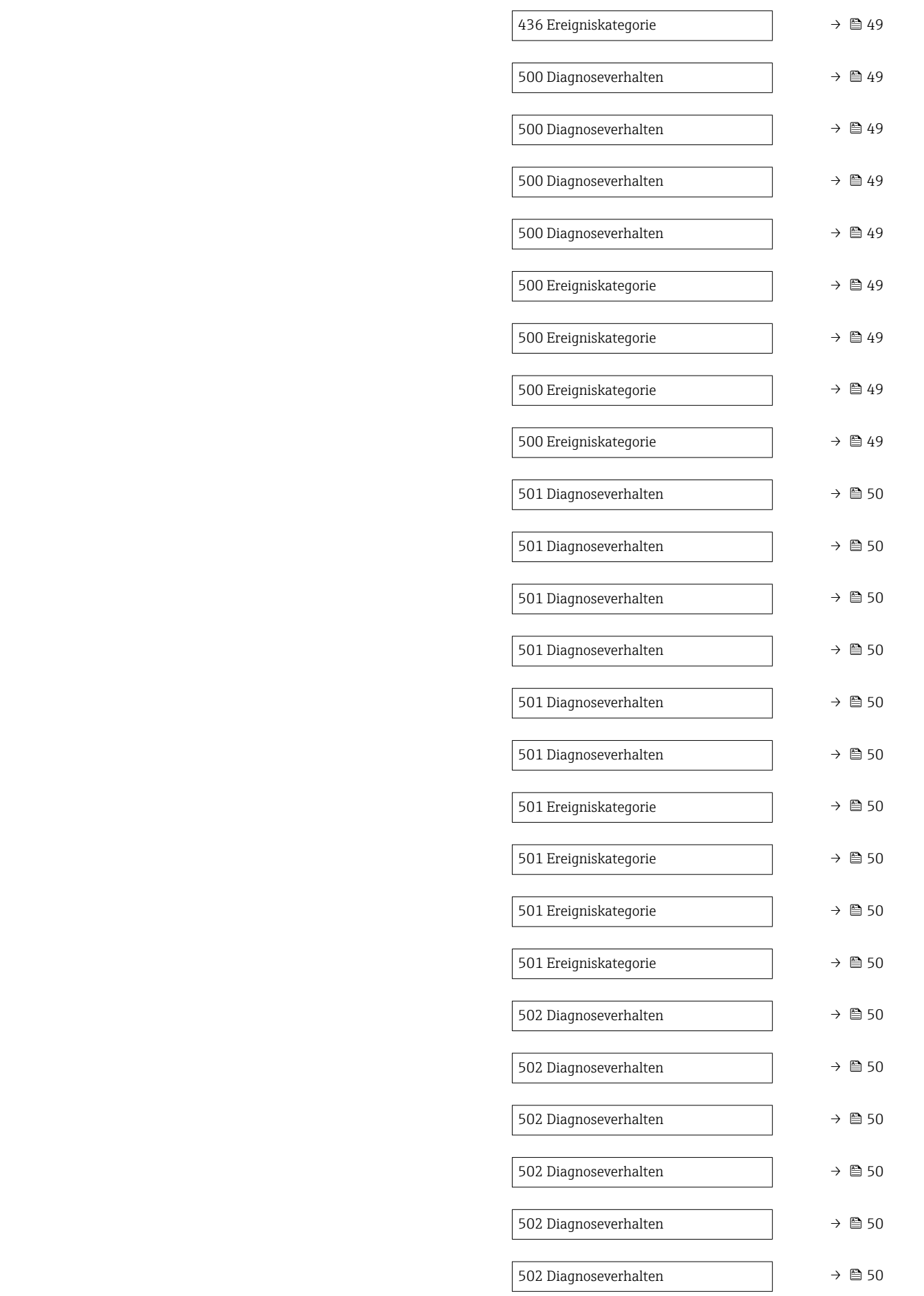

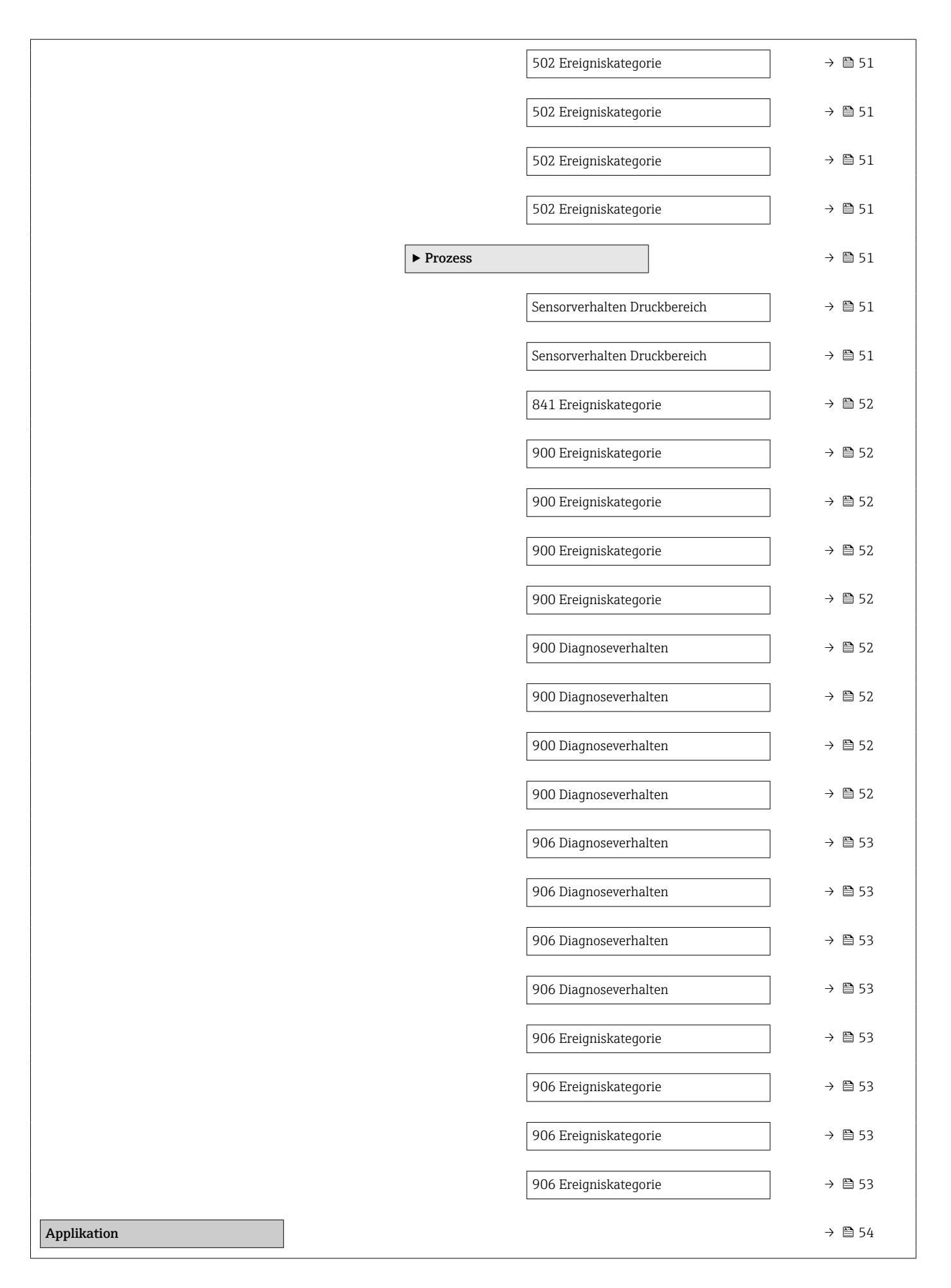

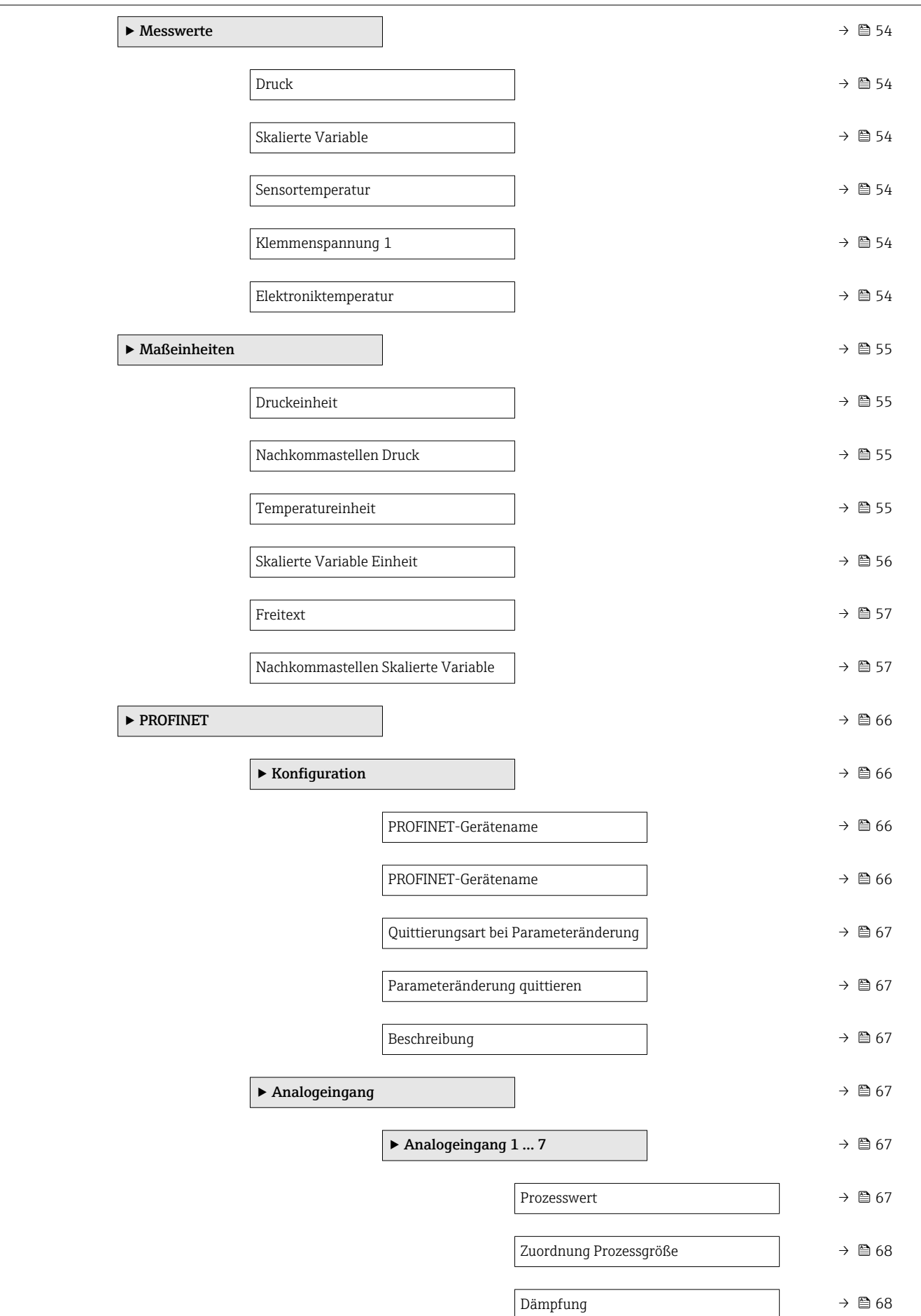

![](_page_13_Picture_251.jpeg)

![](_page_14_Picture_343.jpeg)

![](_page_15_Picture_139.jpeg)

![](_page_16_Picture_239.jpeg)

![](_page_17_Picture_183.jpeg)

## <span id="page-18-0"></span>3 Beschreibung der Geräteparameter

Die Parameter werden im Folgenden nach der Menüstruktur des Bedientools aufgeführt.

Das Bedienmenü ist dynamisch und passt die Auswahl der Parameter an die ausgewählten Optionen an.

## 3.1 Benutzerführung

Im Hauptmenü Benutzerführung befinden sich die Funktionen, die dem Nutzer ermöglichen schnell grundsätzliche Aufgaben, z.B. die Inbetriebnahme auszuführen. In erster Linie sind dies geführte Assistenten und themenübergreifende Sonderfunktionen.

*Navigation* Benutzerführung

### 3.1.1 Übersicht des Bedienmenüs

#### Benutzerführung

- Inbetriebnahme ( $\rightarrow \Box$  23)
- Import/Export[→ 20](#page-19-0)
- Vergleichen→ 21

#### 3.1.2 Inbetriebnahme

Diesen Assistenten ausführen, um das Gerät in Betrieb zu nehmen. In jedem Parameter den passenden Wert eingeben oder die passende Option auswählen.

Wenn der Assistent abgebrochen wird, bevor alle erforderlichen Parameter eingestellt wurden, werden bereits vorgenommene Einstellungen gespeichert. Aus diesem Grund befindet sich das Gerät dann möglicherweise in einem undefinierten Zustand!

In diesem Fall empfiehlt es sich, das Gerät auf die Werkseinstellungen zurückzusetzen.

#### <span id="page-19-0"></span>Folgende Parameter werden im Inbetriebnahme-Assistenten eingestellt:

• Geräteidentifikation ( $\rightarrow \cong$  23)

Auf dieser Seite sind die wichtigsten Daten zur Charakterisierung des Geräts zusammengefasst. Einige der Parameter lassen sich ändern, andere werden nur zur Information angezeigt.

- Gerätekennzeichen ( $\rightarrow$   $\blacksquare$  23)
- Gerätename ( $\rightarrow \cong$  23)
- Seriennummer ( $\rightarrow \text{ } \text{ } \text{ } \text{ } 23$ )
- Erweiterter Bestellcode  $1 (\rightarrow \triangleq 24)$
- Erweiterter Bestellcode 2 ( $\rightarrow \cong$  24)
- Erweiterter Bestellcode 3 ( $\rightarrow \cong$  24)
- Status Verriegelung ( $\rightarrow$  25)
- Zeitzone ( $\rightarrow$  26)
- Datum/Zeit ( $\rightarrow$   $\blacksquare$  27)
- PROFINET-Gerätename ( $\rightarrow \equiv$  27)
- IP-Adresse ( $\rightarrow \equiv$  27)
- Beschreibung ( $\rightarrow \cong$  28)
- MAC-Adresse ( $\rightarrow \text{ } \text{ } \text{ } \text{ } 28$ )
- Device ID ( $\rightarrow \cong 28$ )
- Hersteller-ID ( $\rightarrow$   $\blacksquare$  28)
- Messeinstellungen ( $\rightarrow \cong$  29)
	- Dämpfung  $(\rightarrow \text{ } \text{ } \text{ } 29)$
	- Skalierte Variable zuweisen? ( $\rightarrow$   $\blacksquare$  29)
	- Druckeinheit ( $\rightarrow$   $\blacksquare$  29)
	- Temperatureinheit ( $\rightarrow$   $\blacksquare$  30)
	- Skalierte Variable Einheit ( $\rightarrow \Box$  31)
	- Freitext ( $\rightarrow \text{ } \oplus$  31)
	- Temperatureinheit ( $\rightarrow$   $\blacksquare$  30)
	- Temperatureinheit ( $\rightarrow \blacksquare$  30)
	- Nullabgleich  $(\rightarrow \text{ } \text{ } \text{ } \text{ } 32)$
	- Druck  $(\rightarrow \text{ } \text{ } \text{ } 22)$
- Ausgangseinstellungen ( $\rightarrow \cong$  33)
	- Übertragungsfunktion skalierte Variable ( $\rightarrow \cong$  33)
	- Schleichmengenunterdrückung ( $\rightarrow \blacksquare$  33)
	- LRL Sensor  $(\rightarrow \text{ } \text{ } \text{ } \text{ } 34)$
	- URL Sensor  $(\rightarrow \text{ } \text{ } \text{ } \text{ } \text{ } \text{ } \text{ } \text{ } 34)$
	- Minimale Spanne ( $\rightarrow \Box$  34)
	- Druck  $(\rightarrow \text{ } \textcircled{\textcircled{\small{1}}})$  34)
	- Skalierte Variable ( $\rightarrow$  **△** 35)
	- Druckwert  $1 (\rightarrow \text{ } \textcircled{\small{2}} 35)$
	- Skalierte Variable Wert  $1$  ( $\rightarrow$   $\blacksquare$  36)
	- Druckwert 2 ( $\rightarrow$   $\blacksquare$  36)
	- Skalierte Variable Wert 2 ( $\rightarrow \Box$  36)
	- Zuordnung Prozessgröße ( $\rightarrow$   $\blacksquare$  37)

#### 3.1.3 Import/Export

#### Sichern/Laden

- Sichern: Die Geräteeinstellungen können in einer .deh Datei gespeichert werden.
- Laden: Die in einer .deh Datei gespeicherten Geräteeinstellungen können in das Gerät geschrieben werden.

#### <span id="page-20-0"></span>Dokumentation erstellen

- Unter "Dokumentation erstellen" kann eine Geräte-Dokumentation im PDF-Format gespeichert werden.
- Diese Dokumentation beinhaltet folgende allgemeine Geräteinformationen:
	- Informationen zu Geräteparametern
	- Informationen zur Linearisierung
	- Echokurven
	- Event-Liste
	- Diagnose-Liste

#### 3.1.4 Vergleichen

#### Datensatz-Vergleich

- Mit dieser Funktion können folgende Datensätze verglichen werden:
- Datensätze im .deh Dateiformat aus der Import/Export-Funktion
- Datensätze mit der aktuell im Gerät befindlichen Parametrierung

## 3.2 Menü "Geräteinformation"

*Navigation* Geräteinfo

<span id="page-21-0"></span>![](_page_21_Picture_94.jpeg)

## <span id="page-22-0"></span>3.3 Menü "Benutzerführung"

*Navigation* Benutzerführung

#### 3.3.1 Assistent "Inbetriebnahme"

*Navigation* **BE** Benutzerführung → Inbetriebnahme

#### Assistent "Geräteidentifikation"

*Navigation* **BE** Benutzerführung → Inbetriebnahme → Geräteident.

![](_page_22_Picture_118.jpeg)

#### <span id="page-23-0"></span>Zusätzliche Information *Beschreibung*

## Nützliche Einsatzgebiete der Seriennummer

• Um das Messgerät schnell zu identifizieren, z.B. beim Kontakt mit Endress+Hauser. • Um gezielt Informationen zum Messgerät mithilfe des Device Viewer zu erhalten: www.endress.com/deviceviewer

![](_page_23_Picture_135.jpeg)

![](_page_23_Picture_136.jpeg)

### Erweiterter Bestellcode 3

![](_page_23_Picture_137.jpeg)

#### <span id="page-24-0"></span>Werkseinstellung –

#### Assistent "Geräteidentifikation"

*Navigation* **BE** Benutzerführung → Inbetriebnahme → Geräteident.

#### Status Verriegelung

![](_page_24_Picture_121.jpeg)

![](_page_24_Picture_122.jpeg)

#### Assistent "Geräteidentifikation"

*Navigation* **BE** Benutzerführung → Inbetriebnahme → Geräteident.

<span id="page-25-0"></span>![](_page_25_Picture_173.jpeg)

<span id="page-26-0"></span>![](_page_26_Picture_112.jpeg)

![](_page_26_Picture_113.jpeg)

![](_page_26_Picture_114.jpeg)

![](_page_26_Picture_115.jpeg)

<span id="page-27-0"></span>

![](_page_27_Picture_85.jpeg)

#### Assistent "Messeinstellungen"

*Navigation* **BE** Benutzerführung → Inbetriebnahme → Messeinstell.

<span id="page-28-0"></span>![](_page_28_Picture_117.jpeg)

![](_page_28_Picture_118.jpeg)

<span id="page-29-0"></span>![](_page_29_Picture_232.jpeg)

![](_page_29_Picture_233.jpeg)

Beschreibung Auswahl der Einheit für den Rohrdruck.

![](_page_29_Picture_234.jpeg)

 $\blacksquare$  gf/cm<sup>2</sup>

Auswahl *SI-Einheiten*

<span id="page-30-0"></span>![](_page_30_Picture_271.jpeg)

![](_page_30_Picture_272.jpeg)

<span id="page-31-0"></span>![](_page_31_Picture_107.jpeg)

## Assistent "Messeinstellungen"

*Navigation* **BB** Benutzerführung → Inbetriebnahme → Messeinstell.

![](_page_31_Picture_108.jpeg)

<span id="page-32-0"></span>![](_page_32_Picture_109.jpeg)

![](_page_32_Picture_110.jpeg)

<sup>\*</sup> Sichtbar in Abhängigkeit von Bestelloptionen oder Geräteeinstellungen

#### Assistent "Ausgangseinstellungen"

*Navigation* **BE** Benutzerführung → Inbetriebnahme → Ausgangseinst.

<span id="page-33-0"></span>![](_page_33_Picture_111.jpeg)

<span id="page-34-0"></span>![](_page_34_Picture_115.jpeg)

Eingabe Gleitkommazahl mit Vorzeichen

<sup>\*</sup> Sichtbar in Abhängigkeit von Bestelloptionen oder Geräteeinstellungen

<span id="page-35-0"></span>![](_page_35_Picture_116.jpeg)
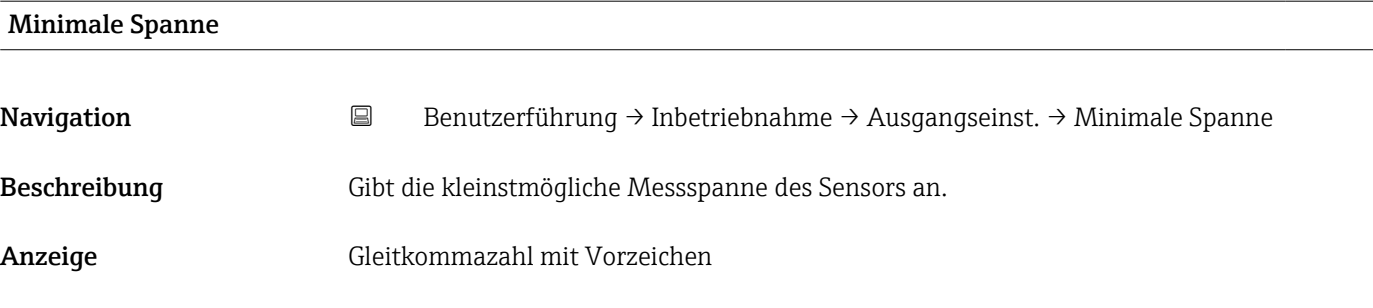

#### Assistent "Ausgangseinstellungen"

*Navigation* **BB** Benutzerführung → Inbetriebnahme → Ausgangseinst.

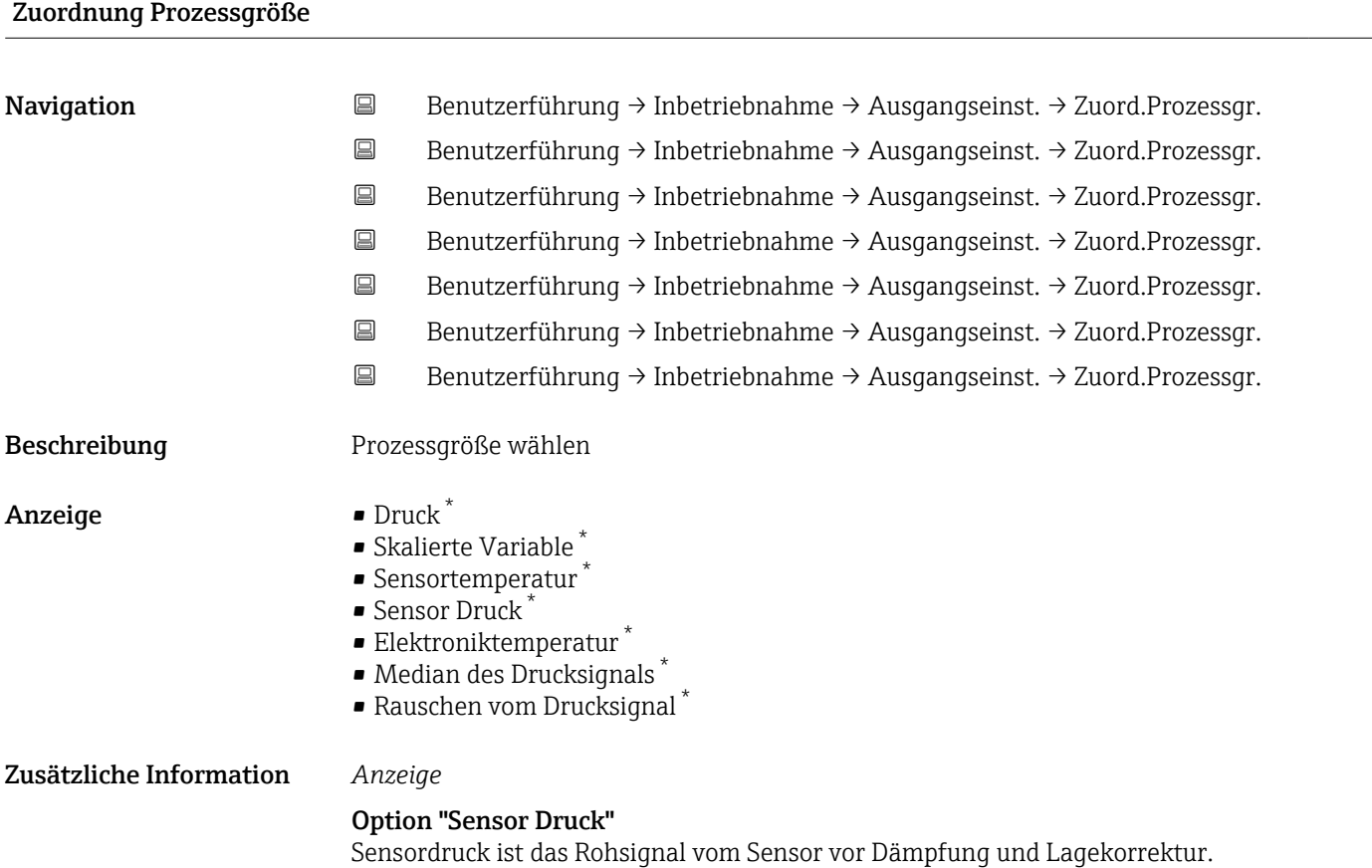

<sup>\*</sup> Sichtbar in Abhängigkeit von Bestelloptionen oder Geräteeinstellungen

## 3.4 Menü "Diagnose"

*Navigation* Diagnose

### 3.4.1 Untermenü "Aktive Diagnose"

*Navigation* 
■ Diagnose → Aktive Diagnose

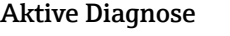

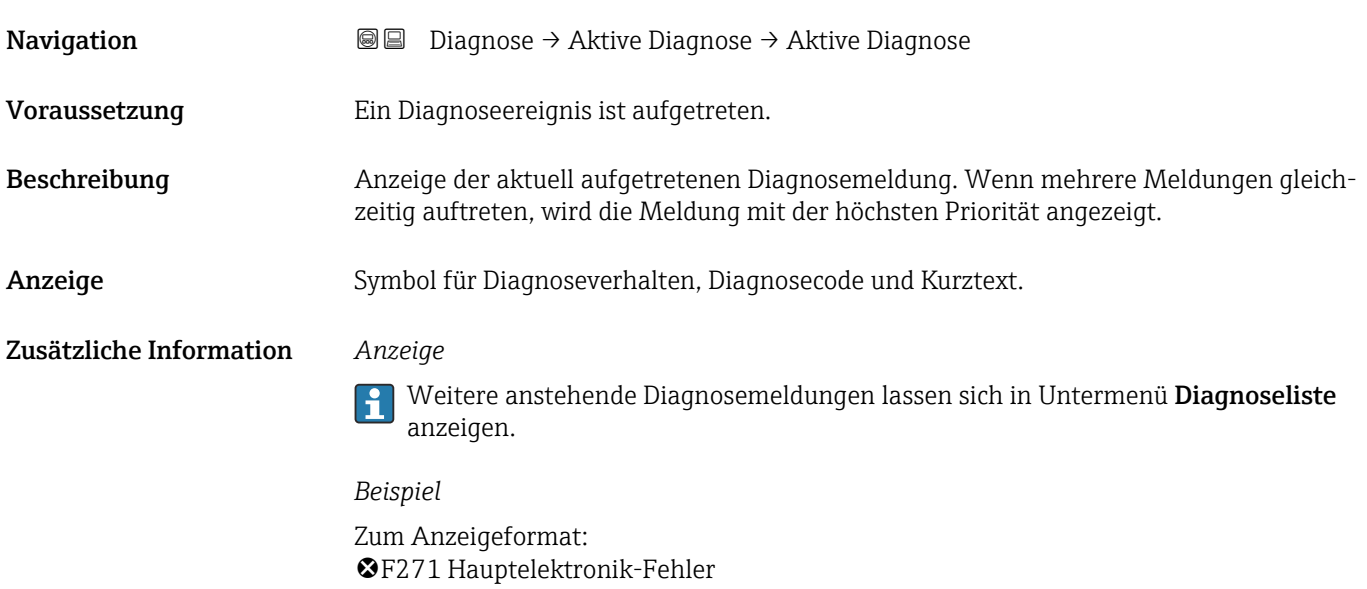

## Zeitstempel

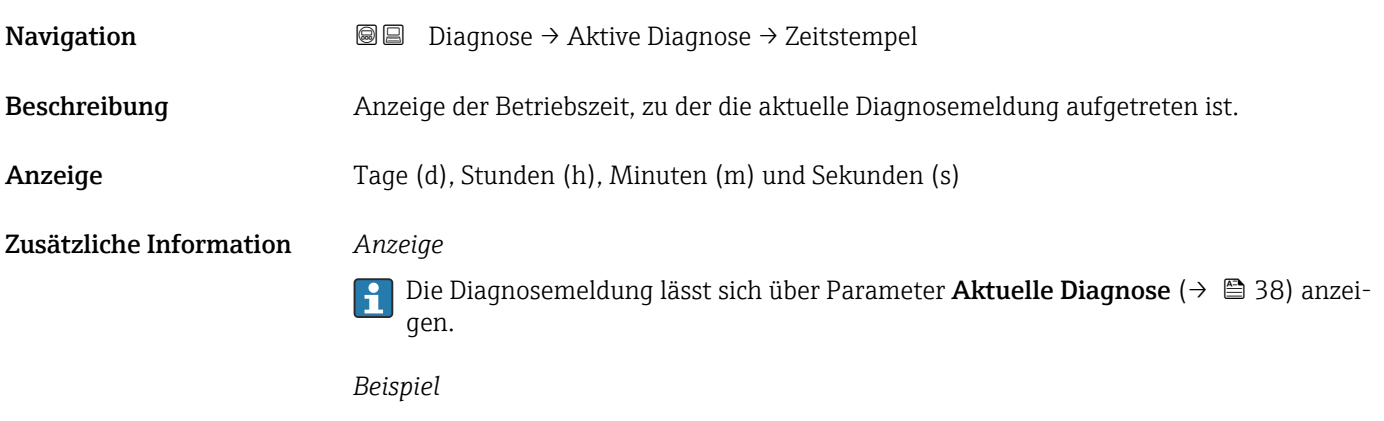

Zum Anzeigeformat: 24d12h13m00s

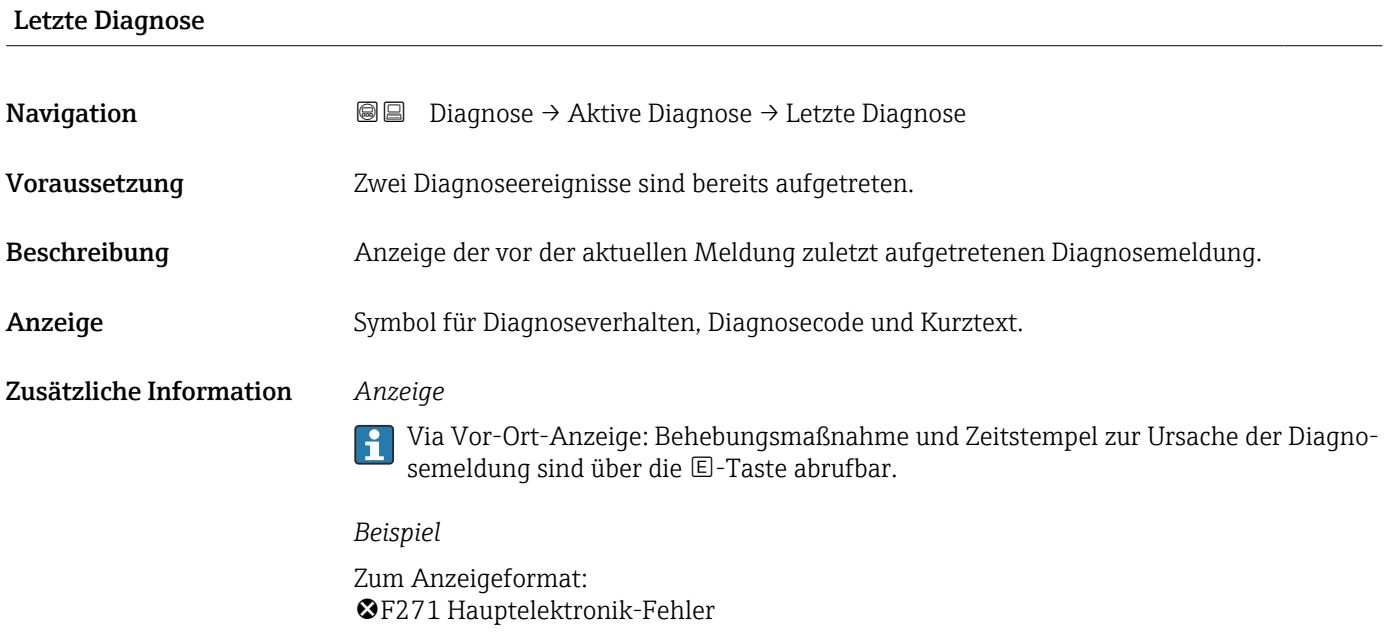

#### Zeitstempel

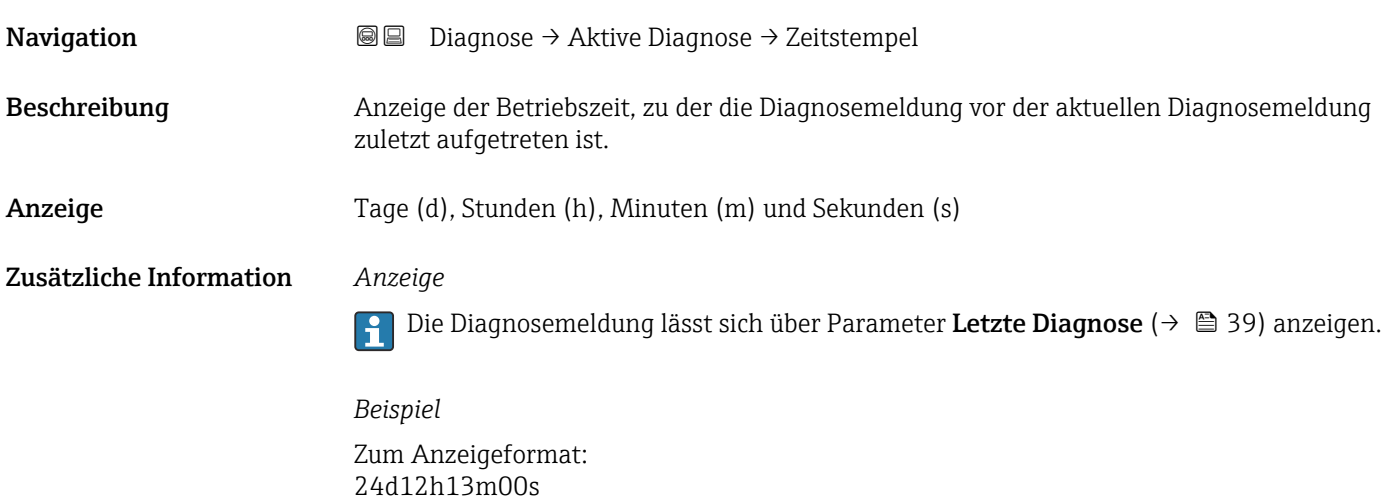

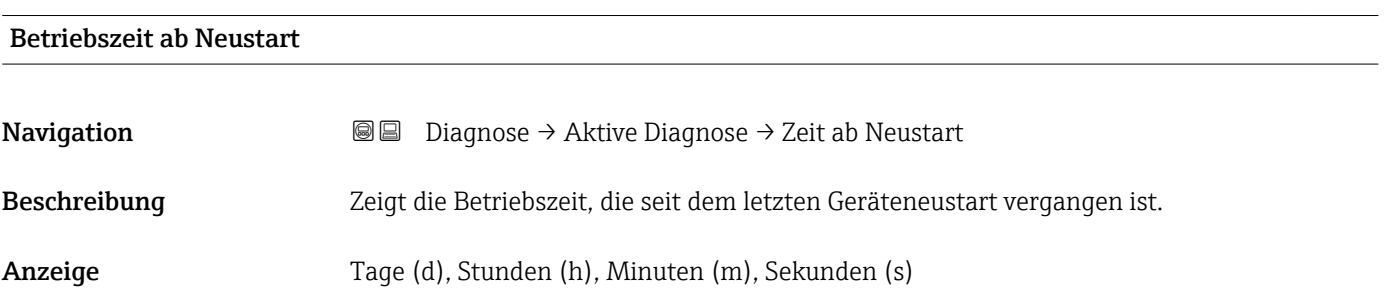

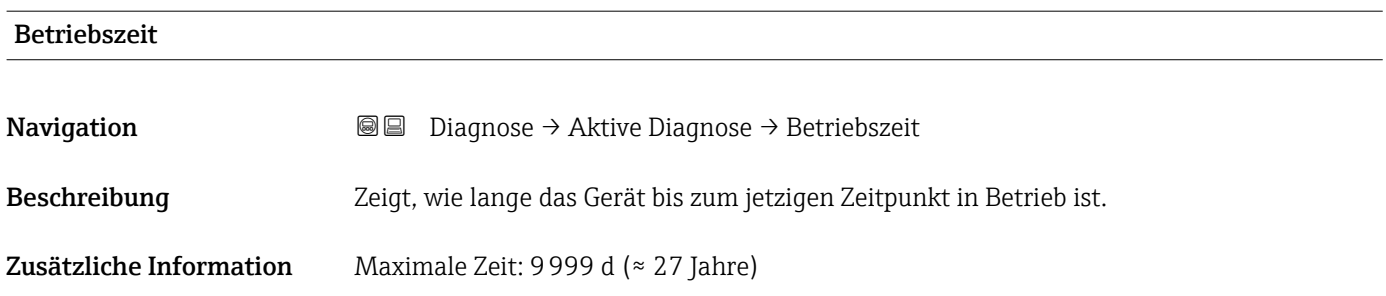

### 3.4.2 Untermenü "Ereignislogbuch"

*Navigation* Diagnose → Ereignislogbuch

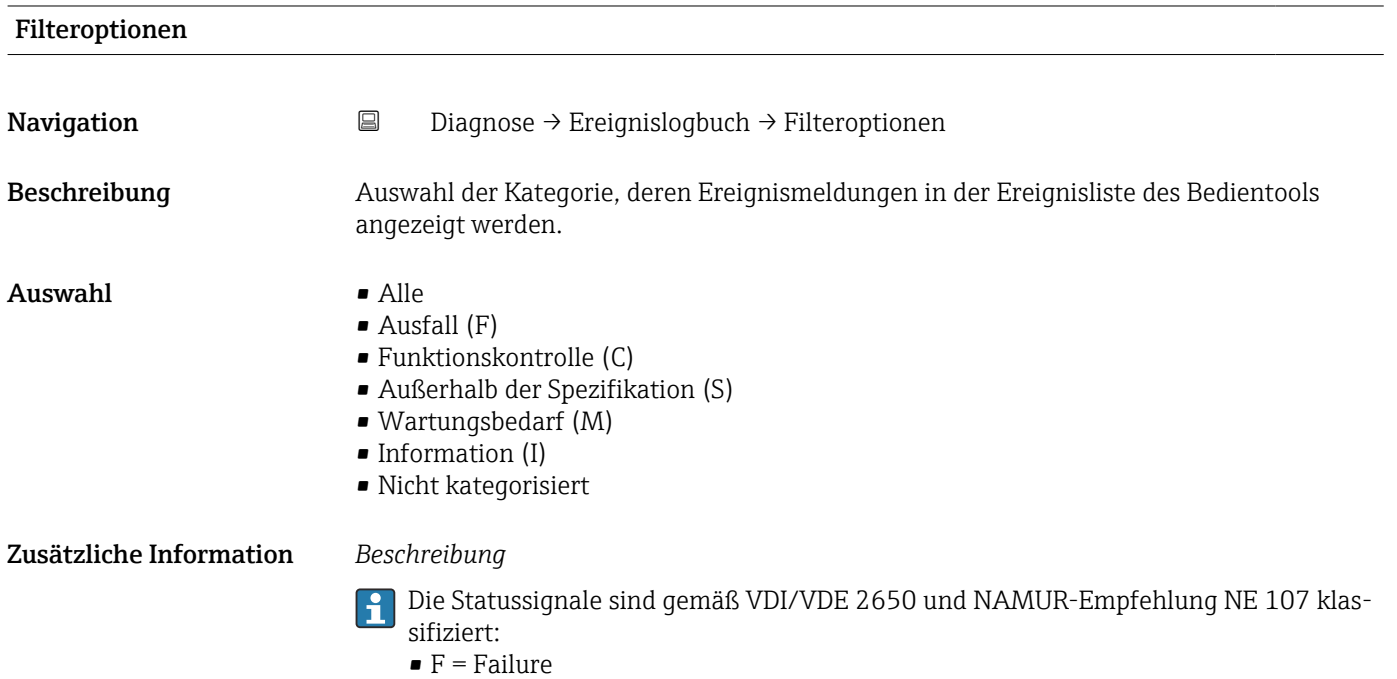

- $\bullet$  C = Function Check
- $\blacksquare$  S = Out of Specification
- $\bullet$  M = Maintenance Required

#### 3.4.3 Untermenü "Minimale/Maximale-Werte"

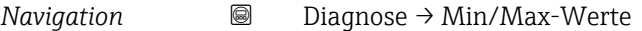

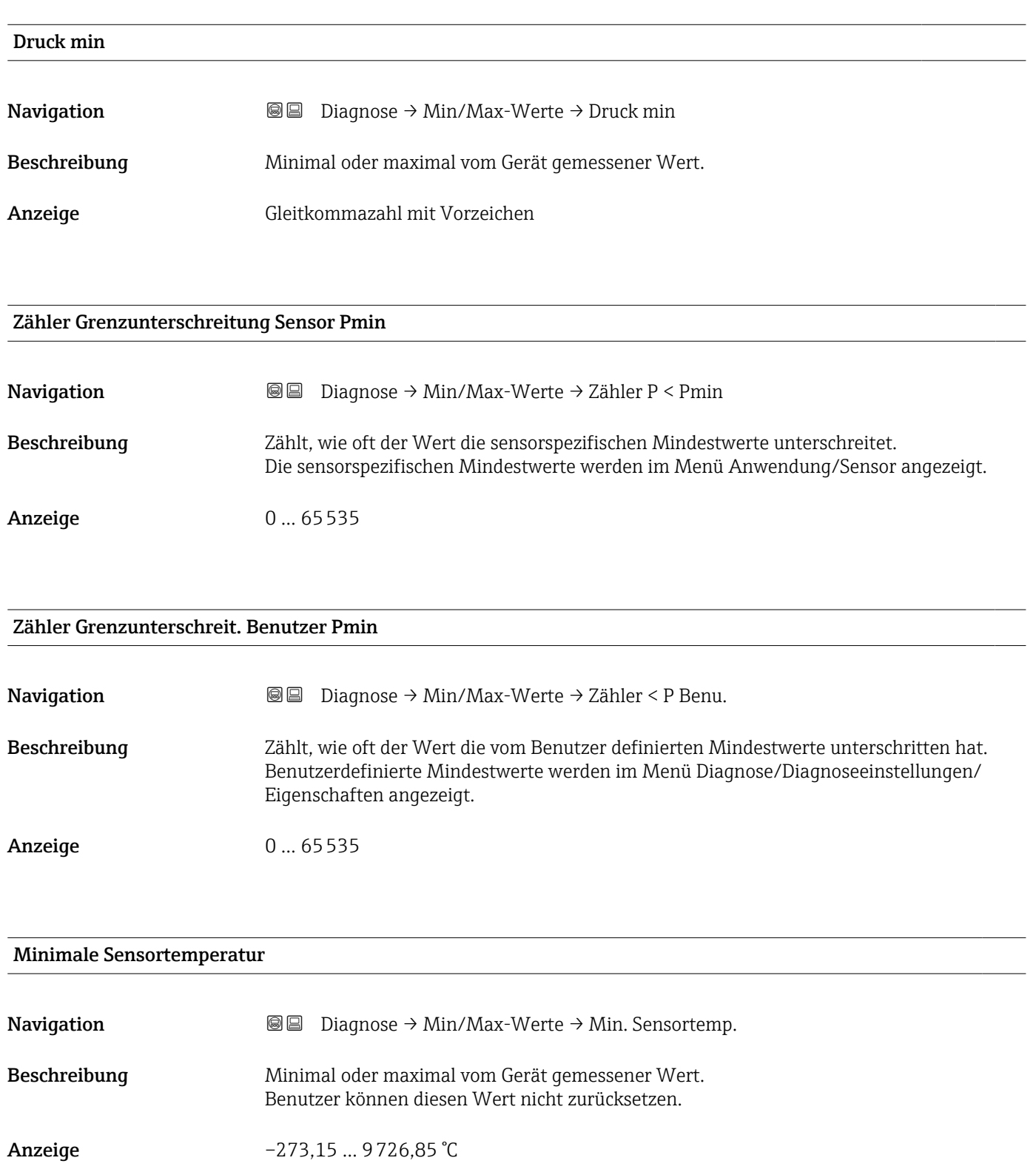

## Zähler Grenzunterschreitung Sensor Tmin Navigation **Diagnose → Min/Max-Werte → Zähler T < Tmin** Beschreibung Zählt, wie oft der Wert die sensorspezifischen Mindestwerte/Maximalwerte unterschreitet/überschreitet. Die sensorspezifischen Mindestwerte/Maximalwerte werden im Menü Anwendung/ Sensor angezeigt. Anzeige 0 ... 65535

#### Zähler Grenzunterschreit. Benutzer Tmin

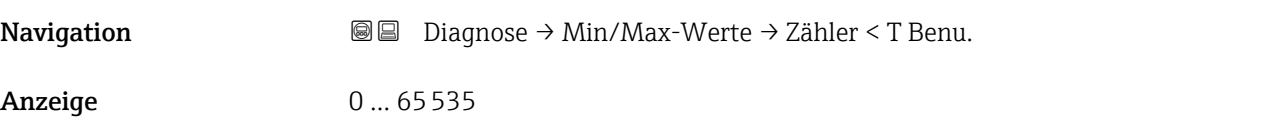

#### Minimale Klemmenspannung

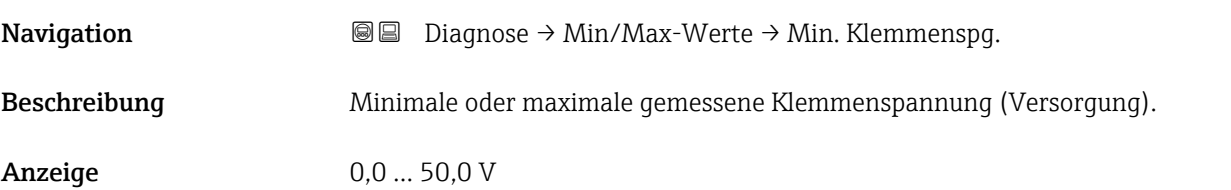

#### Minimale Elektroniktemperatur

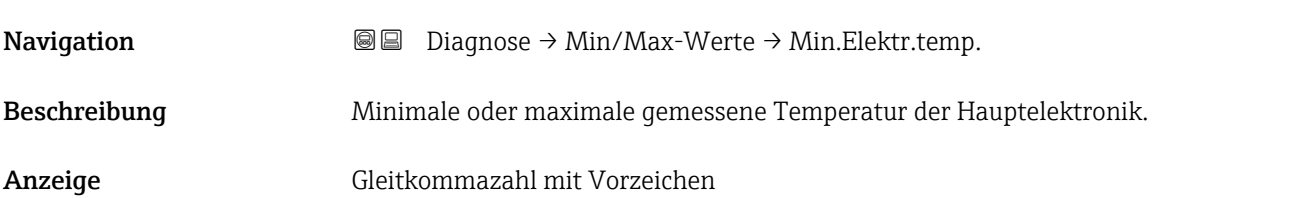

## Rücksetzen Zähler benutzer P und T

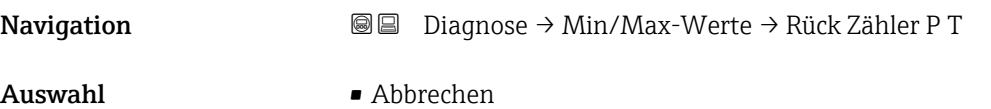

• Bestätigen

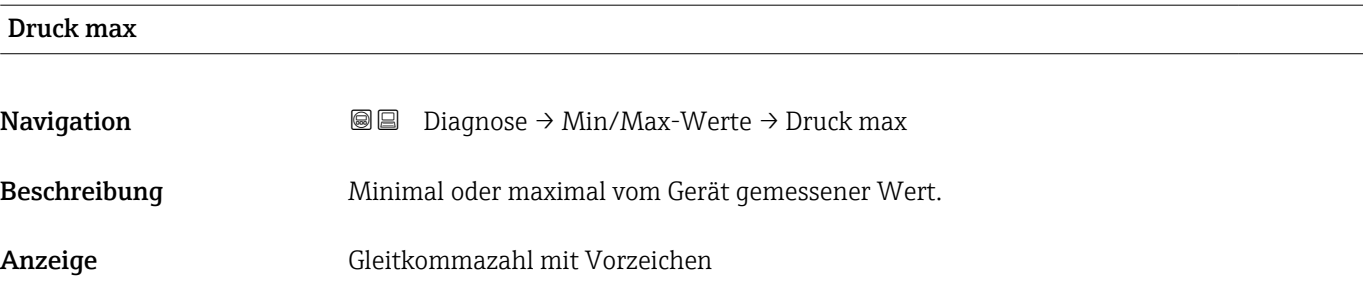

#### Zähler Grenzüberschreitung Sensor Pmax

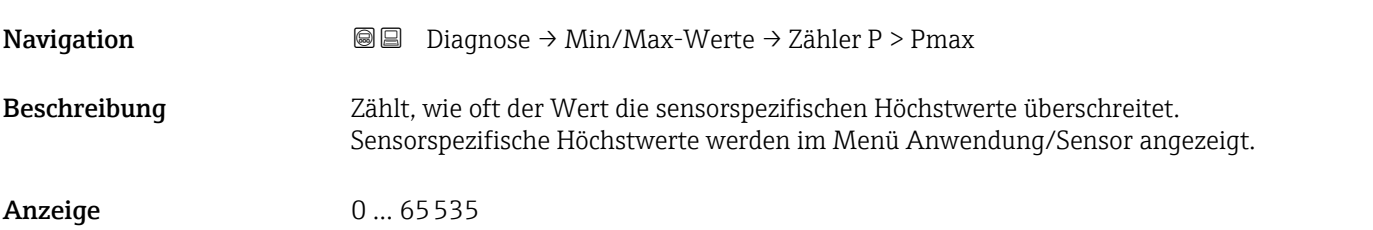

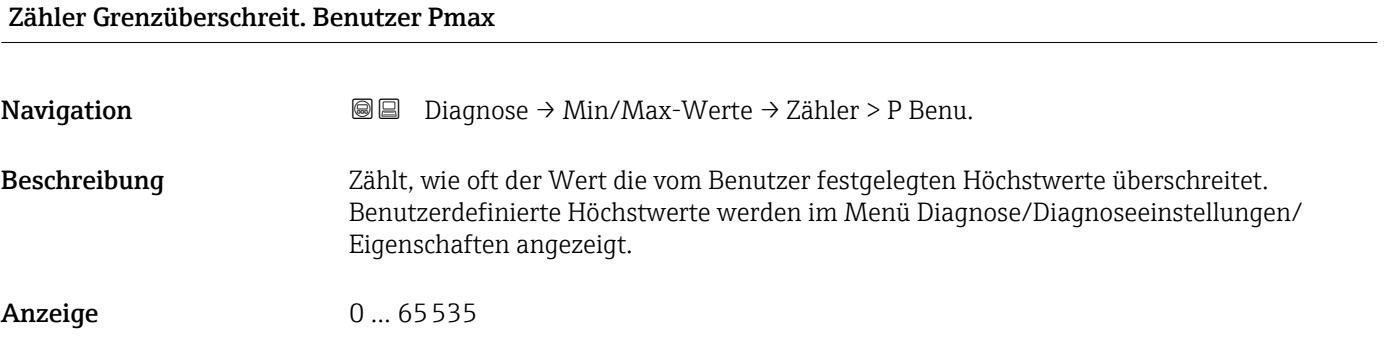

#### Maximale Sensortemperatur

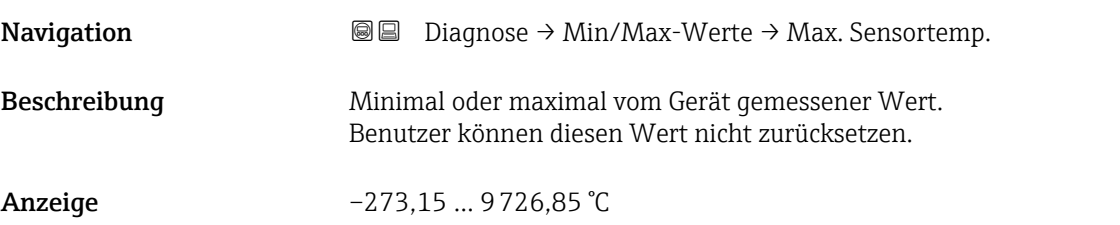

## Zähler Grenzüberschreitung Sensor Tmax Navigation Diagnose → Min/Max-Werte → Zähler T > Tmax Beschreibung Zählt, wie oft der Wert die sensorspezifischen Mindestwerte/Maximalwerte unterschreitet/überschreitet. Die sensorspezifischen Mindestwerte/Maximalwerte werden im Menü Anwendung/ Sensor angezeigt. Anzeige 0 ... 65535

#### Zähler Grenzüberschreit. Benutzer Tmax

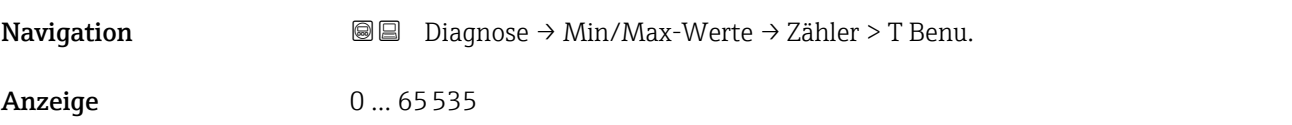

#### Maximale Klemmenspannung

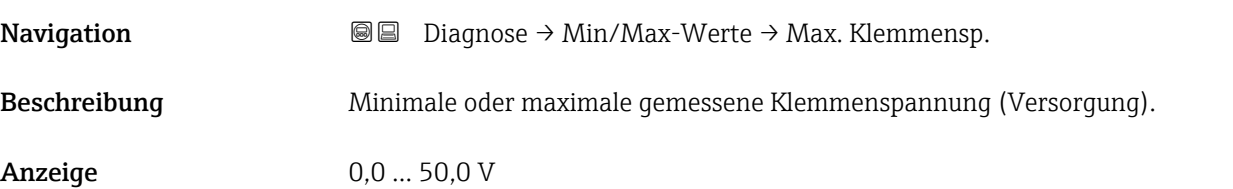

#### Maximale Elektroniktemperatur

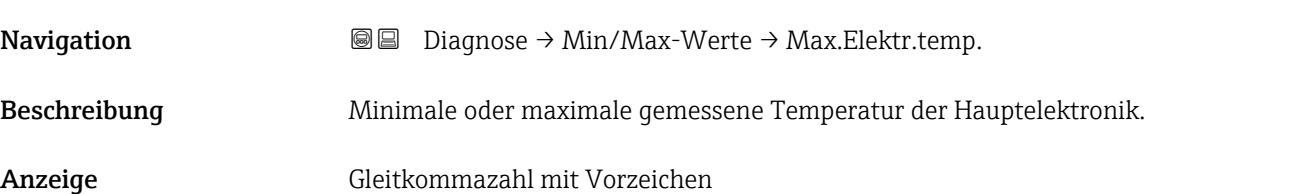

#### 3.4.4 Untermenü "Simulation"

*Navigation* Diagnose → Simulation

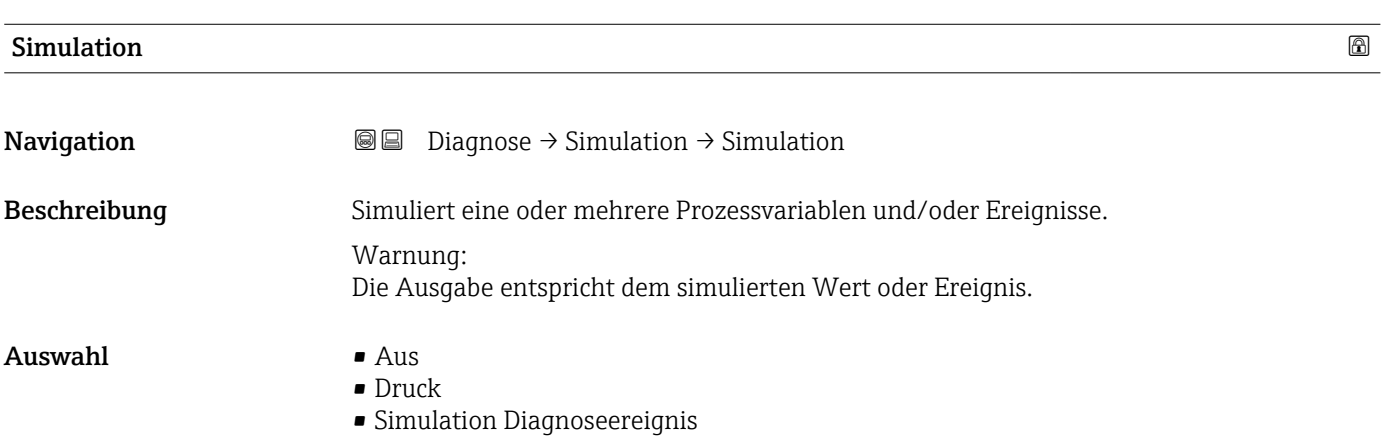

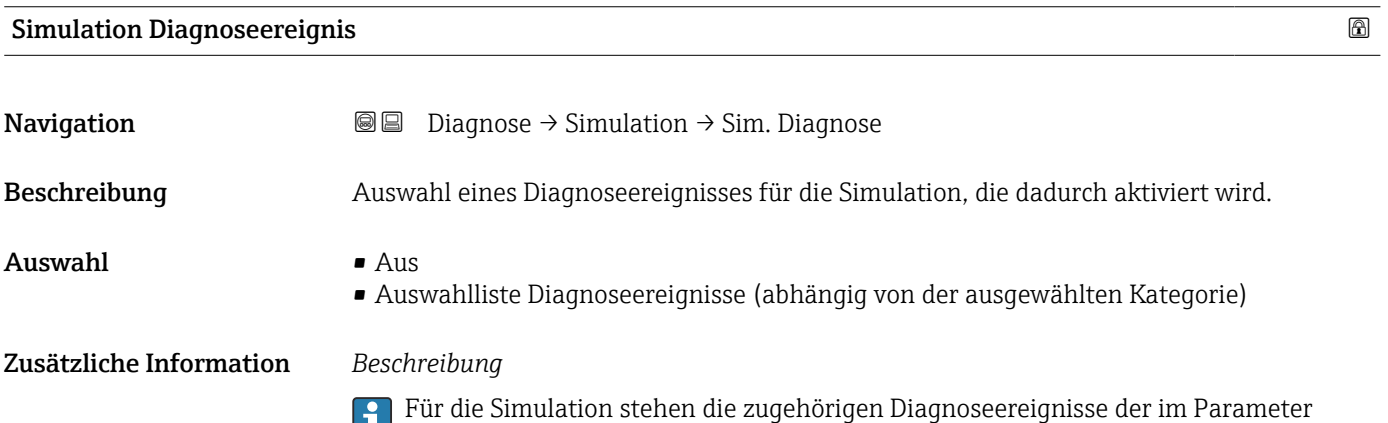

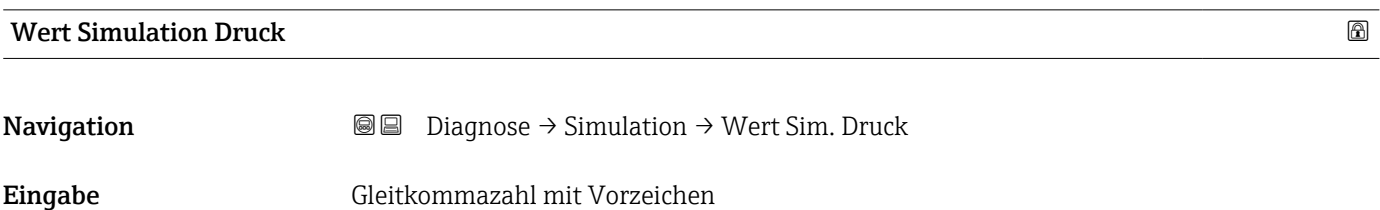

Kategorie Diagnoseereignis ausgewählten Kategorie zur Auswahl.

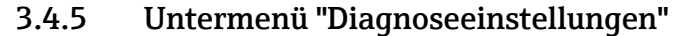

*Navigation* Diagnose → Diagnoseeinstel.

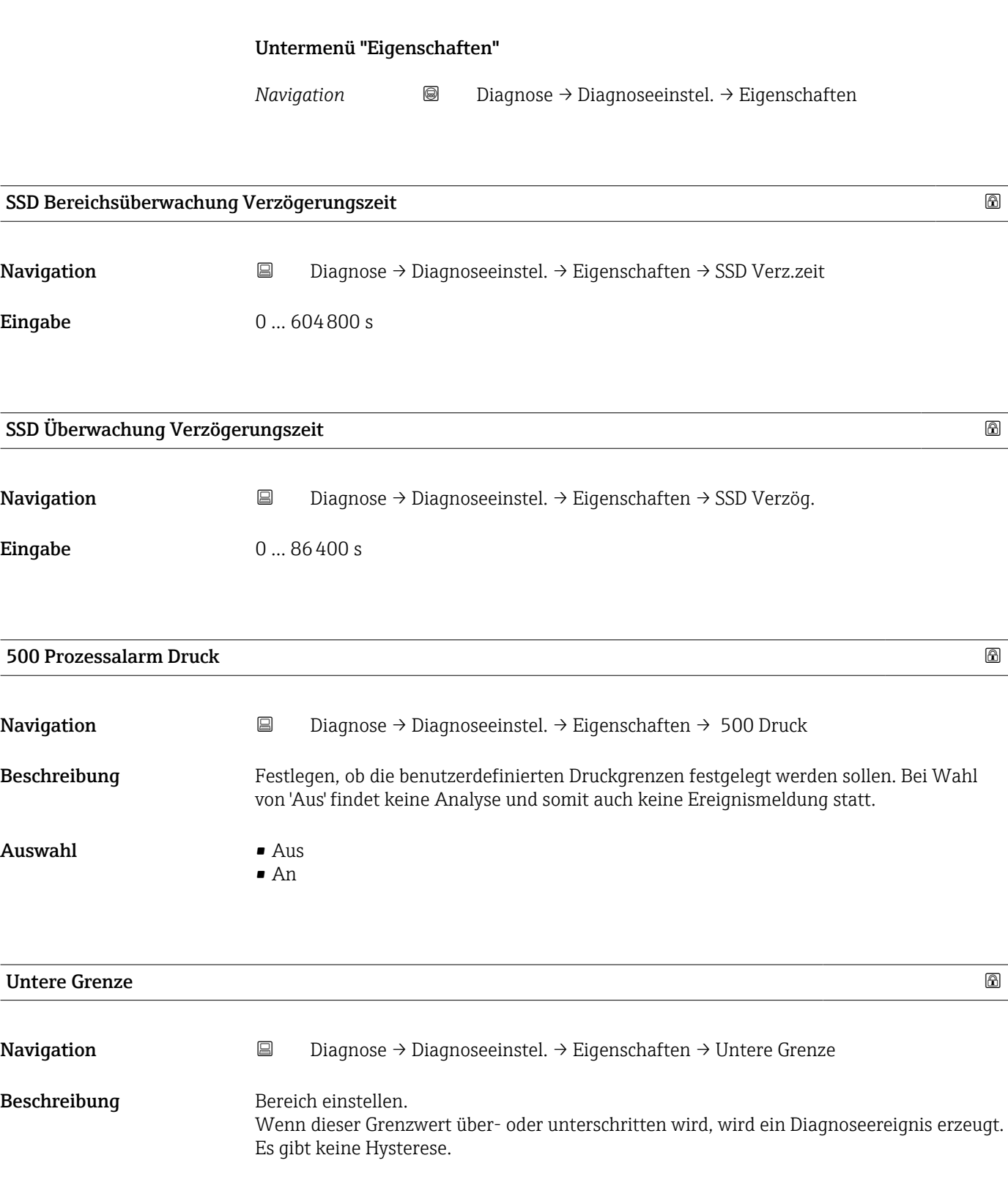

Eingabe Gleitkommazahl mit Vorzeichen

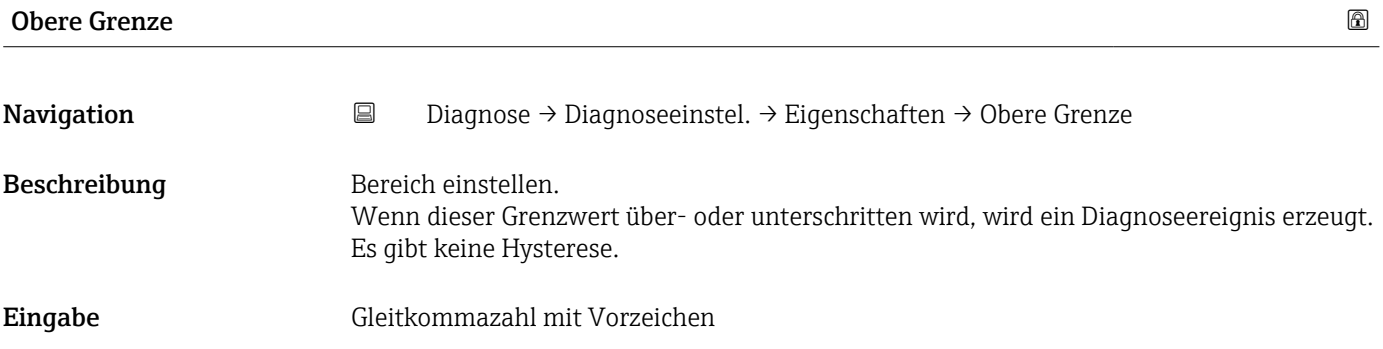

#### 501 Prozessalarm skalierte Variable

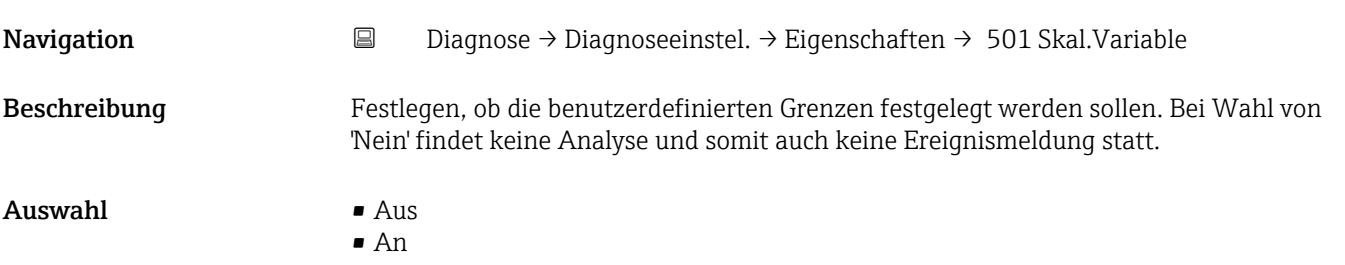

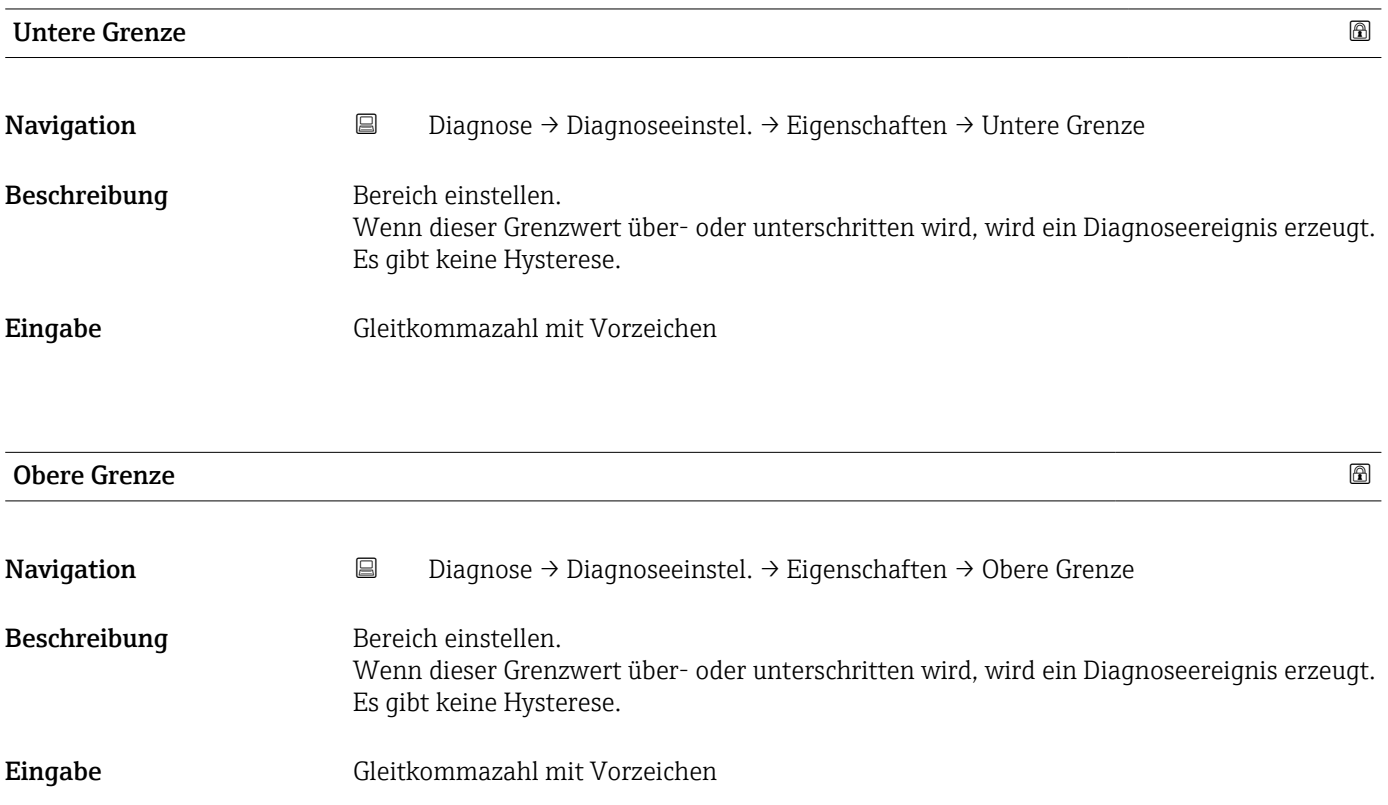

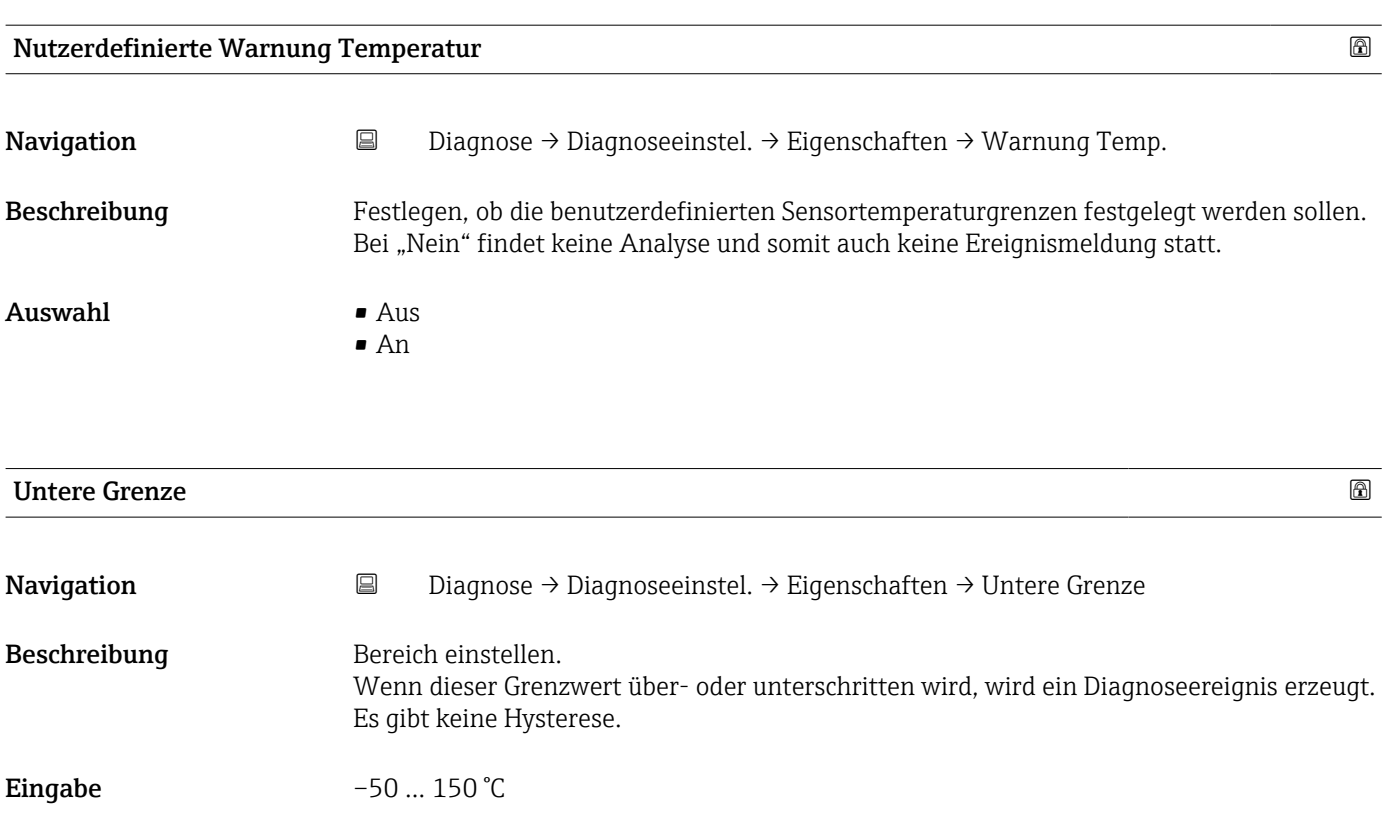

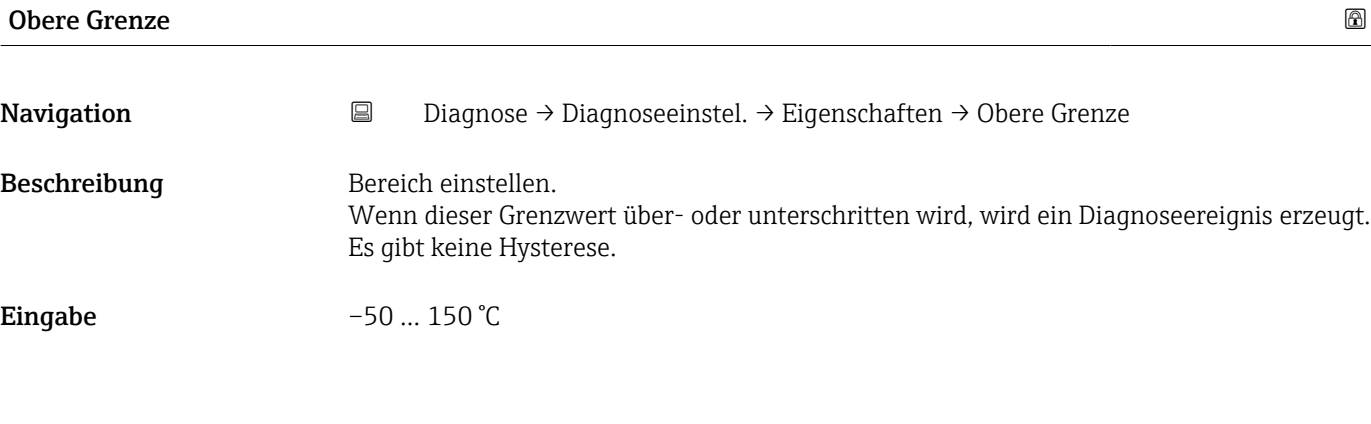

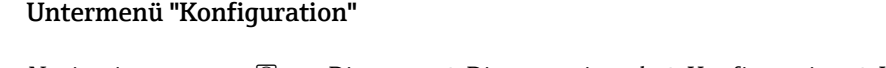

*Navigation* Diagnose → Diagnoseeinstel. → Konfiguration → Konfiguration

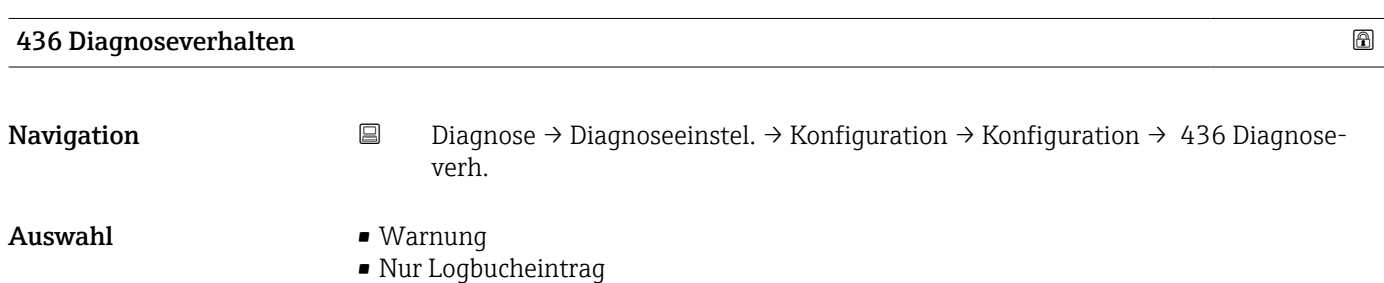

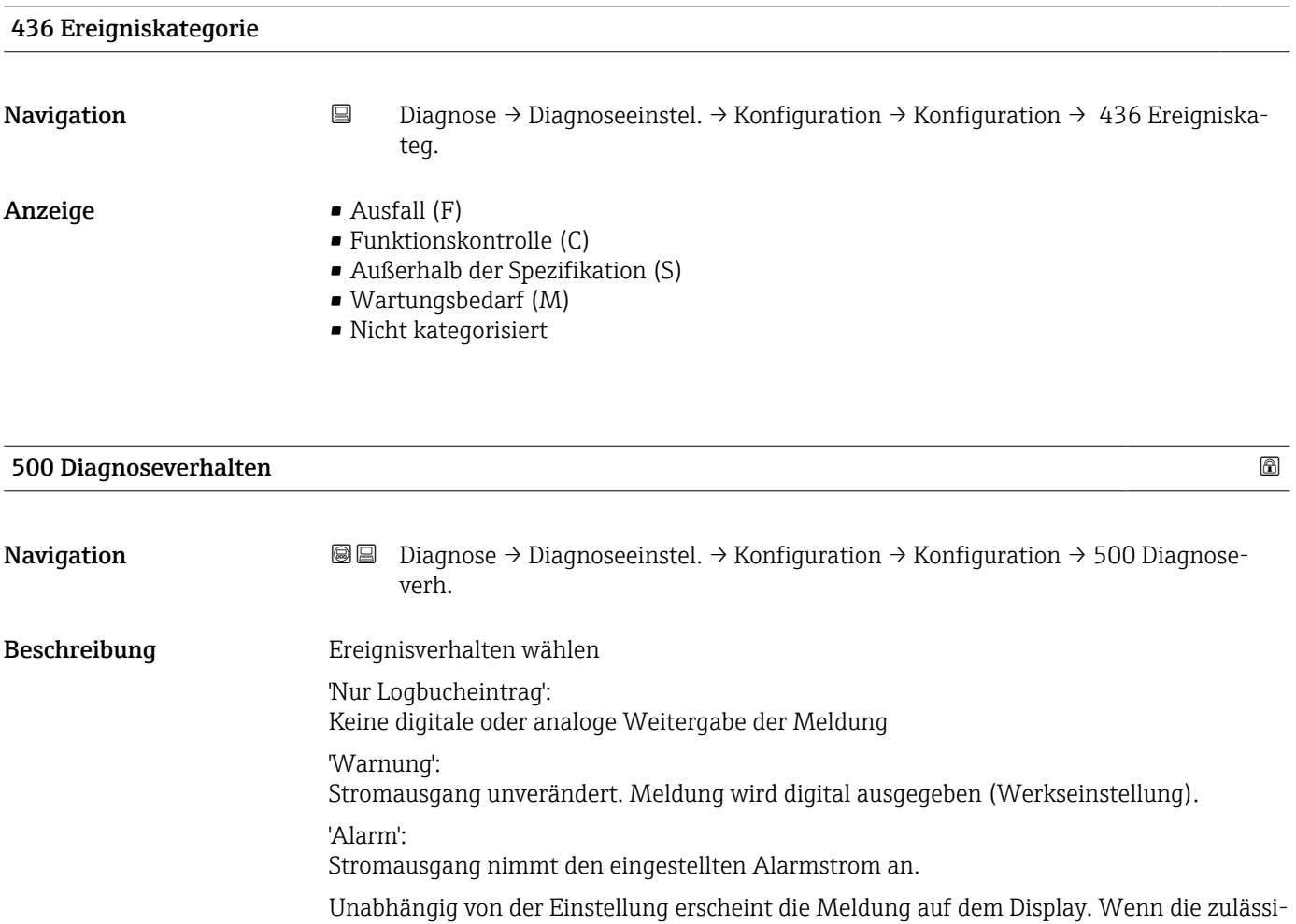

## gen Bedingungen wieder erreicht sind, ist die Warnung im Gerät nicht mehr verfügbar. Auswahl • Aus

• Alarm • Warnung

• Nur Logbucheintrag

#### 500 Ereigniskategorie

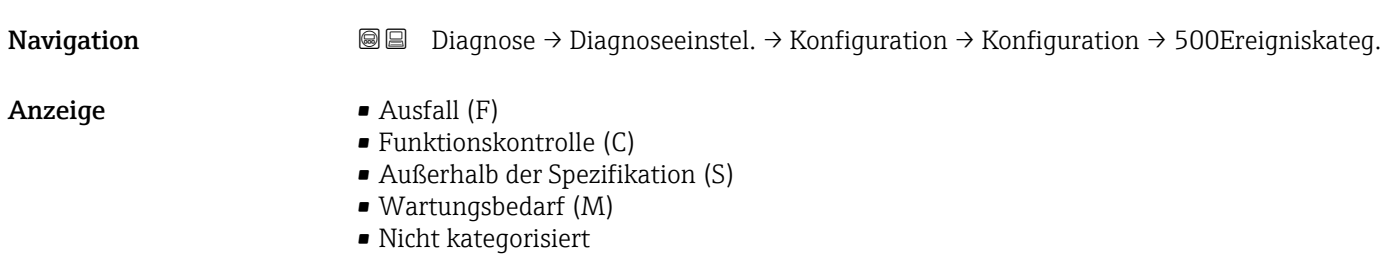

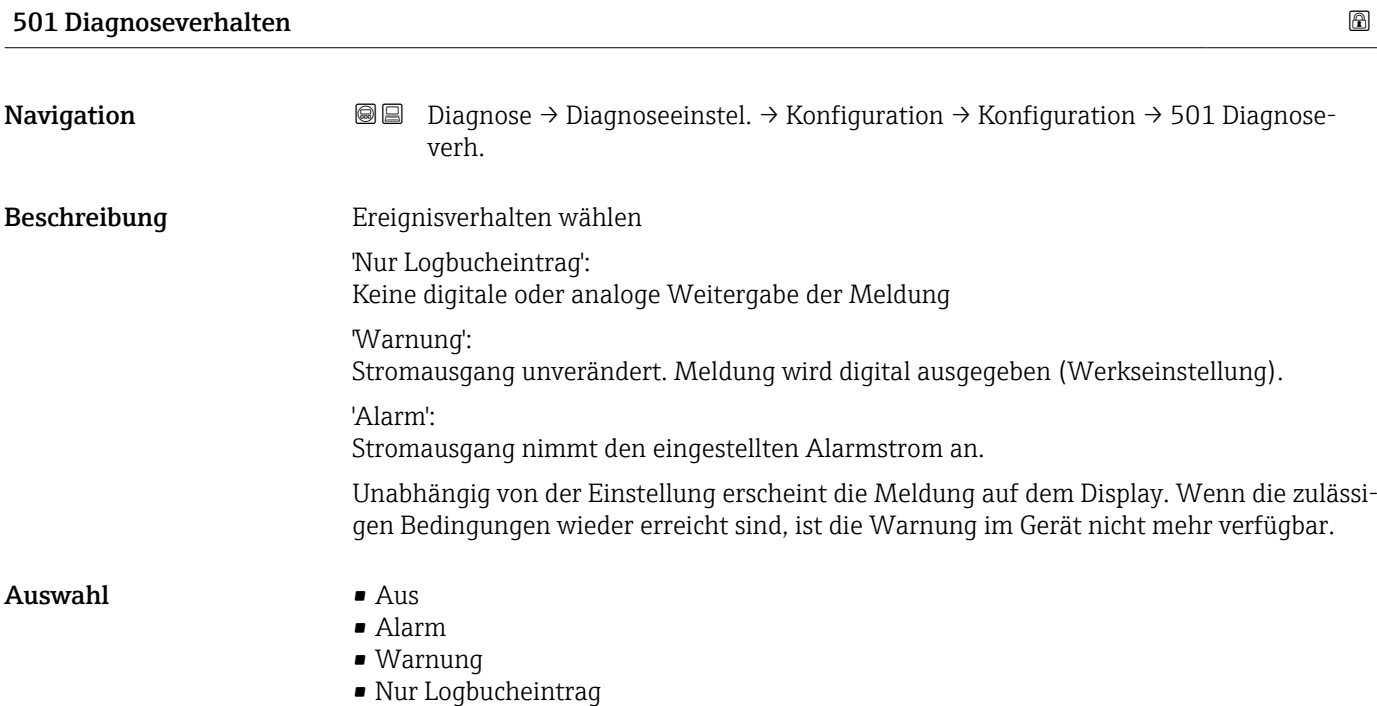

#### 501 Ereigniskategorie

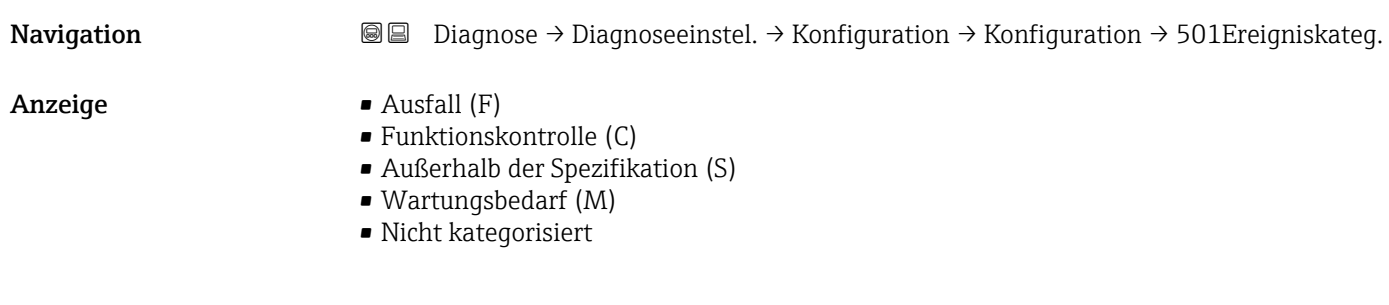

### 502 Diagnoseverhalten

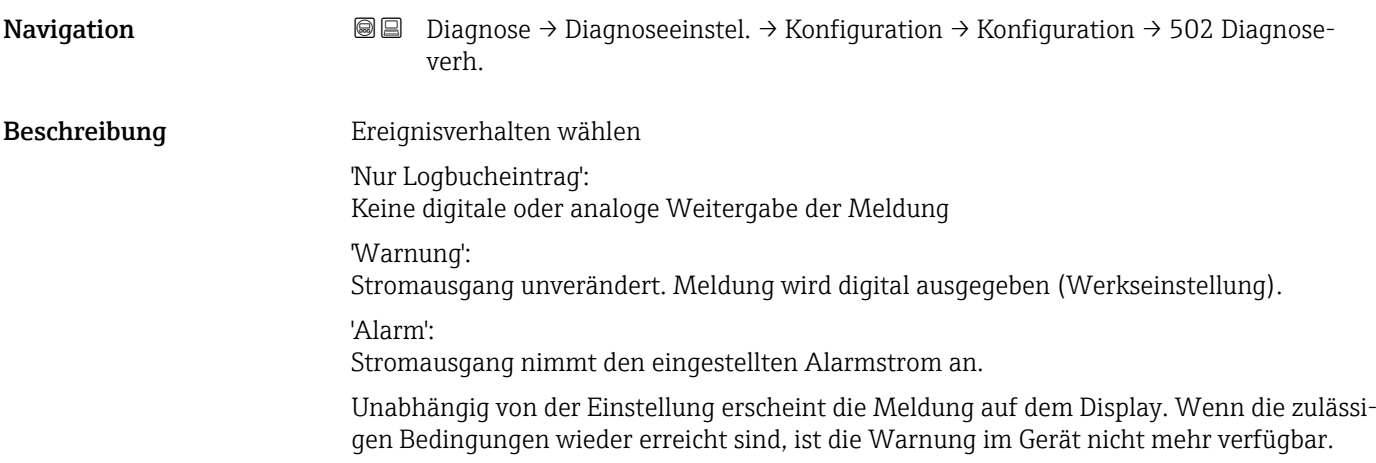

#### Auswahl • Aus

- 
- Alarm
- Warnung
- Nur Logbucheintrag

#### 502 Ereigniskategorie

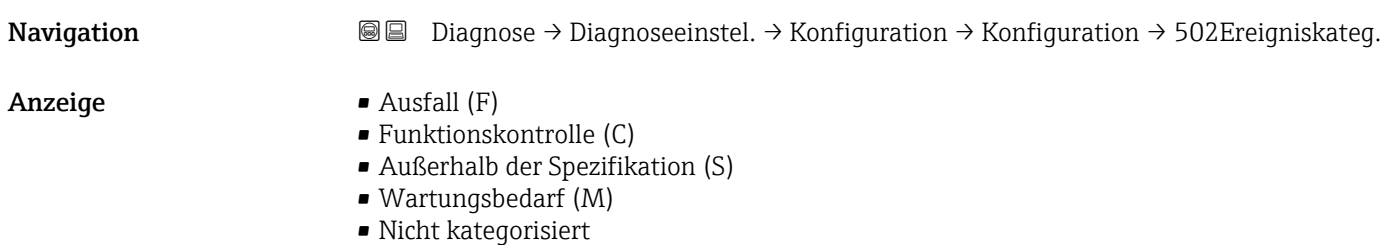

#### Untermenü "Prozess"

*Navigation* **■** Diagnose → Diagnoseeinstel. → Konfiguration → Prozess

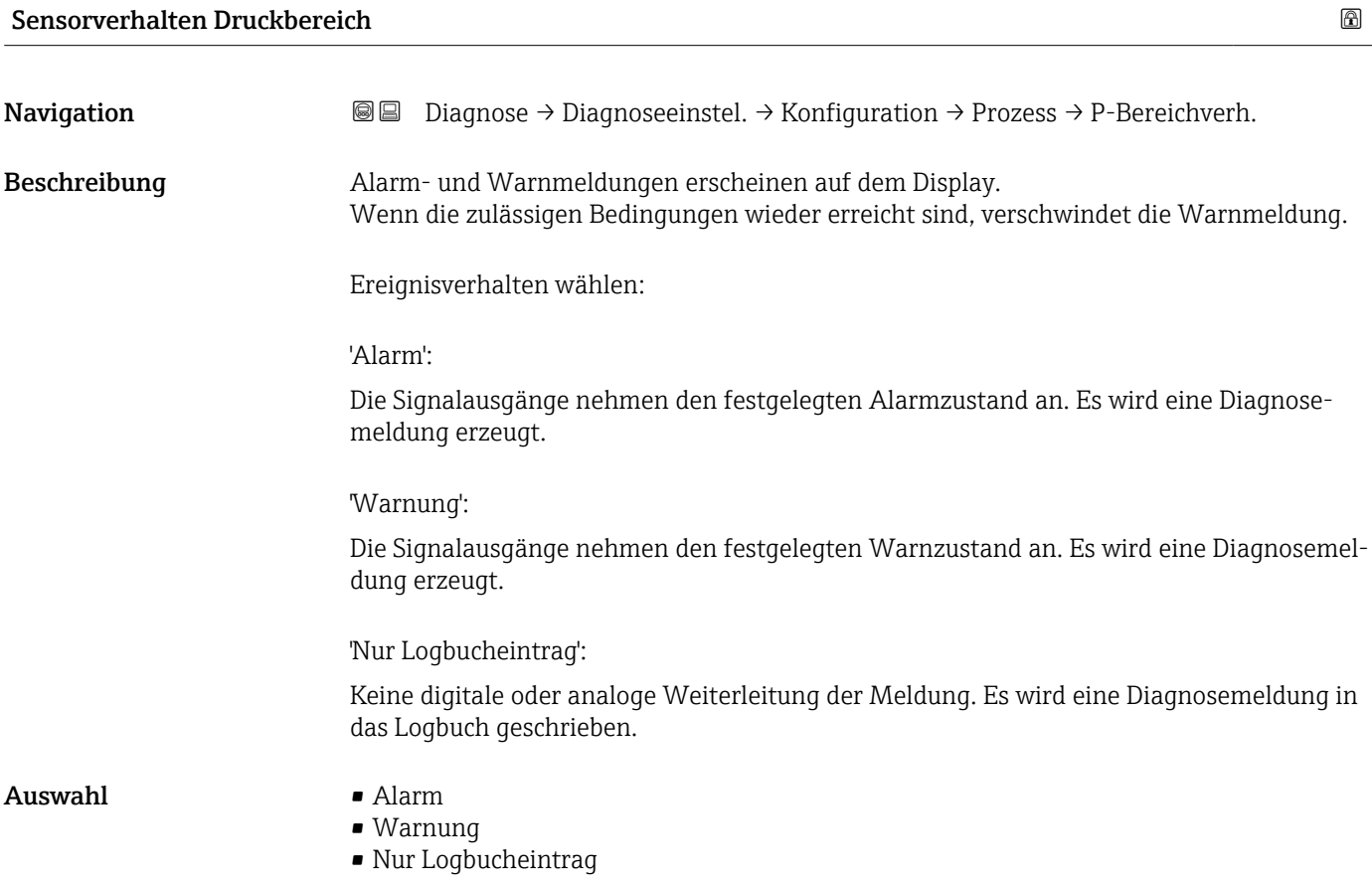

#### 841 Ereigniskategorie

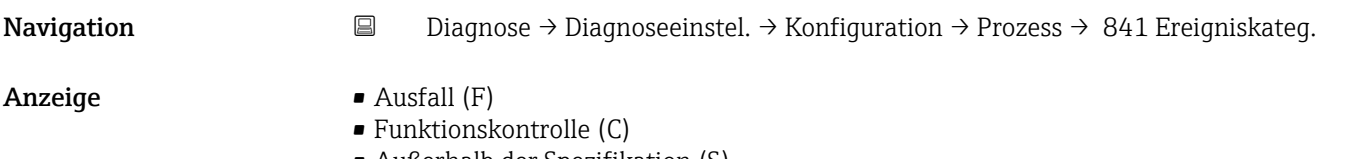

- Außerhalb der Spezifikation (S)
- Wartungsbedarf (M) • Nicht kategorisiert
- 

#### 900 Ereigniskategorie

Navigation **Diagnose → Diagnoseeinstel. → Konfiguration → Prozess → 900Ereigniskateg.** 

#### Anzeige  $\qquad \qquad \bullet$  Ausfall  $(F)$

- Funktionskontrolle (C)
- Außerhalb der Spezifikation (S)
- Wartungsbedarf (M)
- Nicht kategorisiert

## 900 Diagnoseverhalten **Navigation Diagnose** → Diagnoseeinstel. → Konfiguration → Prozess → 900 Diagnoseverh. Beschreibung Ereignisverhalten wählen 'Nur Logbucheintrag': KeineWeitergabe der Meldung über den Feldbus 'Warnung': Warnmeldung wird über den Feldbus ausgegeben (Werkseinstellung). Unabhängig von der Einstellung erscheint die Meldung auf dem Display. Wenn die zulässigen Bedingungen wieder erreicht sind, ist die Warnung im Gerät nicht mehr verfügbar. Auswahl • Warnung • Nur Logbucheintrag

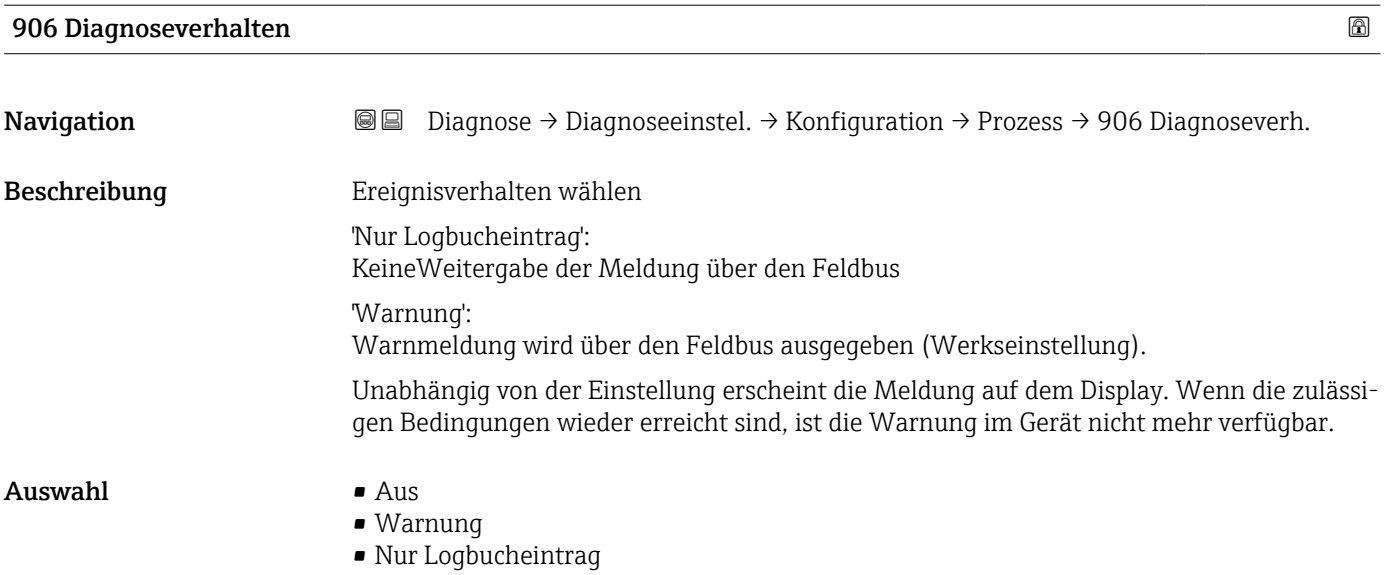

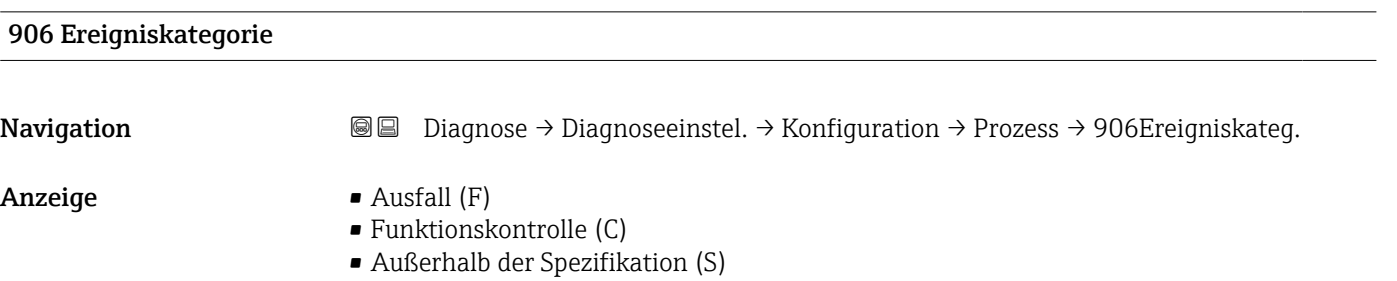

- Wartungsbedarf (M)
- Nicht kategorisiert

## 3.5 Menü "Applikation"

*Navigation* Applikation

### 3.5.1 Untermenü "Messwerte"

*Navigation* 
■ Applikation → Messwerte

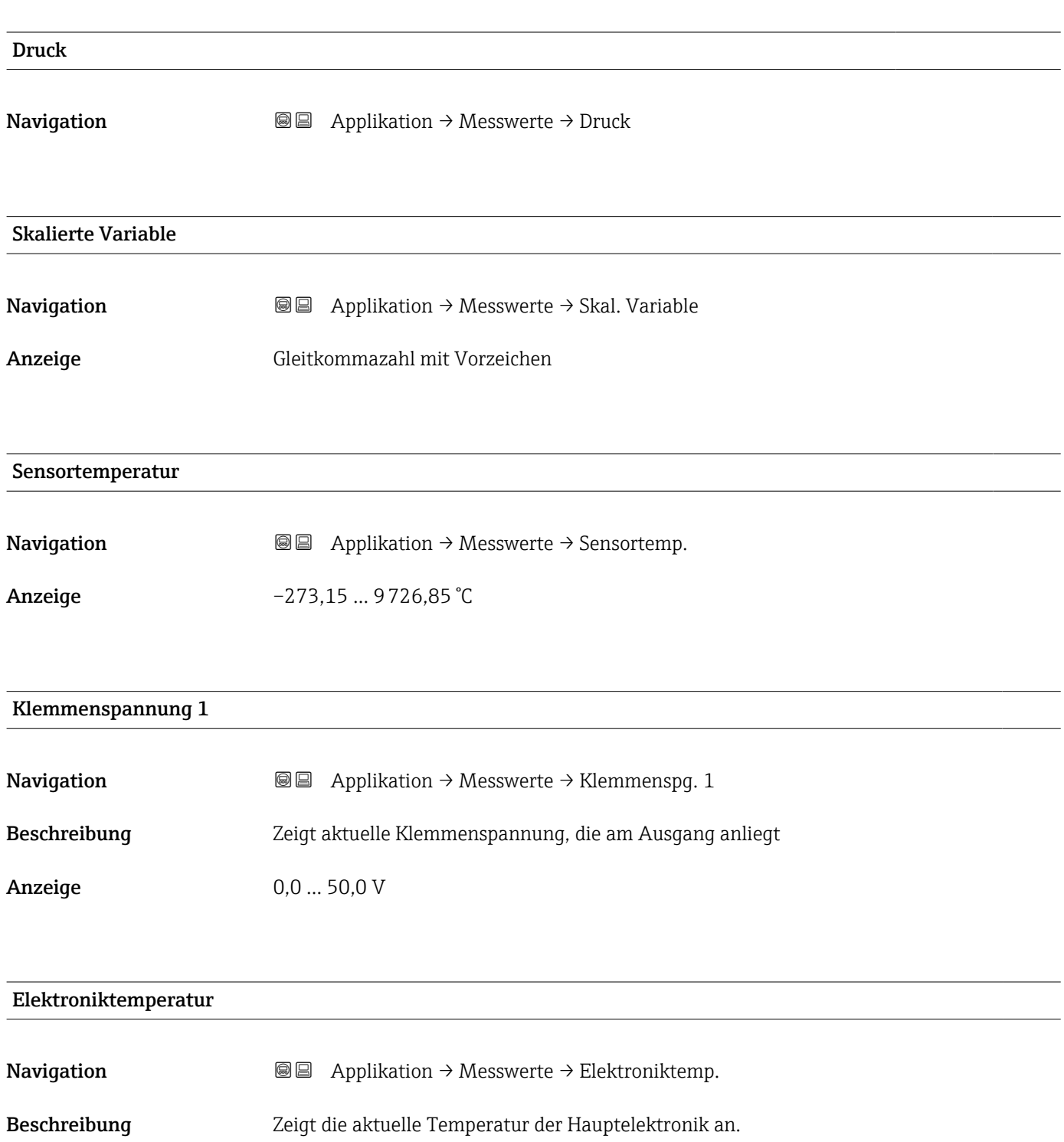

Anzeige Gleitkommazahl mit Vorzeichen

#### 3.5.2 Untermenü "Maßeinheiten"

*Navigation* Applikation → Maßeinheiten

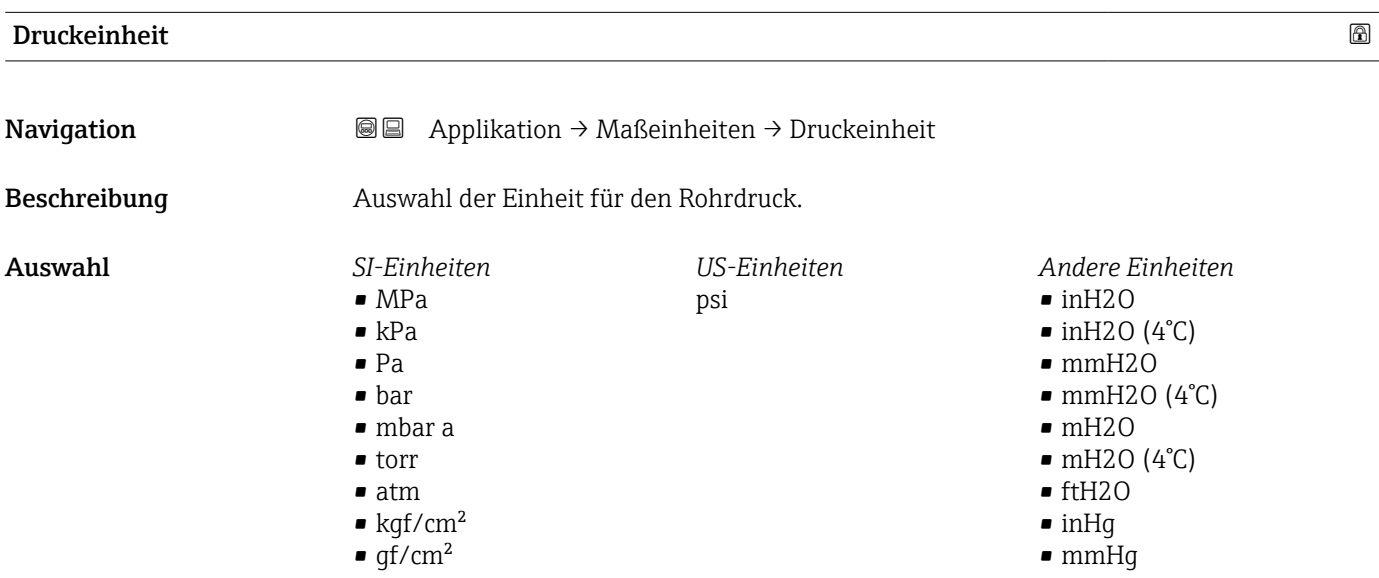

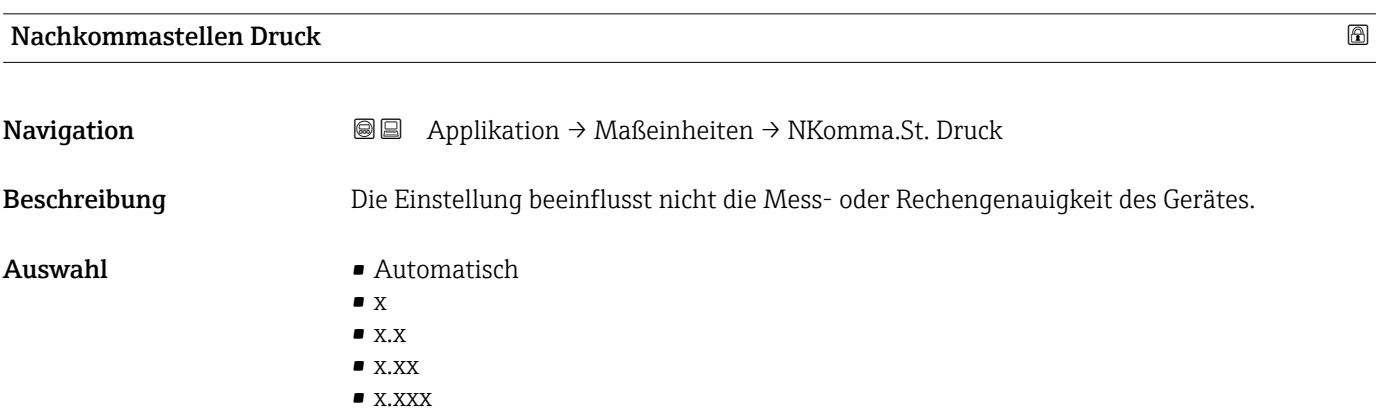

• x.xxxx

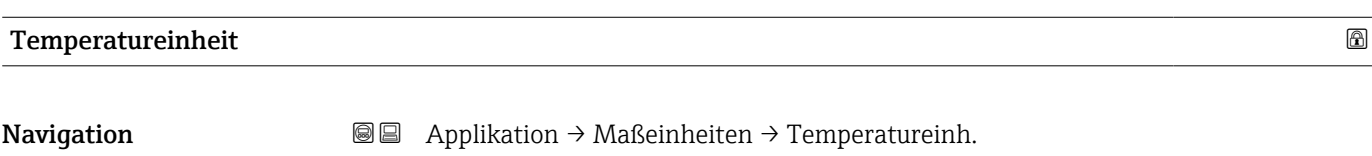

Beschreibung Auswahl der Einheit für die Temperatur.

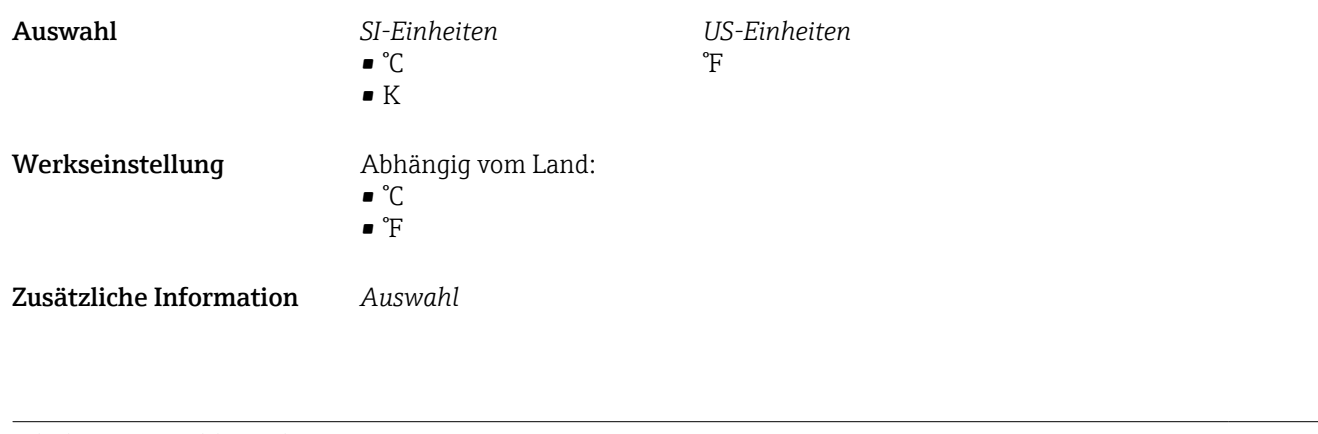

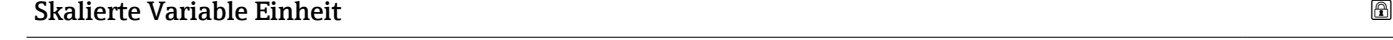

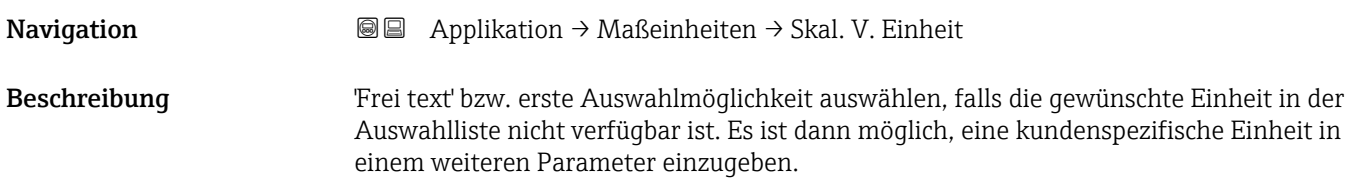

*Imperial Einheiten*  $\bullet$  gal (imp)  $\bullet$  gal/s (imp) • gal/min (imp) • gal/h (imp)

#### Auswahl *SI-Einheiten*  $\bullet$  %  $\blacksquare$ mm  $em$  $m$ • l • hl  $m<sup>3</sup>$ • g • kg • t  $q/s$  $\overline{\phantom{a}}$  kg/s  $\overline{\phantom{a}}$  kg/min  $\blacktriangleright$  kg/h  $\bullet$  t/min  $t/h$  $\bullet$  t/d  $m^3$ /s  $\bullet$  m<sup>3</sup>/min  $m^3/h$  $m^3/d$  $\blacksquare$  l/s • l/min  $-1/h$  $\blacksquare$  Nm<sup>3</sup>/h  $\blacksquare$  Nl/h  $\mathsf{Sm}^3/\mathrm{s}$  $\blacksquare$  Sm<sup>3</sup>/min  $\blacksquare$  Sm<sup>3</sup>/h  $\mathsf{Sm}^3/\mathrm{d}$  $\blacksquare$  Nm<sup>3</sup>/s  $q/cm<sup>3</sup>$  $\mathsf{Kq/m}^3$  $\sum_{m=1}^{\infty}$  Nm<sup>3</sup>/min  $\blacksquare$ Nm³/d *US-Einheiten* • ft  $\blacksquare$  in  $\mathbf{f}$  ft<sup>3</sup>  $\bullet$  qal (us) • bbl (us;oil)  $\bullet$  0Z • lb • STon • lb/s • lb/min  $\blacksquare$ lb/h • STon/min • STon/h • STon/d  $ft^3/s$  $\bullet$ ft²/min  $\mathbf{f} t^3/h$  $ft^3/d$ • gal/s (us) • gal/min (us)  $\bullet$  qal/h (us)  $\bullet$  qal/d (us)  $\bullet$  bbl/s (us;oil) • bbl/min (us;oil) • bbl/h (us;oil) • bbl/d (us;oil)  $\blacksquare$  Sft<sup>3</sup>/min  $\blacksquare$  Sft<sup>3</sup>/h  $\blacksquare$  Sft $^{3}/d$ *Kundenspezifische Einheiten* Free text

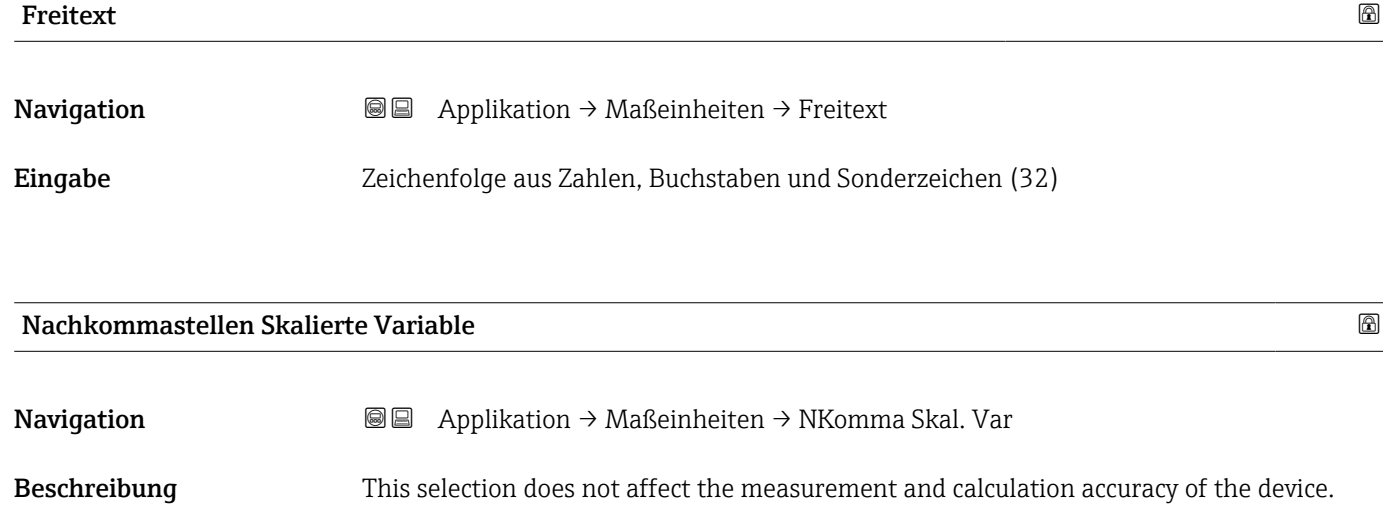

#### Auswahl  $\bullet$  x

- $\bullet$  x.x
- $\bullet$  x.xx
- $\bullet$  x.xxx • x.xxxx
	-

#### 3.5.3 Untermenü "Sensor"

*Navigation* 
■ Applikation → Sensor → Sensor Kalibr.

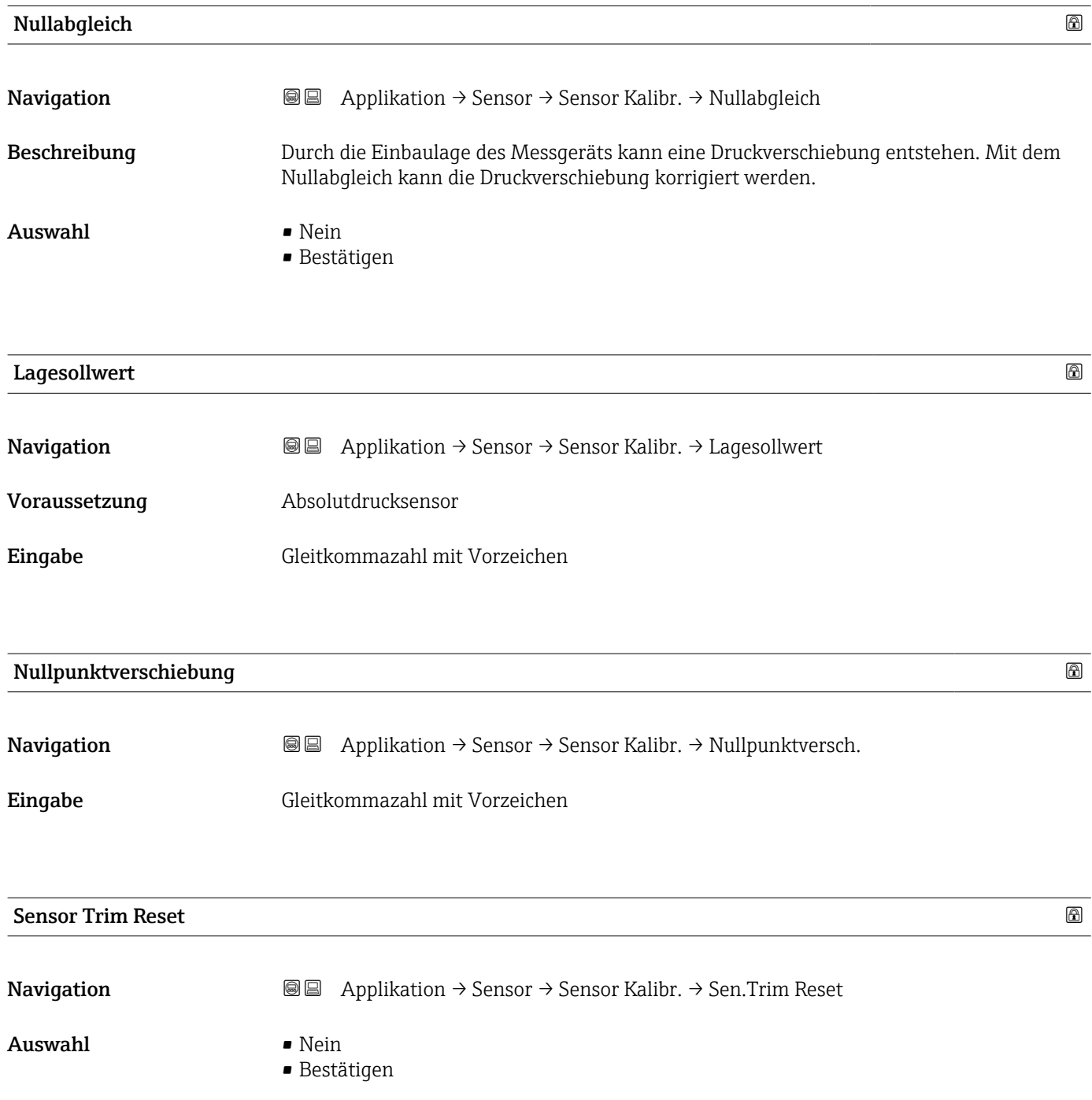

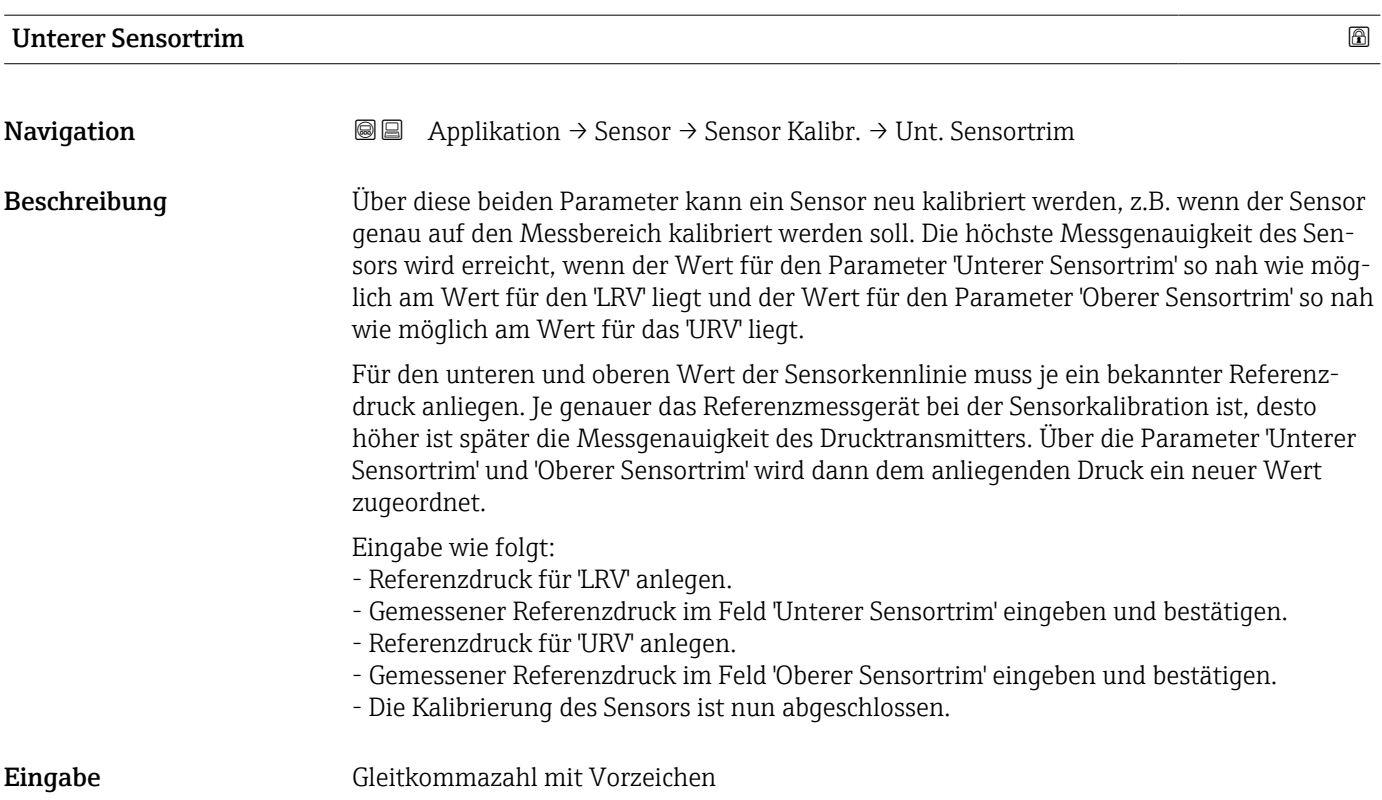

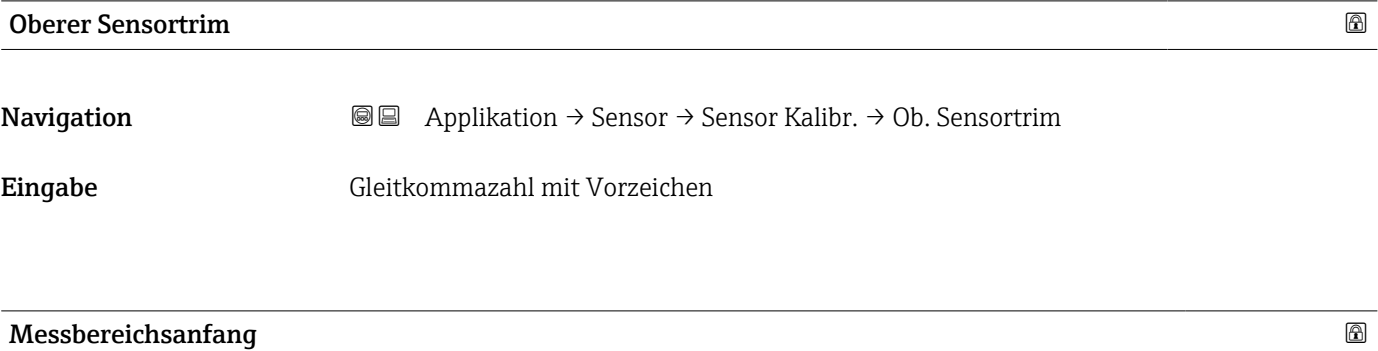

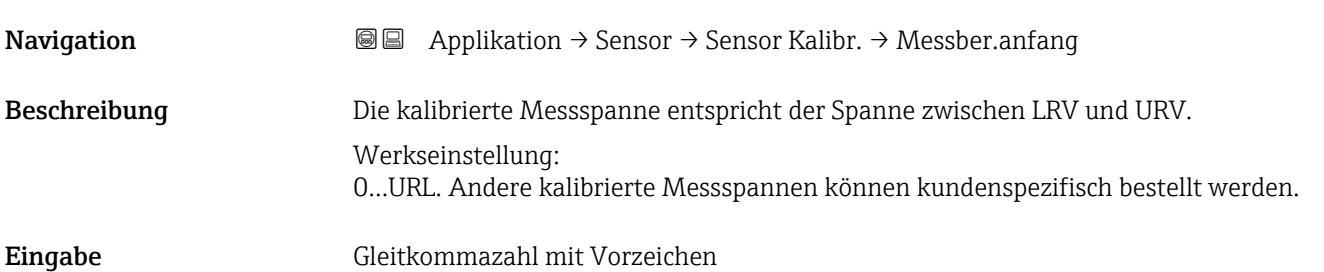

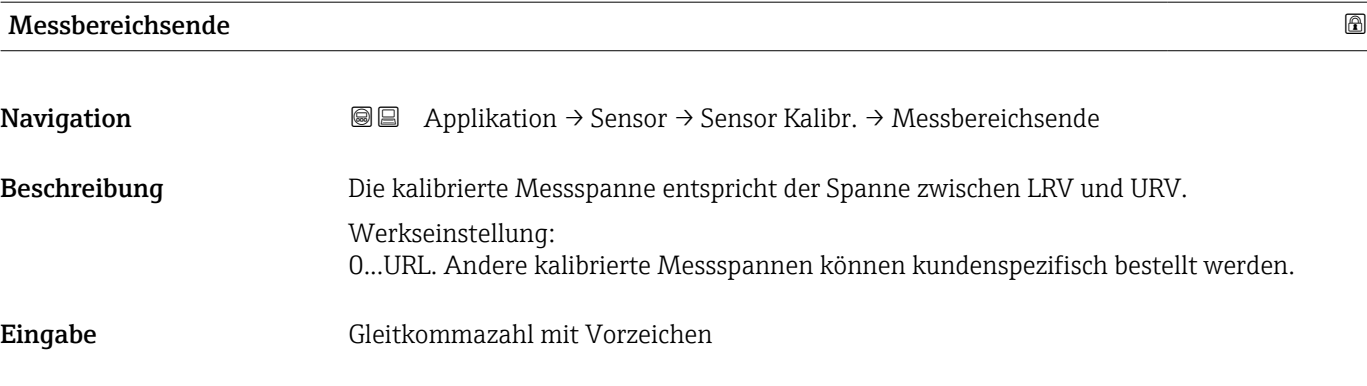

#### Untermenü "Sensor Einstellung"

*Navigation* Applikation → Sensor → Sensor Einst.

#### Dämpfung

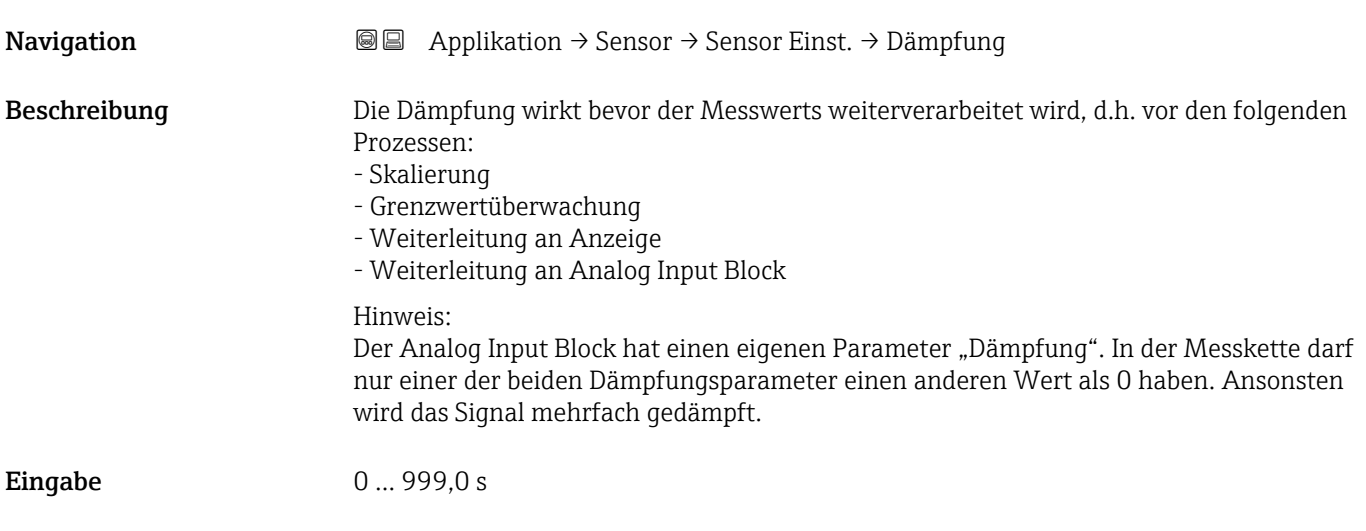

#### HP/LP tauschen

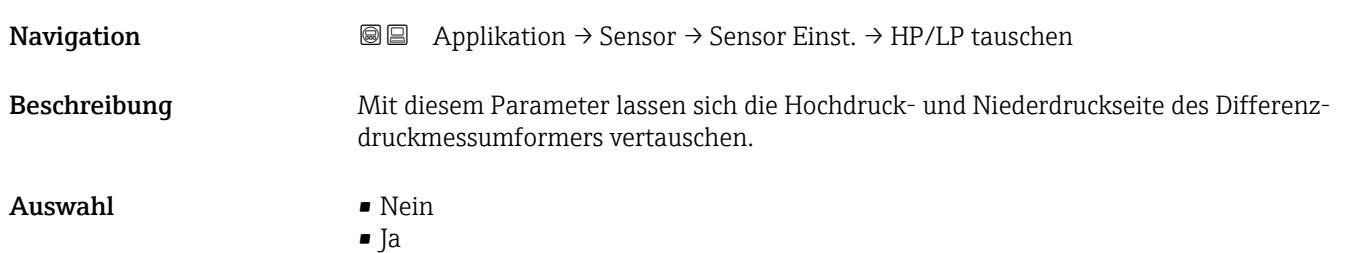

#### Untermenü "Sensorgrenzen"

*Navigation* Applikation → Sensor → Sensorgrenzen

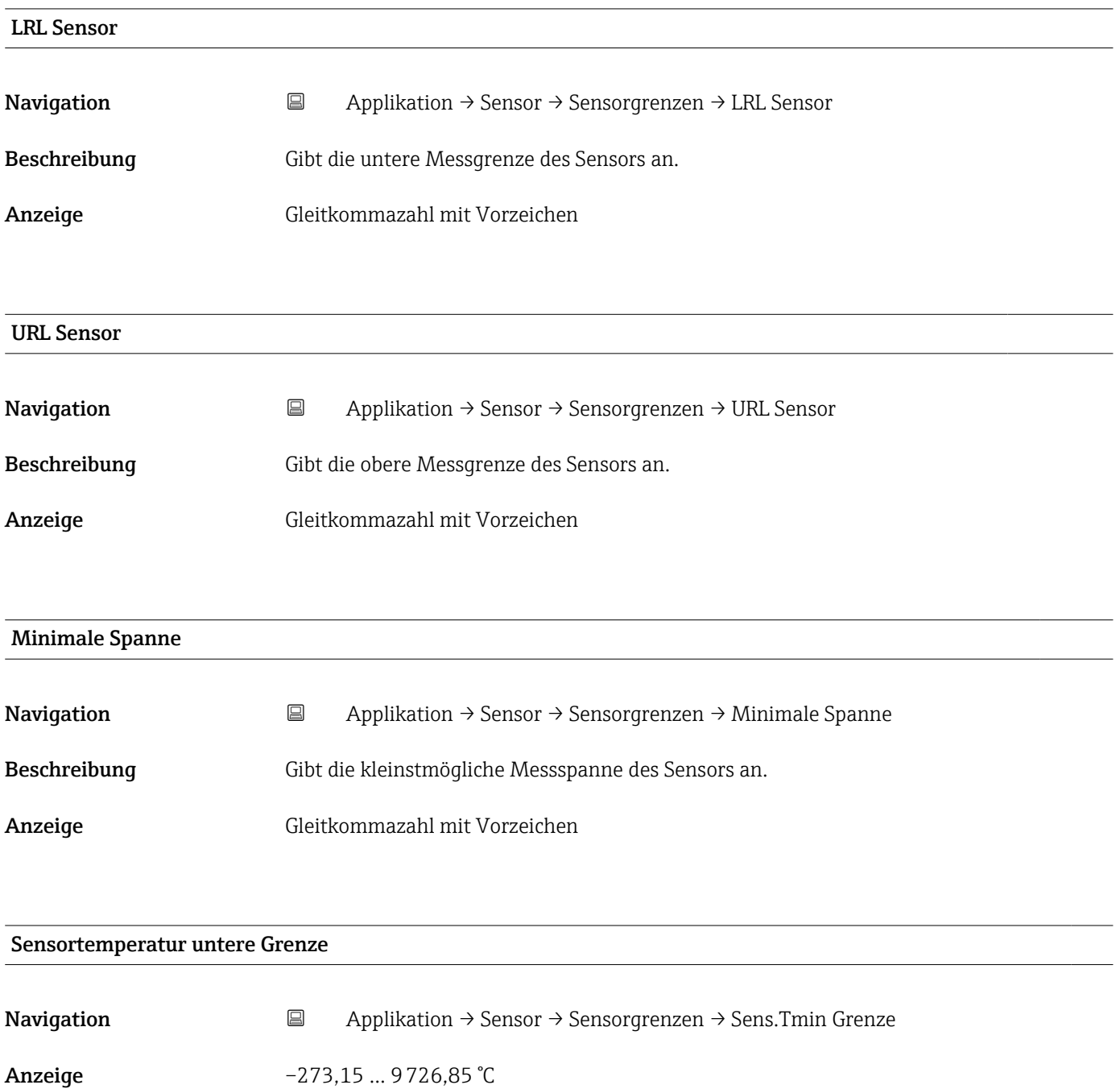

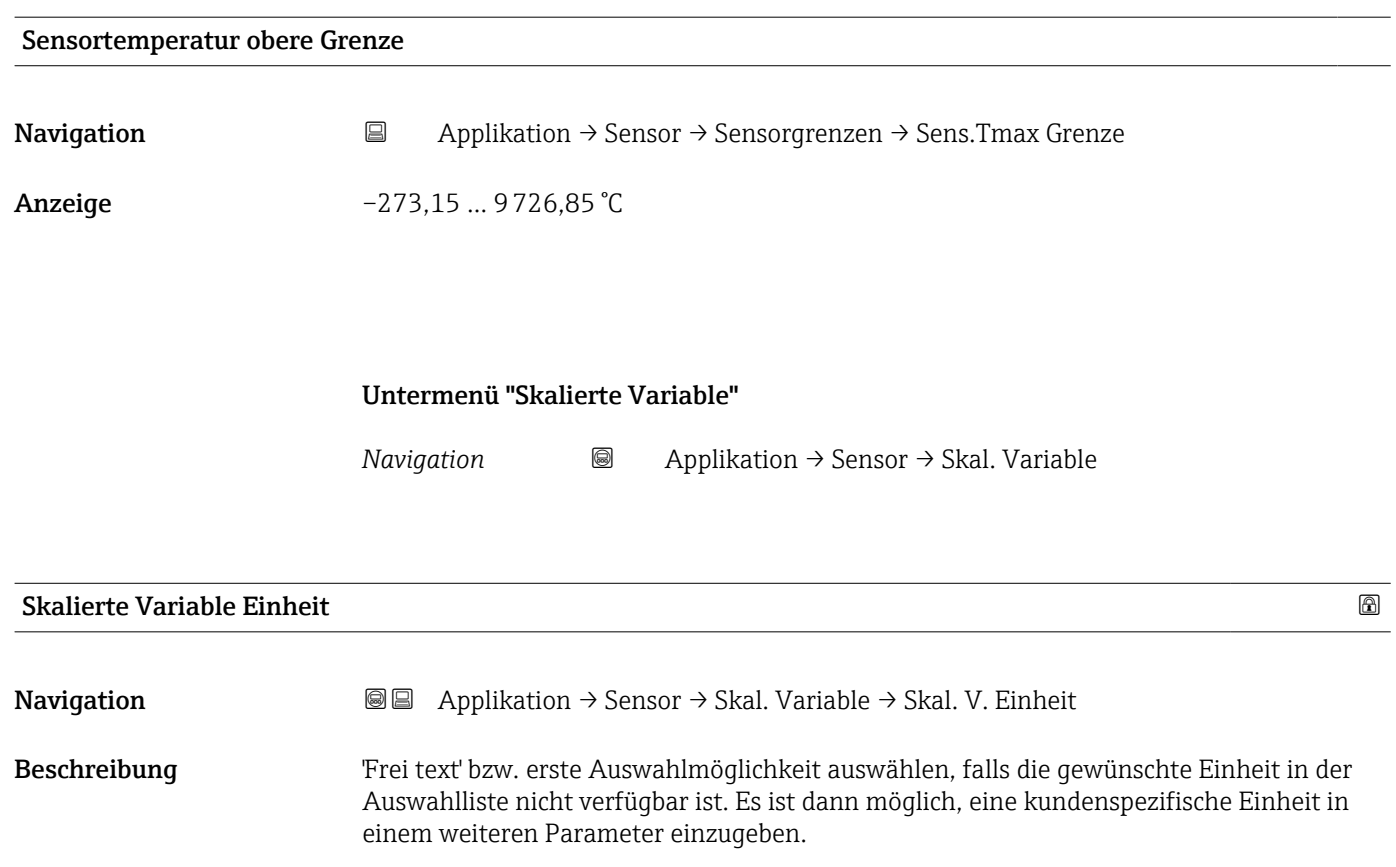

*Imperial Einheiten*  $\bullet$  gal (imp) • gal/s (imp) • gal/min (imp) • gal/h (imp)

#### Auswahl *SI-Einheiten*

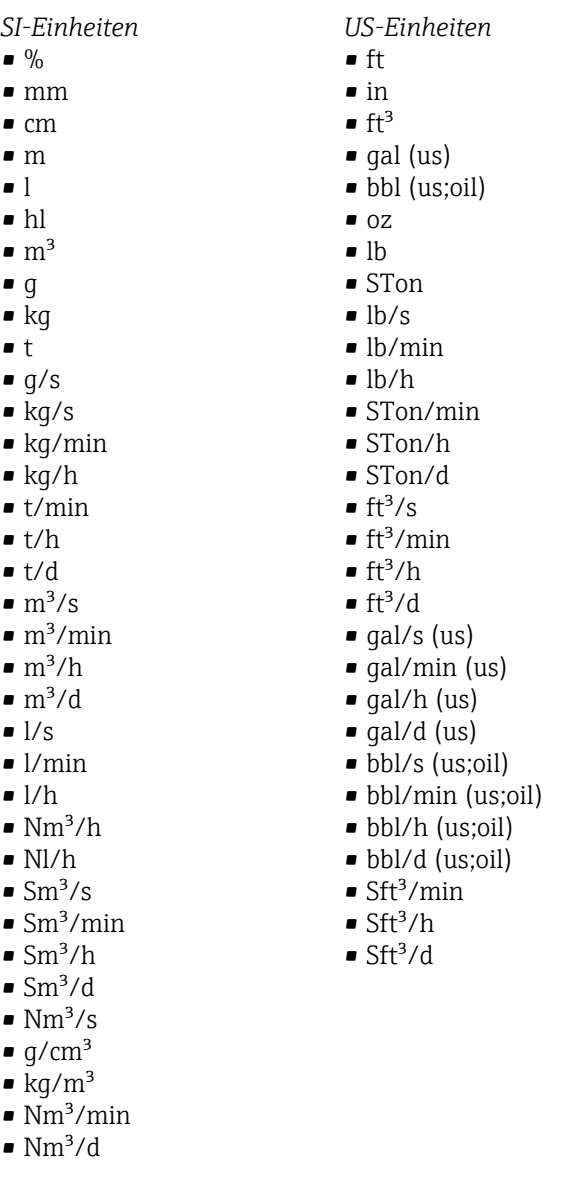

*Kundenspezifische Einheiten* Free text

#### Freitext $\Box$

Navigation Applikation → Sensor → Skal. Variable → Freitext

Eingabe Zeichenfolge aus Zahlen, Buchstaben und Sonderzeichen (32)

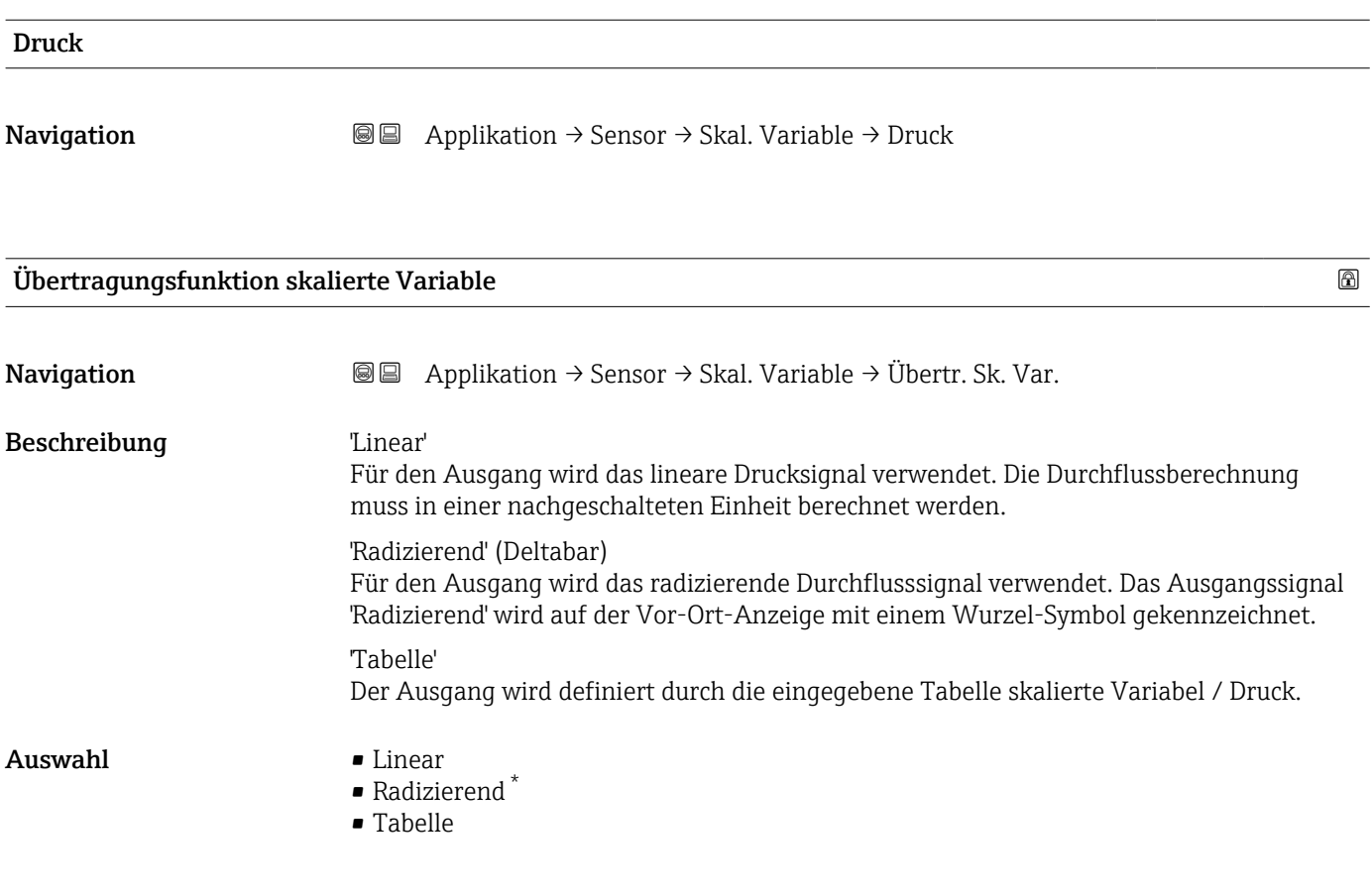

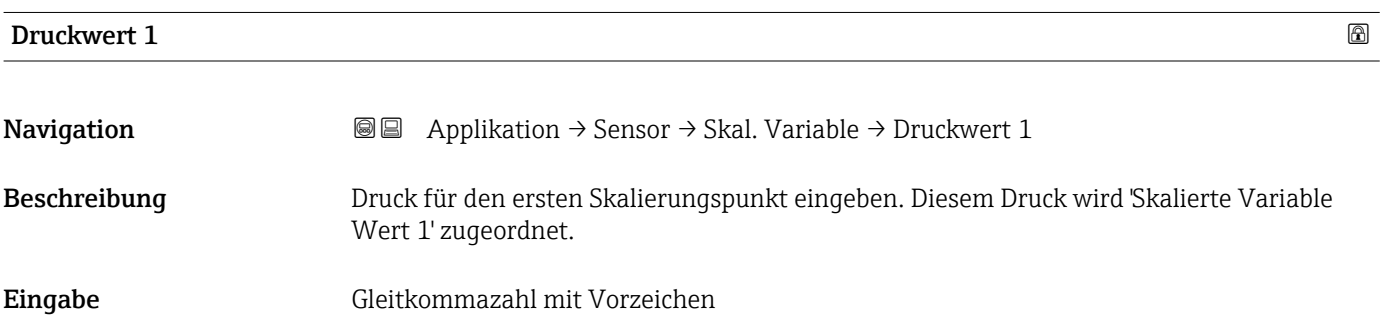

#### Skalierte Variable Wert 1

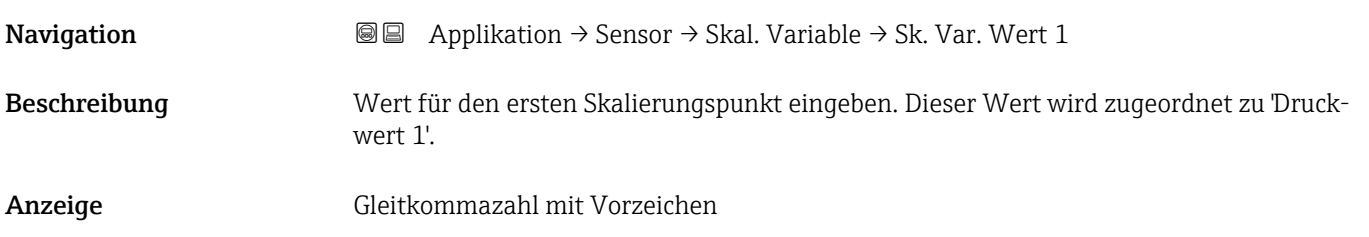

<sup>\*</sup> Sichtbar in Abhängigkeit von Bestelloptionen oder Geräteeinstellungen

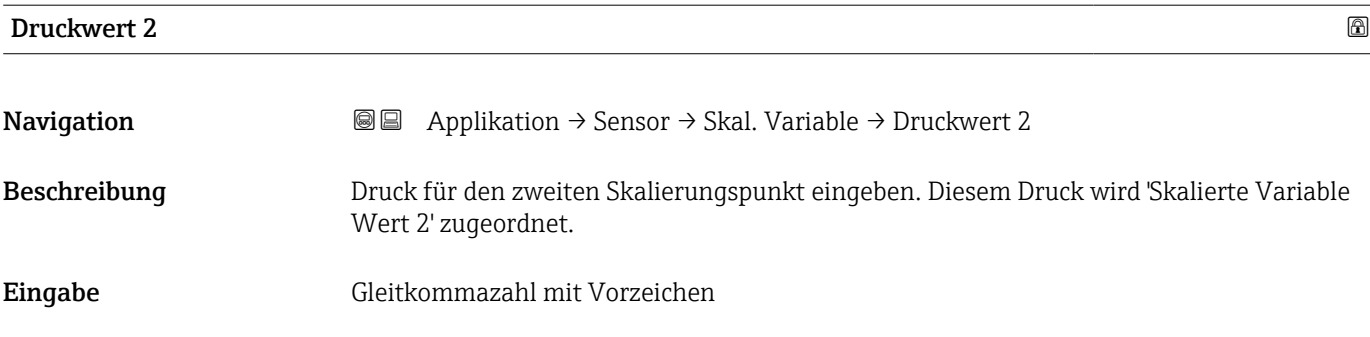

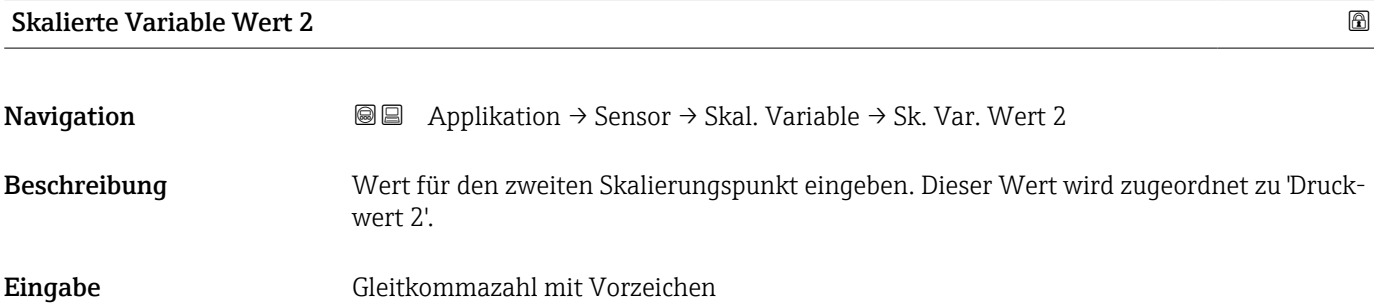

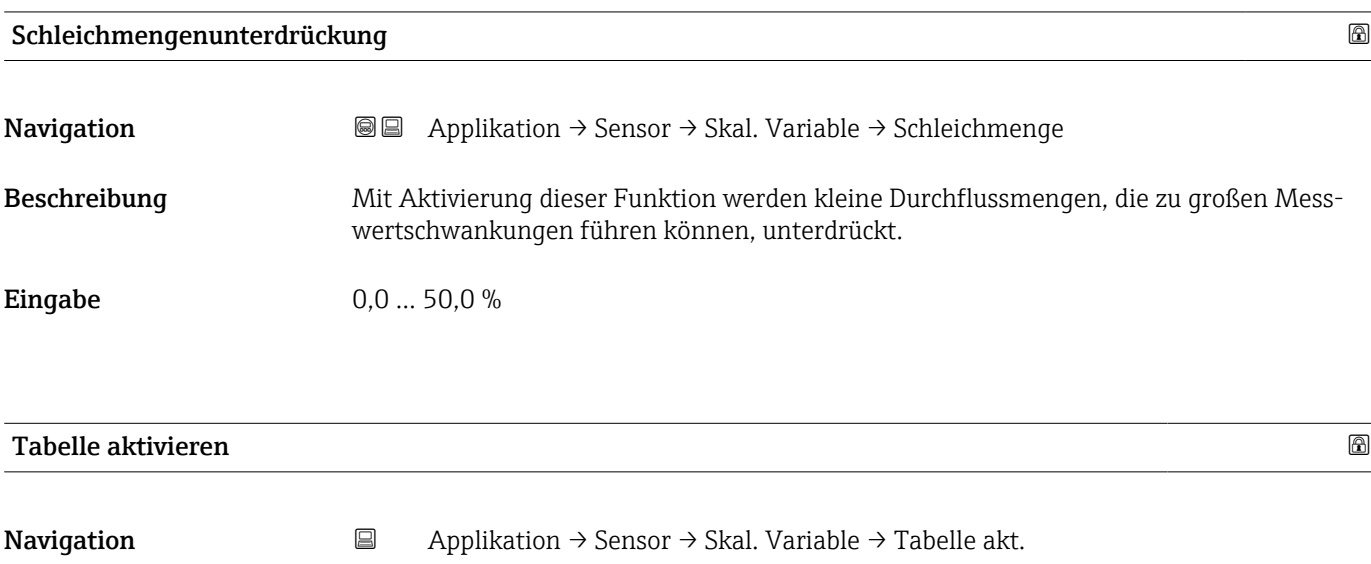

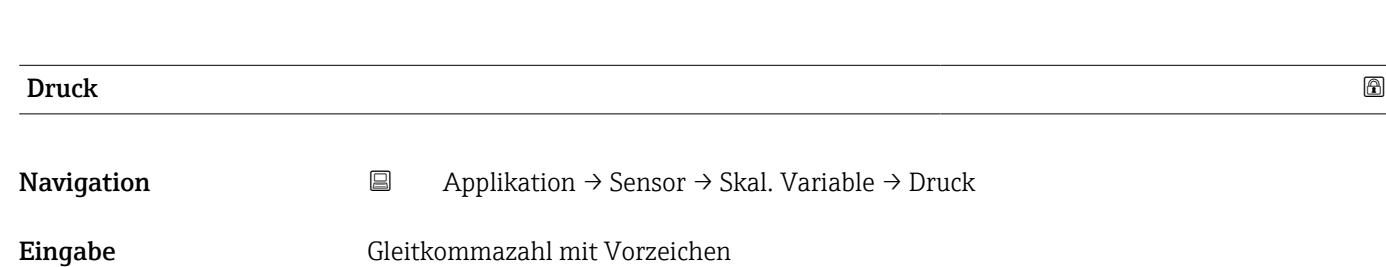

Auswahl • Deaktivieren

• Aktivieren

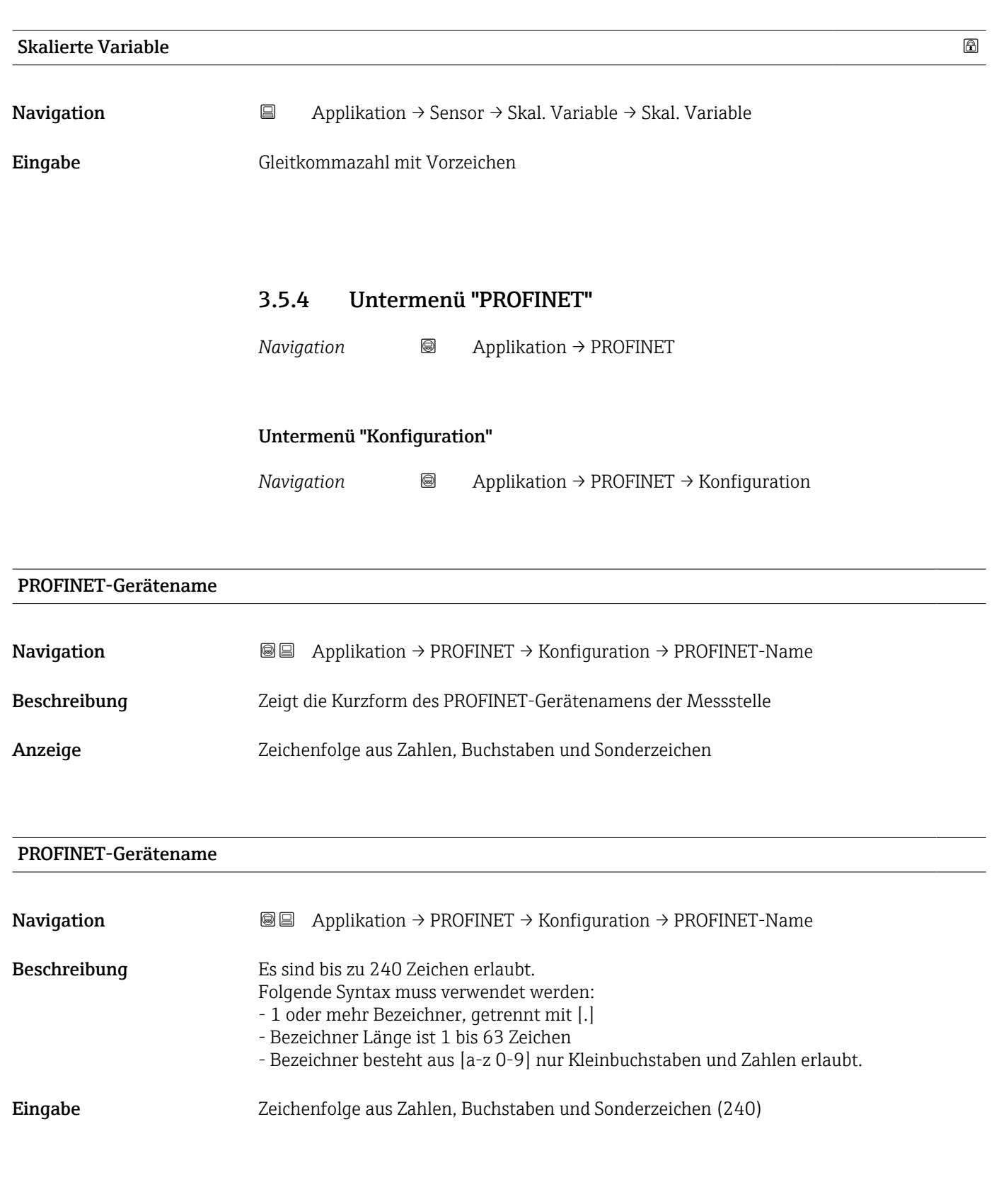

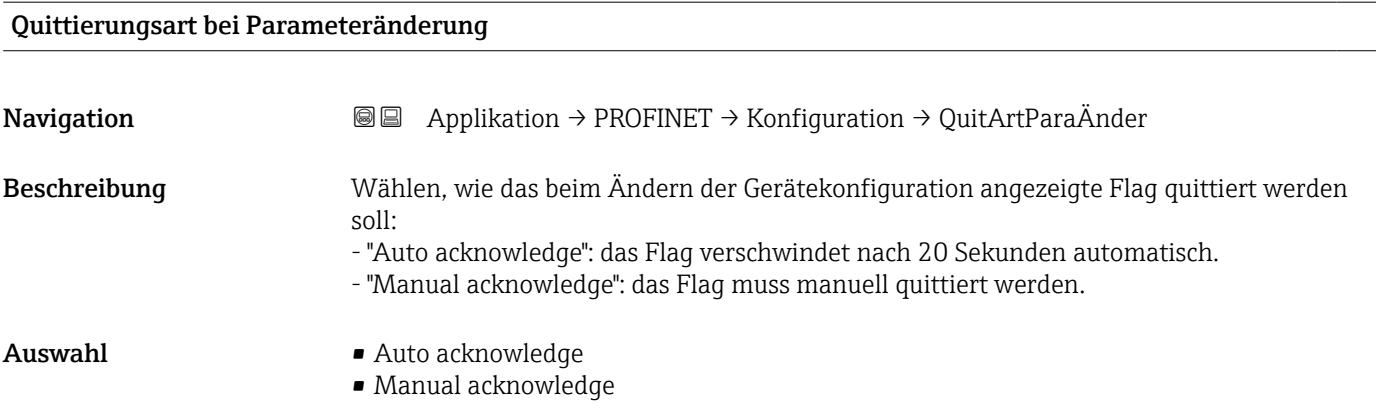

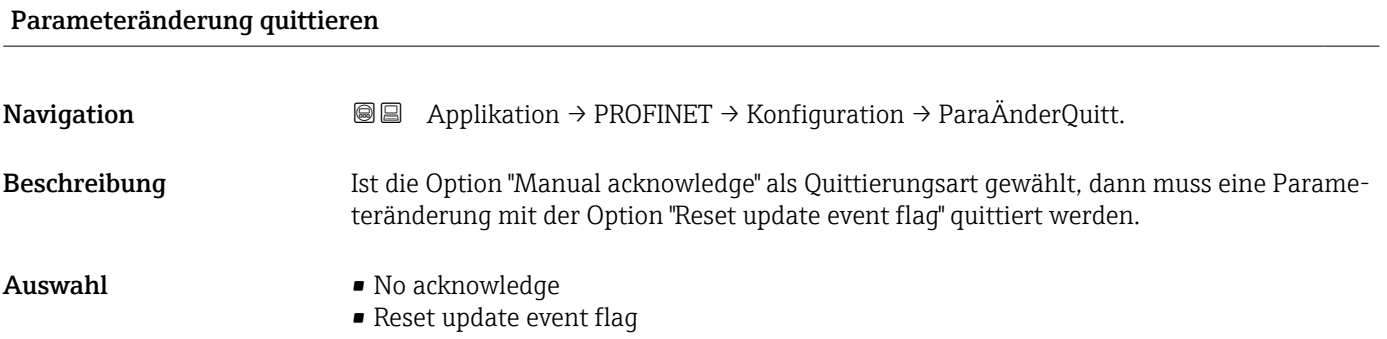

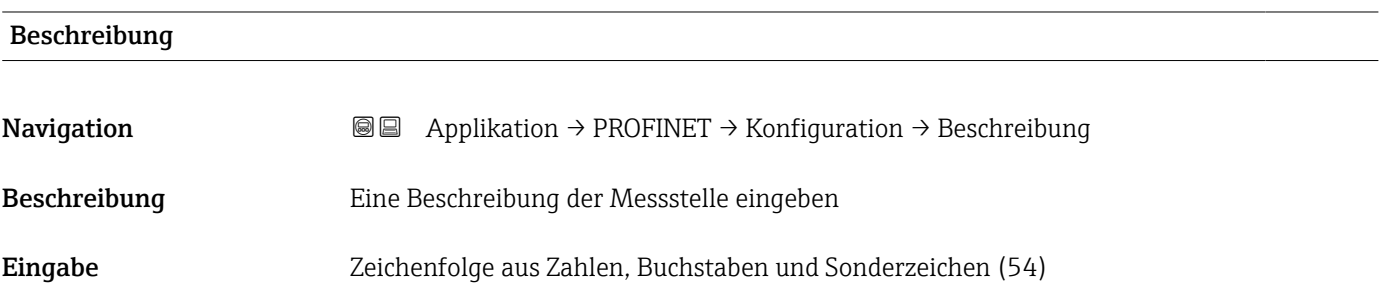

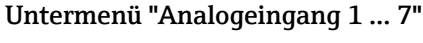

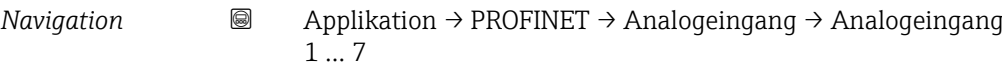

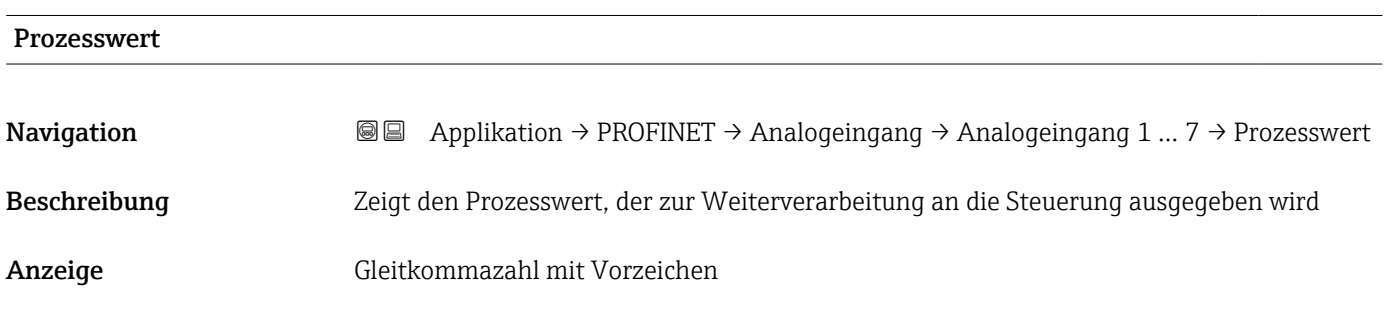

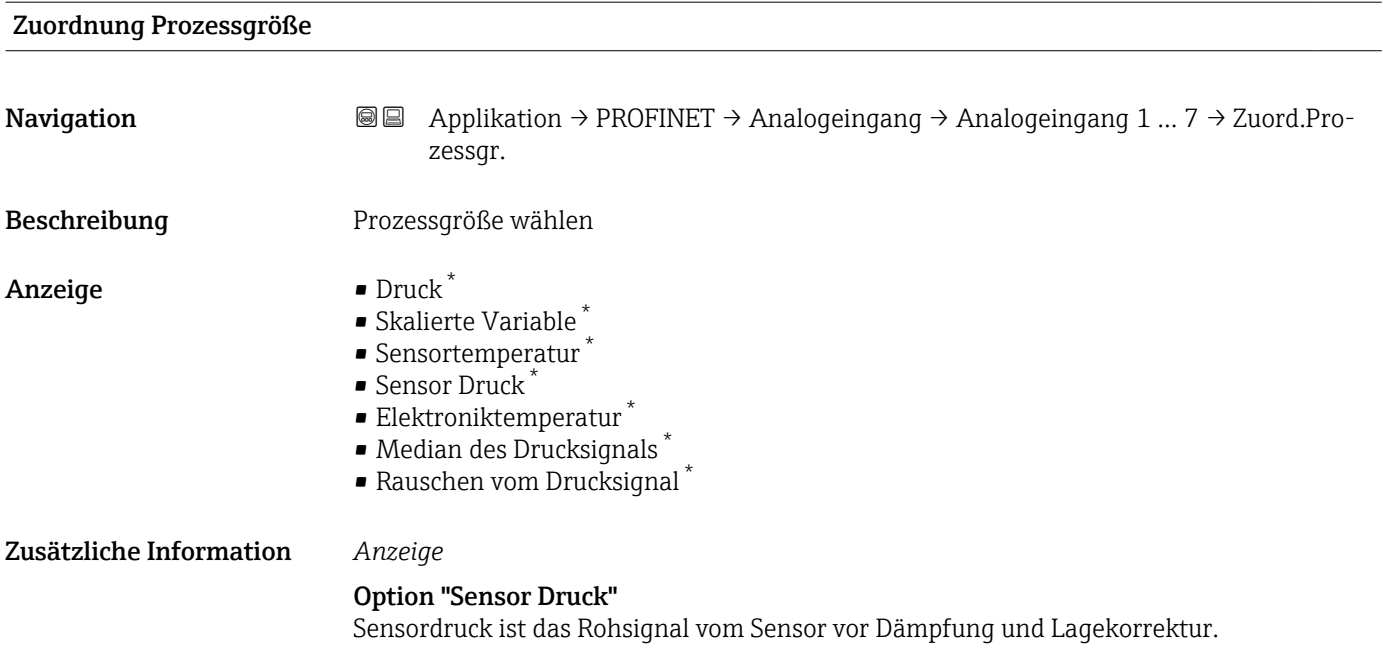

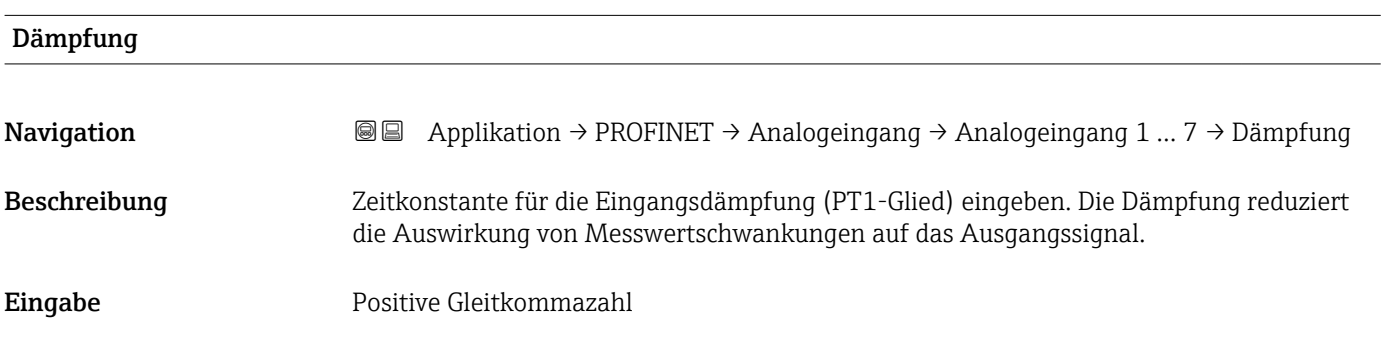

#### Untermenü "Binäreingang 1 … 2"

*Navigation* Applikation → PROFINET → Binäreingang → Binäreingang 1 … 2

#### Eingangswert Steuerung

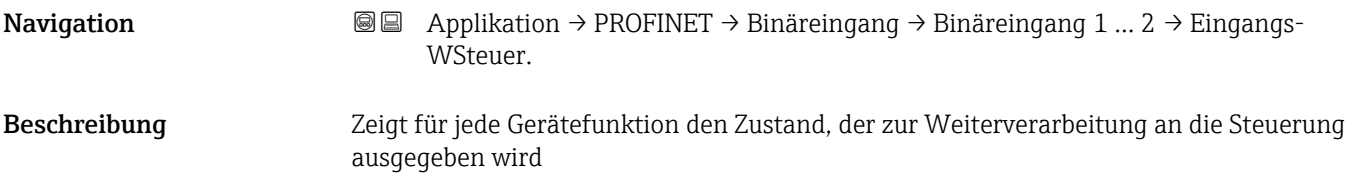

<sup>\*</sup> Sichtbar in Abhängigkeit von Bestelloptionen oder Geräteeinstellungen

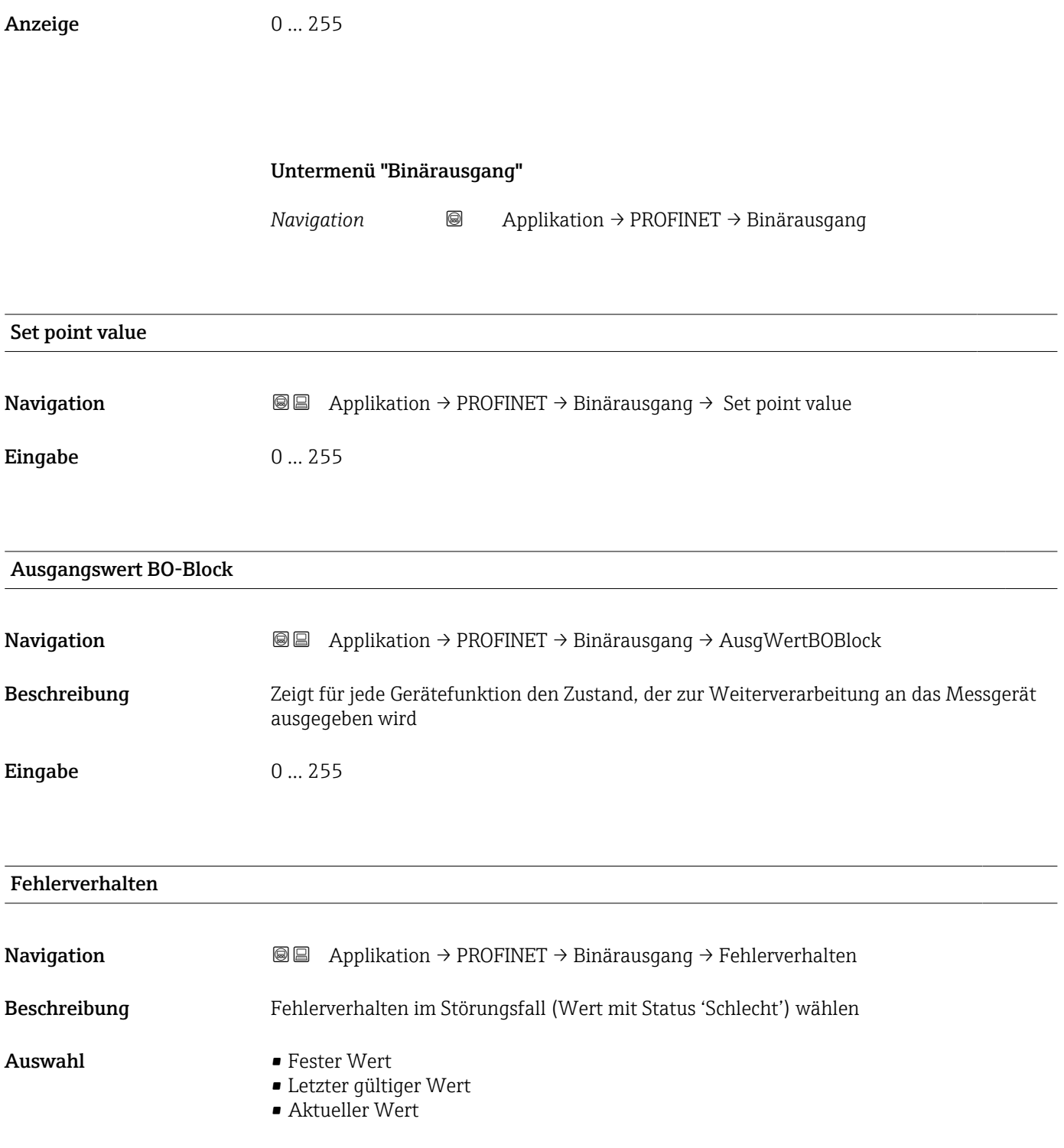

#### Verzögerung Fehlerverhalten

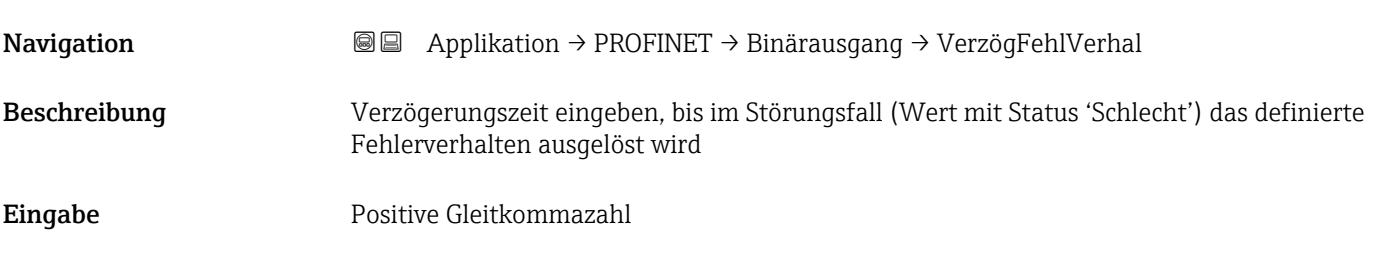

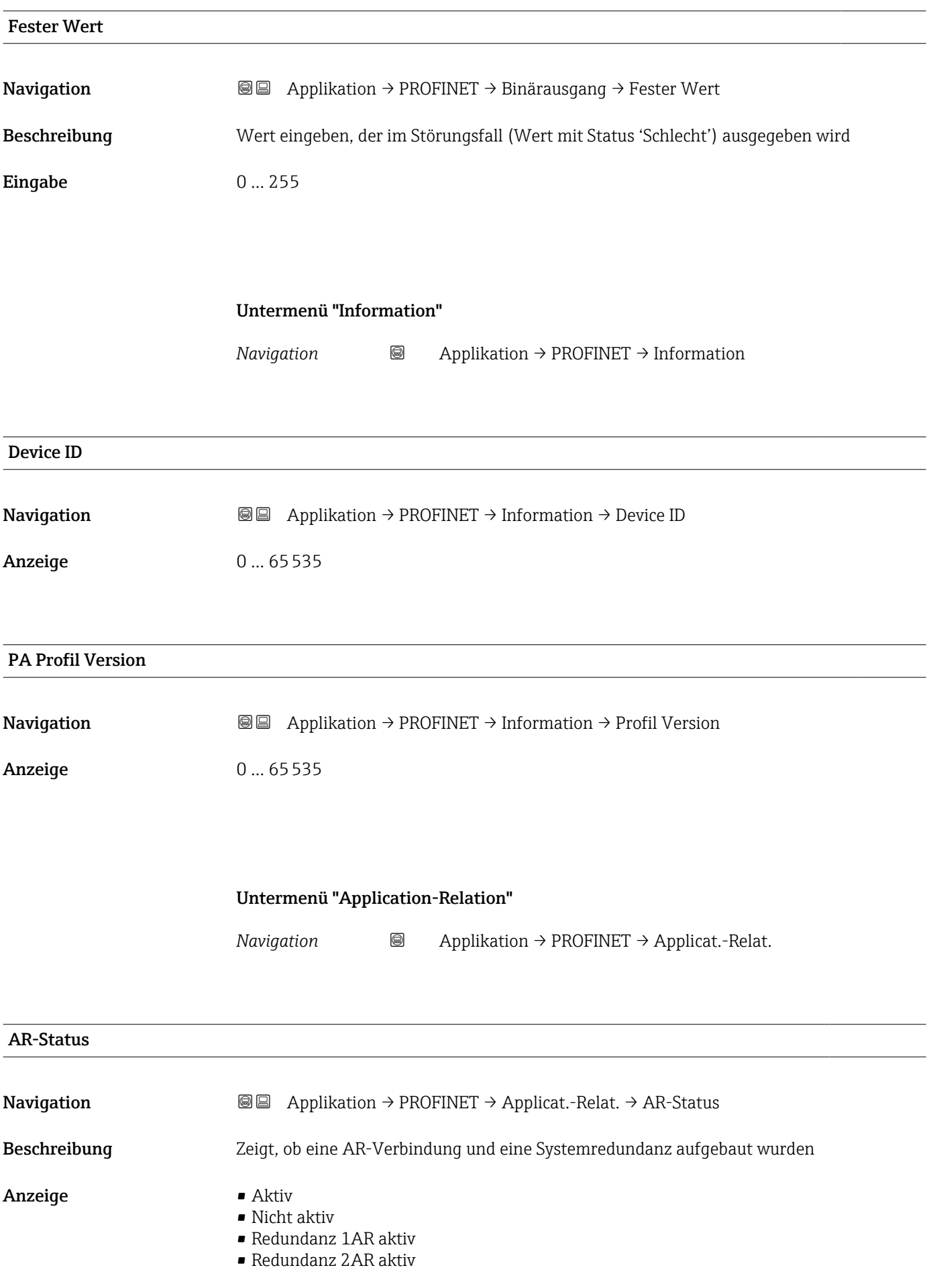

# MAC-Adresse IO-Controller **Navigation**  $\text{■}$   $\text{■}$   $\text{■}$   $\text{■}$  Applikation  $\rightarrow$  PROFINET  $\rightarrow$  Applicat.-Relat.  $\rightarrow$  MAC IO-Contr. Beschreibung Zeigt die MAC-Adresse des einzigen oder des Primary IO-Controllers

Anzeige Zeichenfolge aus Zahlen, Buchstaben und Sonderzeichen

#### MAC-Adresse Backup-IO-Controller

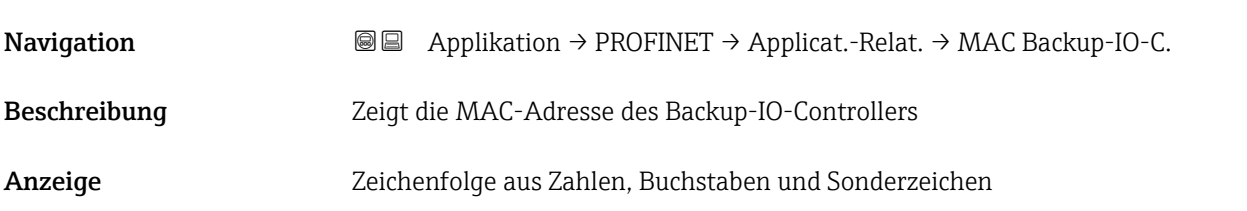

#### IP-Adresse IO-Controller

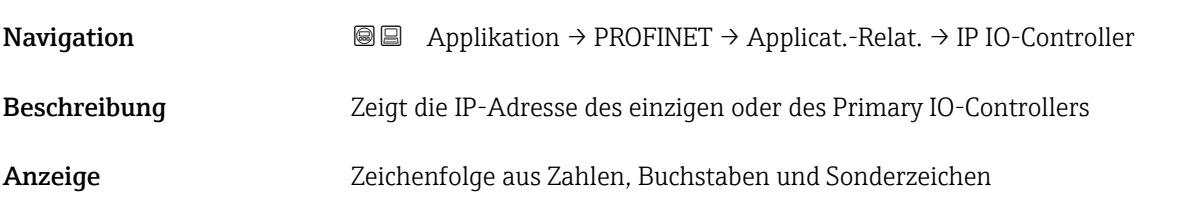

#### IP-Adresse Backup-IO-Controller

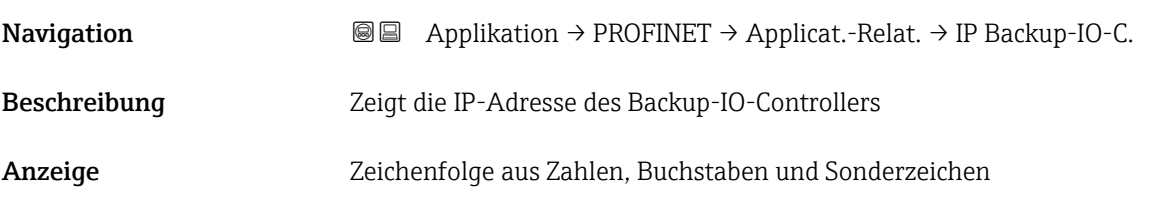

## 3.6 Menü "System"

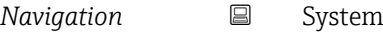

#### 3.6.1 Untermenü "Geräteverwaltung"

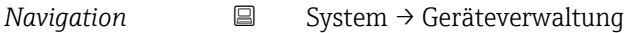

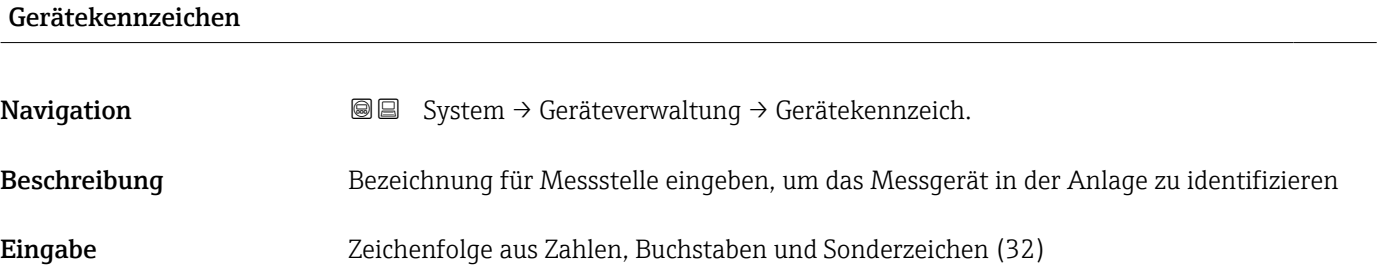

## Status Verriegelung **Navigation System → Geräteverwaltung → Status Verrieg. Navigation** Beschreibung **Anzeige des aktiven Schreibschutzes.** Anzeige • Hardware-verriegelt • Vorübergehend verriegelt Zusätzliche Information *Anzeige* Wenn mehrere Schreibschutzarten aktiv sind, wird auf der Vor-Ort-Anzeige der Schreibschutz mit der höchsten Priorität angezeigt. Im Bedientool hingegen werden alle aktiven Schreibschutzarten angezeigt. Detaillierte Angaben zu den Zugriffsrechten: Betriebsanleitung zum Gerät, Kapitel "Anwenderrollen und ihre Zugriffsrechte" und "Bedienphilosophie". *Auswahl Funktionsumfang von Parameter "Status Verriegelung"*

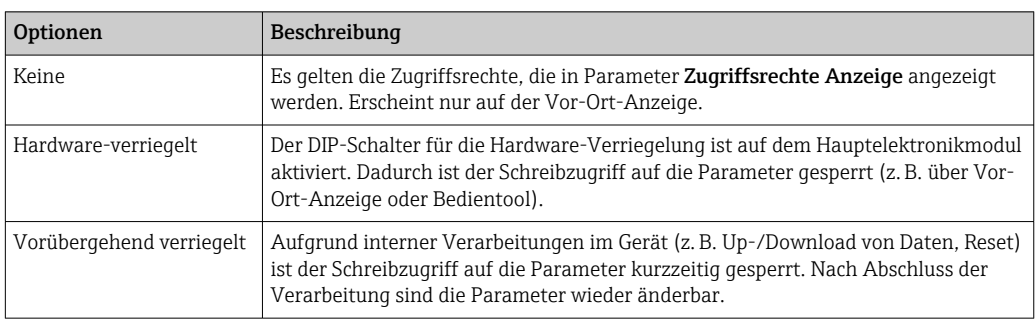
<span id="page-72-0"></span>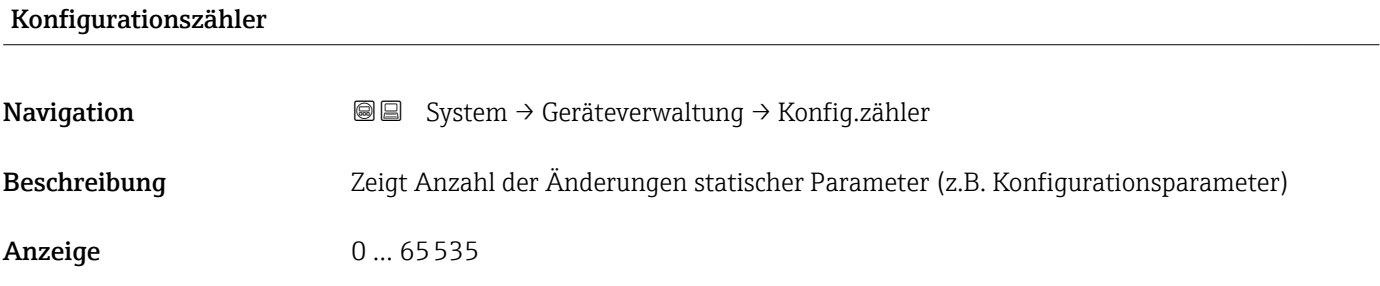

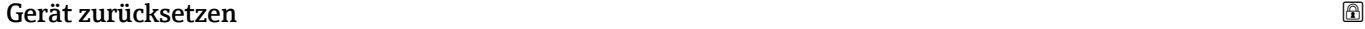

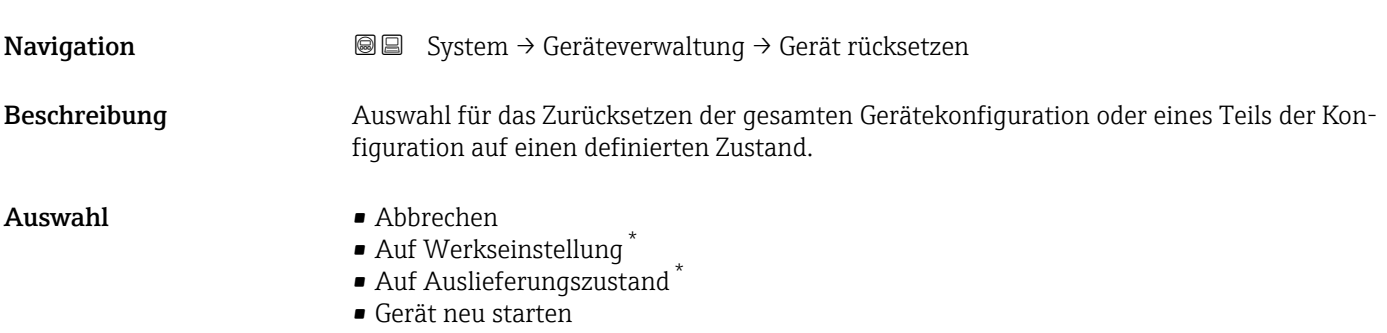

#### Zusätzliche Information *Auswahl*

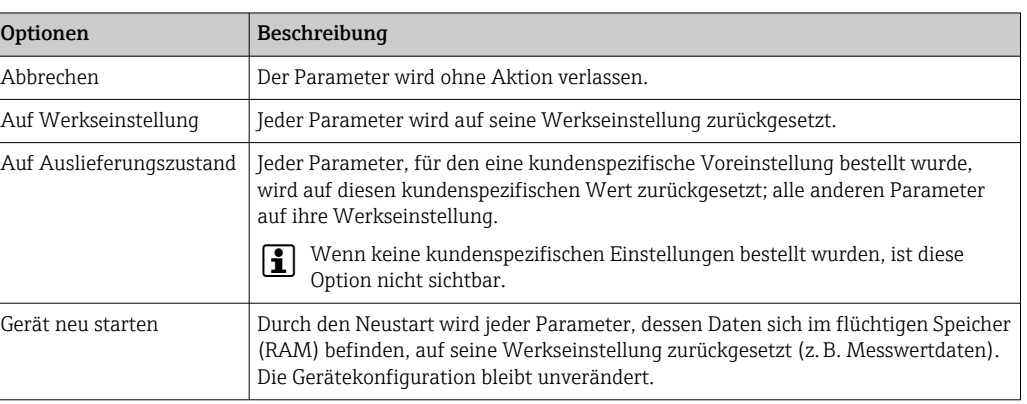

<sup>\*</sup> Sichtbar in Abhängigkeit von Bestelloptionen oder Geräteeinstellungen

### 3.6.2 Untermenü "Benutzerverwaltung"

*Navigation* 
■ System → Benutzerverwalt.

<span id="page-73-0"></span>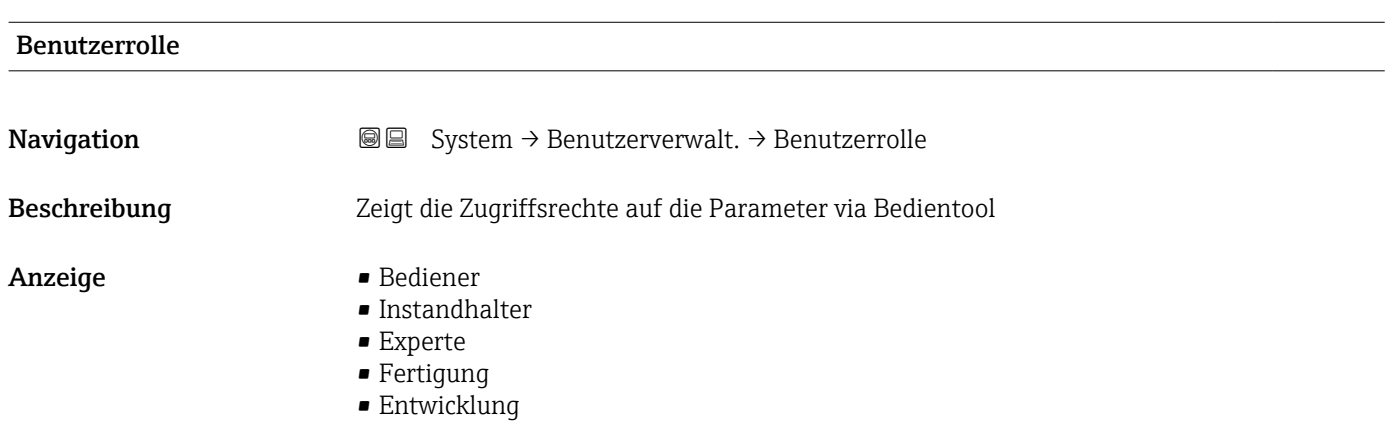

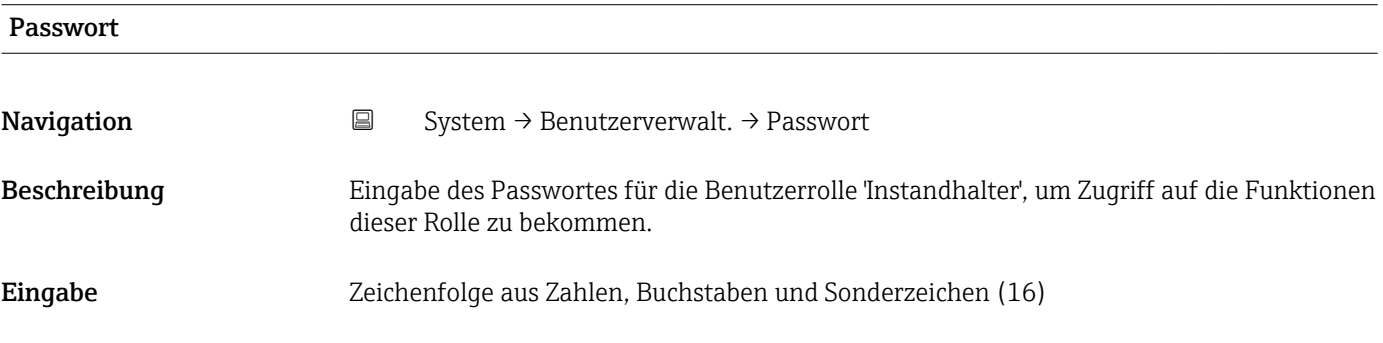

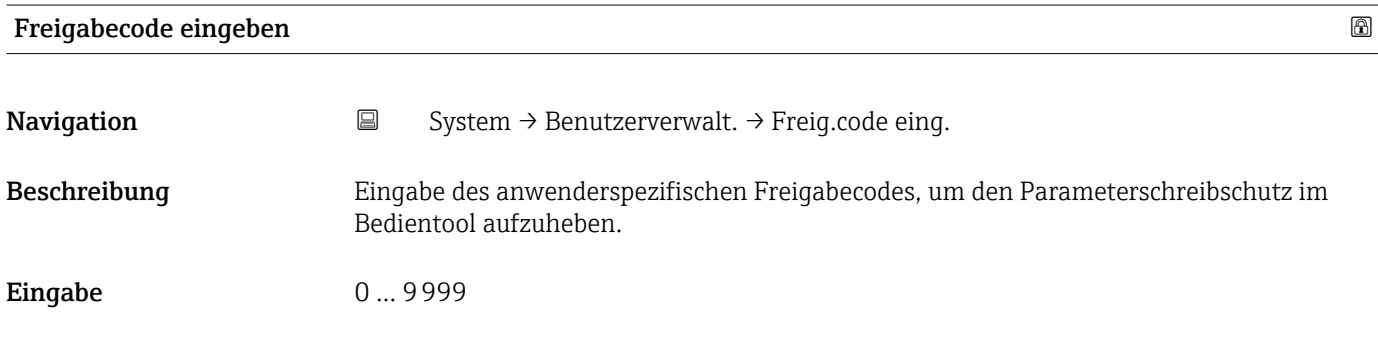

#### Status Passworteingabe

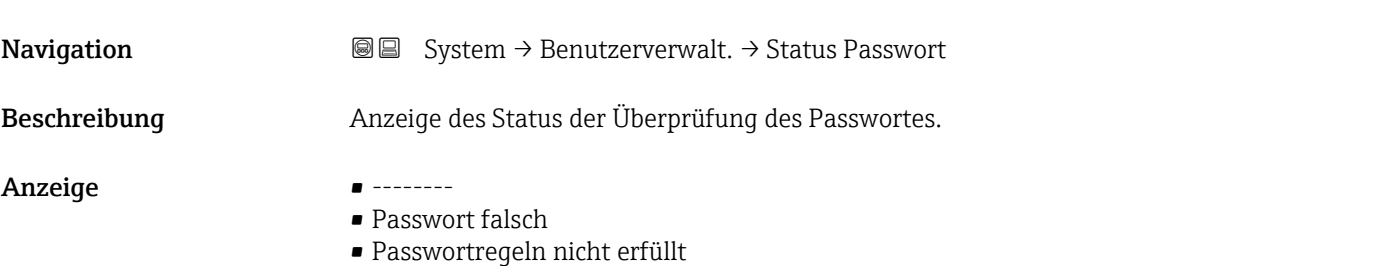

- Passwort akzeptiert
- Zugang verweigert
- Passwortbestätigung fehlerhaft
- Passwort rücksetzen erfolgreich
- Ungültige Benutzerrolle
- Eingabereihenfolge falsch

<span id="page-74-0"></span>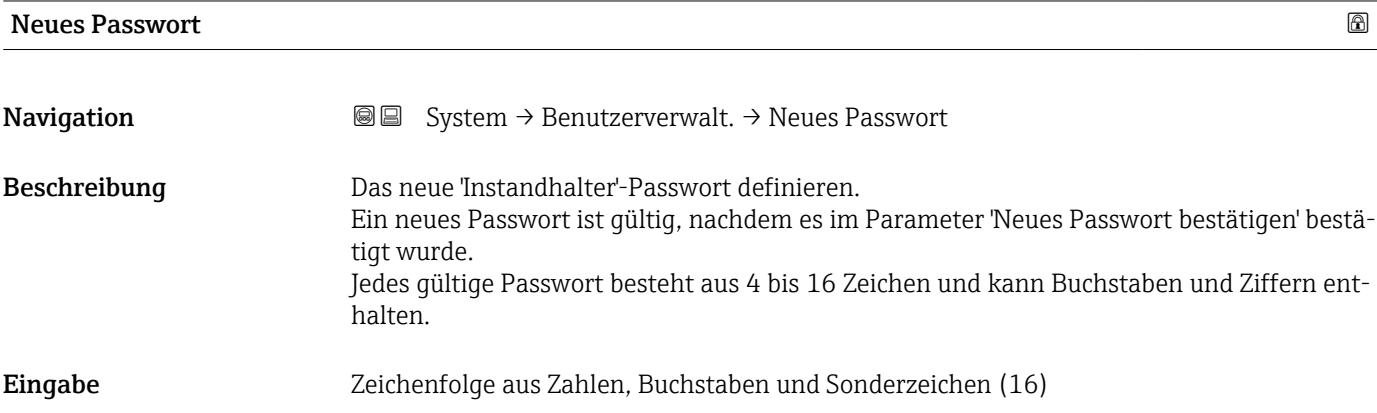

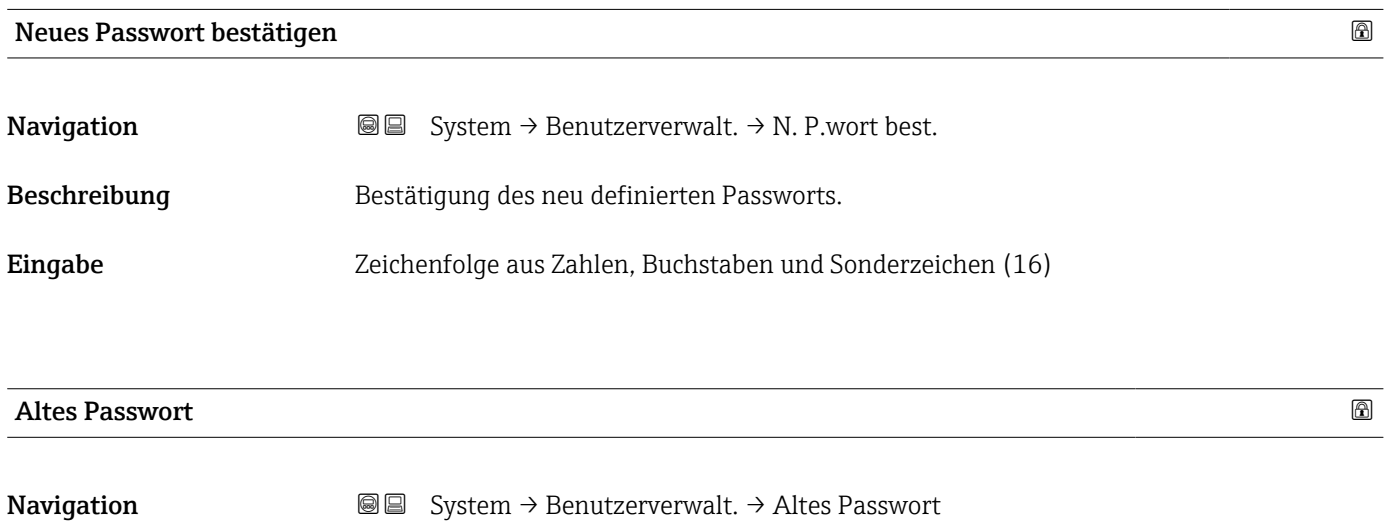

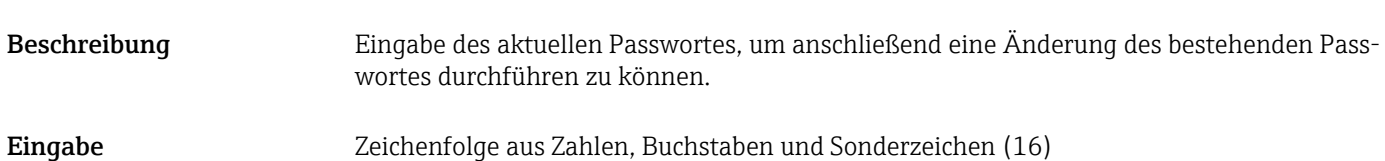

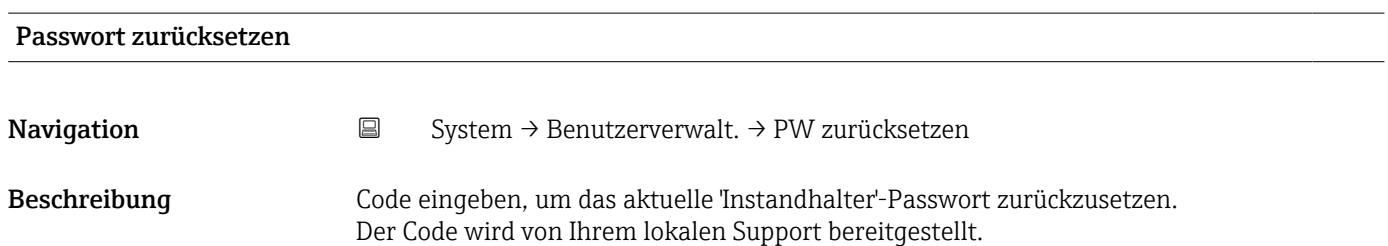

<span id="page-75-0"></span>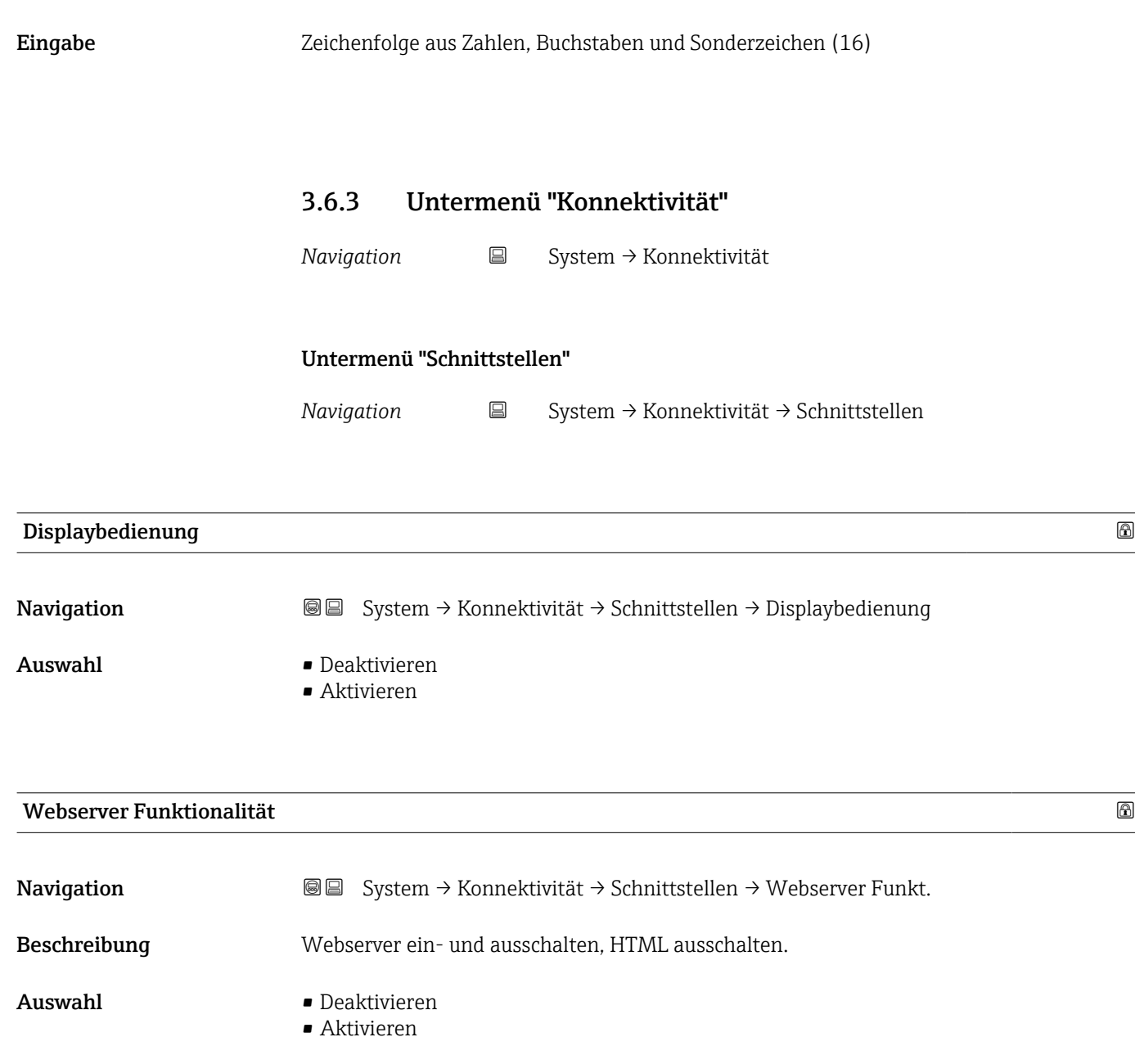

#### Bluetooth Aktivierung

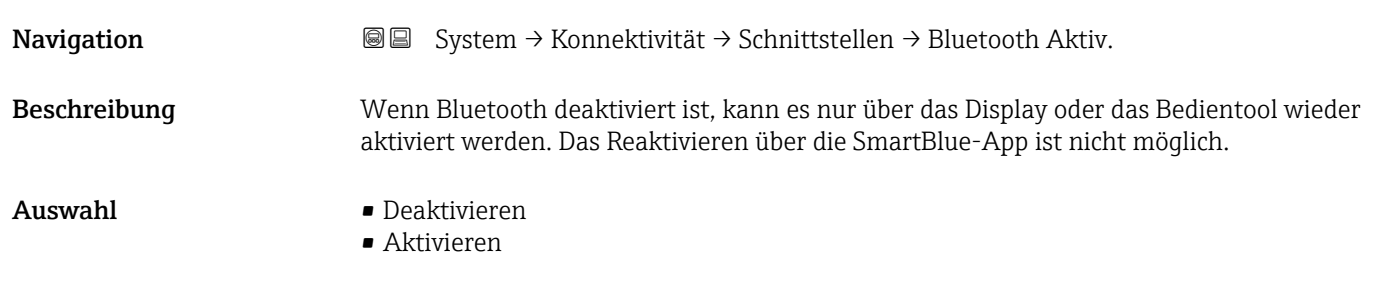

<span id="page-76-0"></span>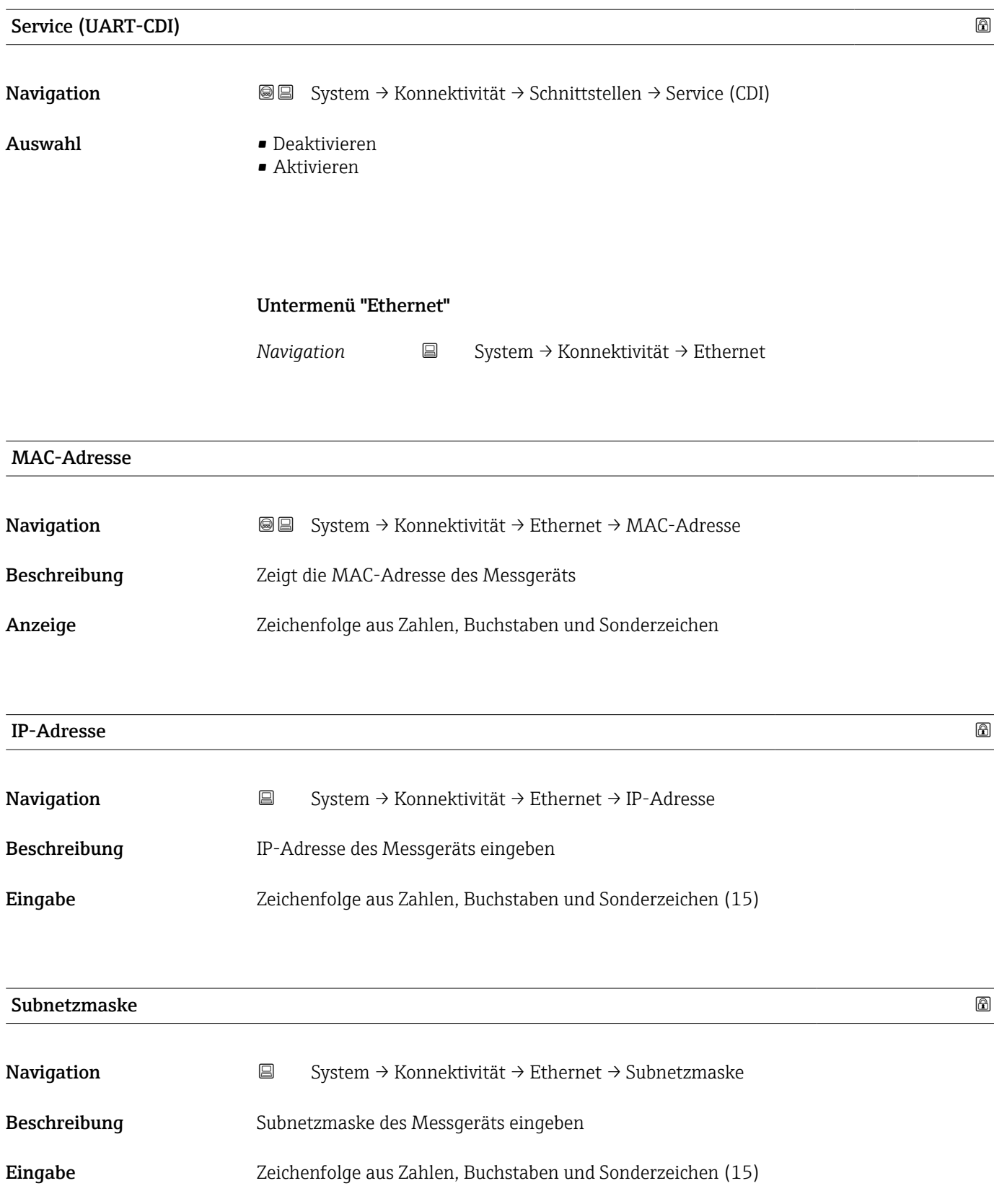

<span id="page-77-0"></span>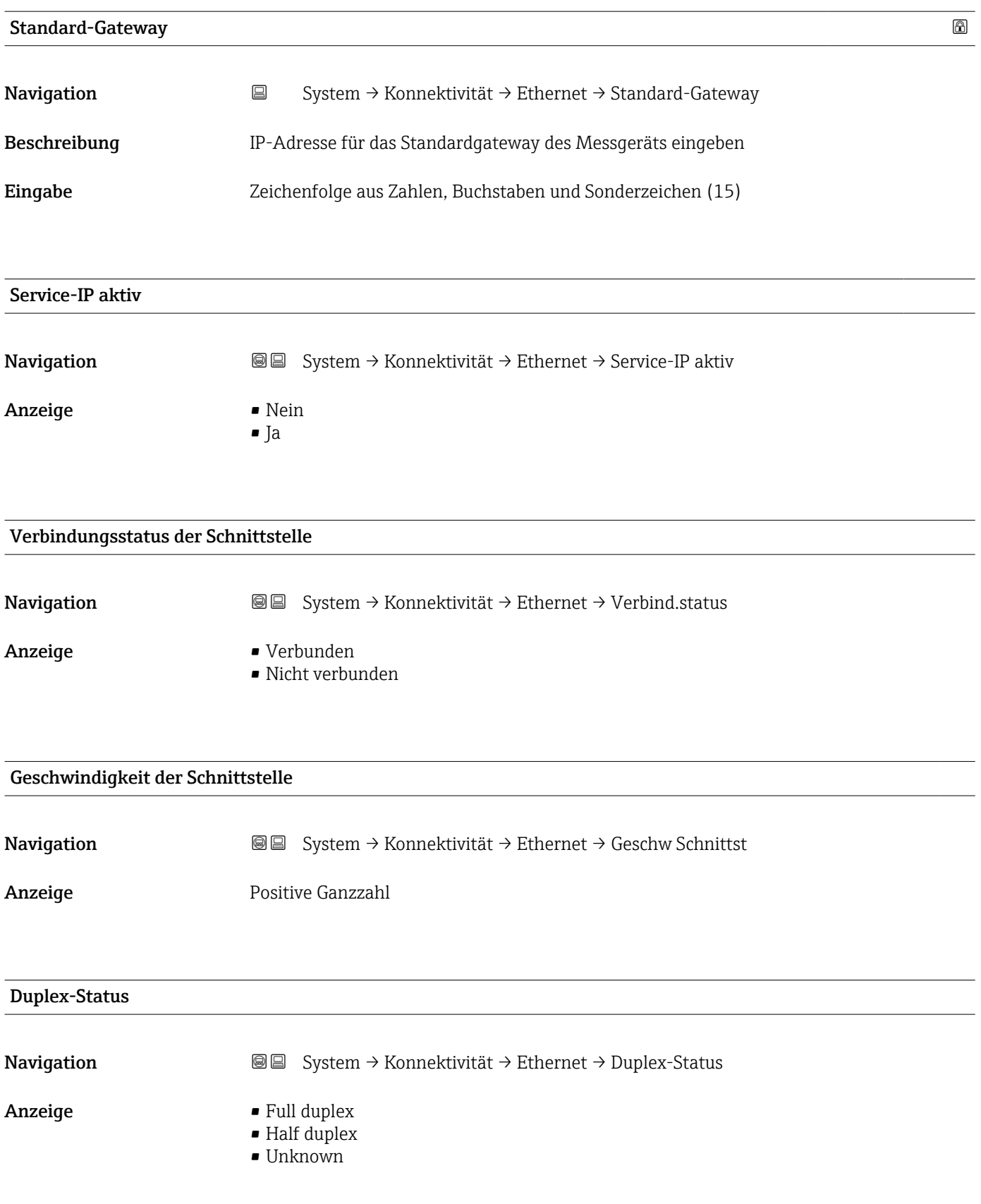

<span id="page-78-0"></span>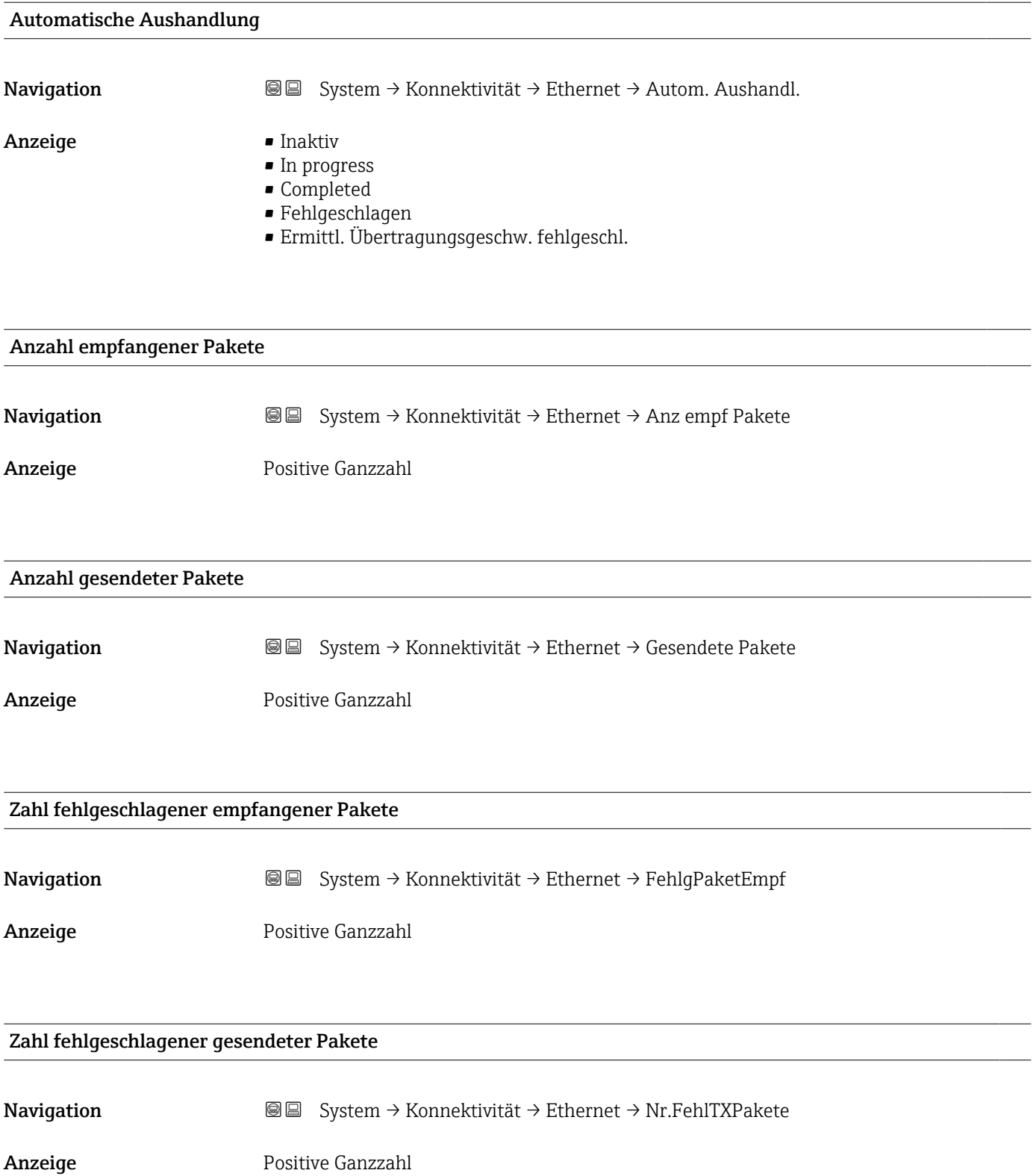

<span id="page-79-0"></span>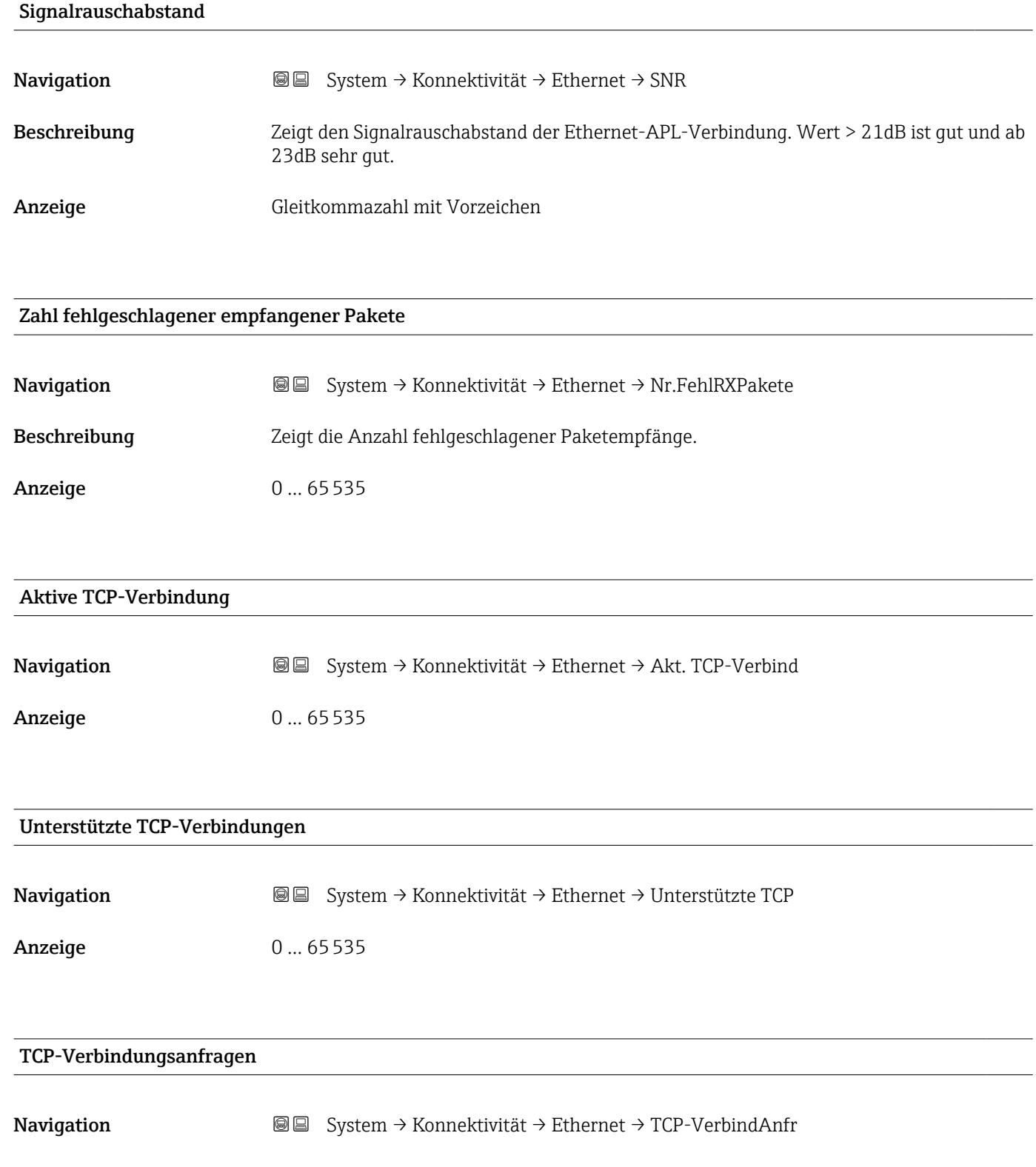

Anzeige 0 ... 65535

<span id="page-80-0"></span>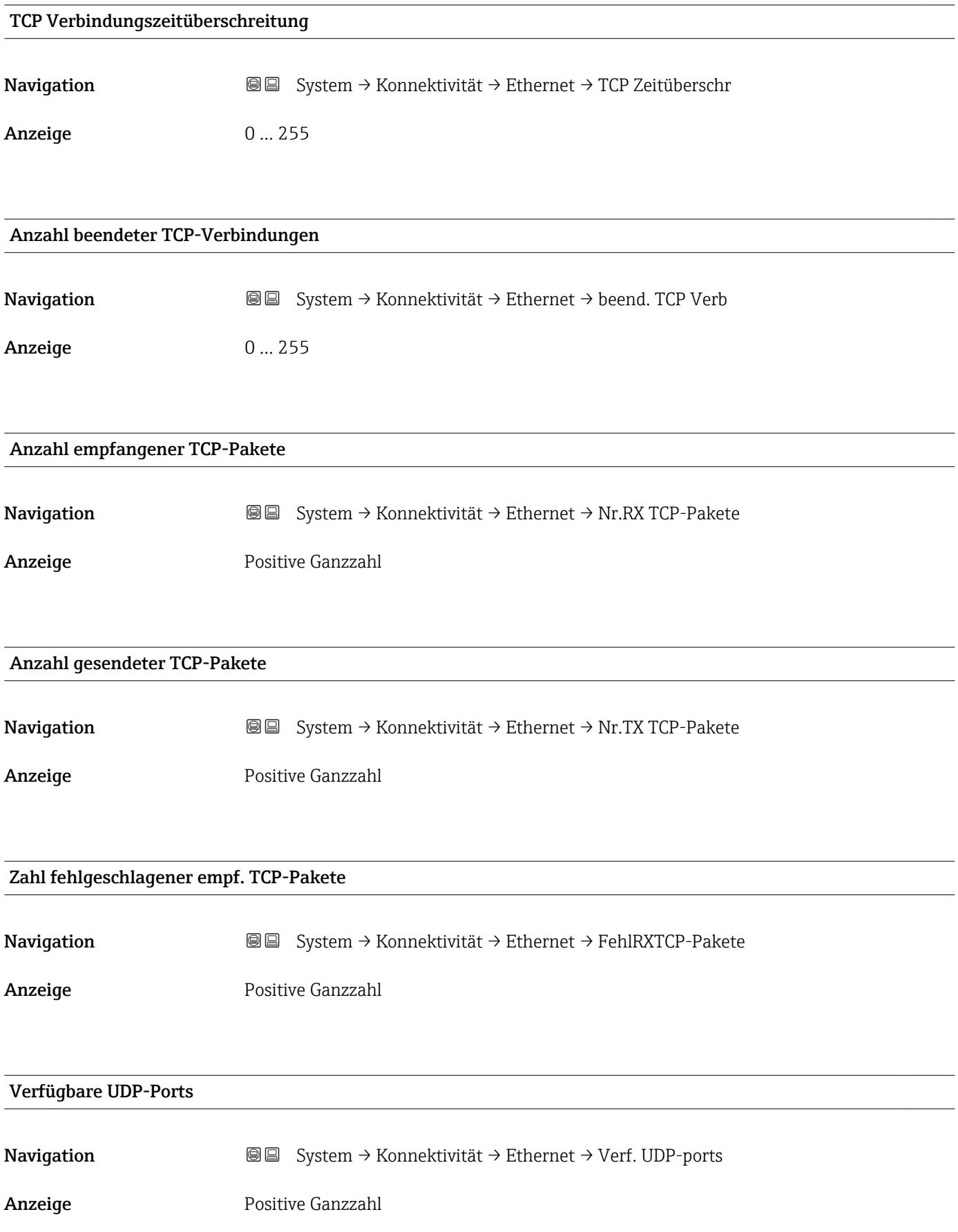

<span id="page-81-0"></span>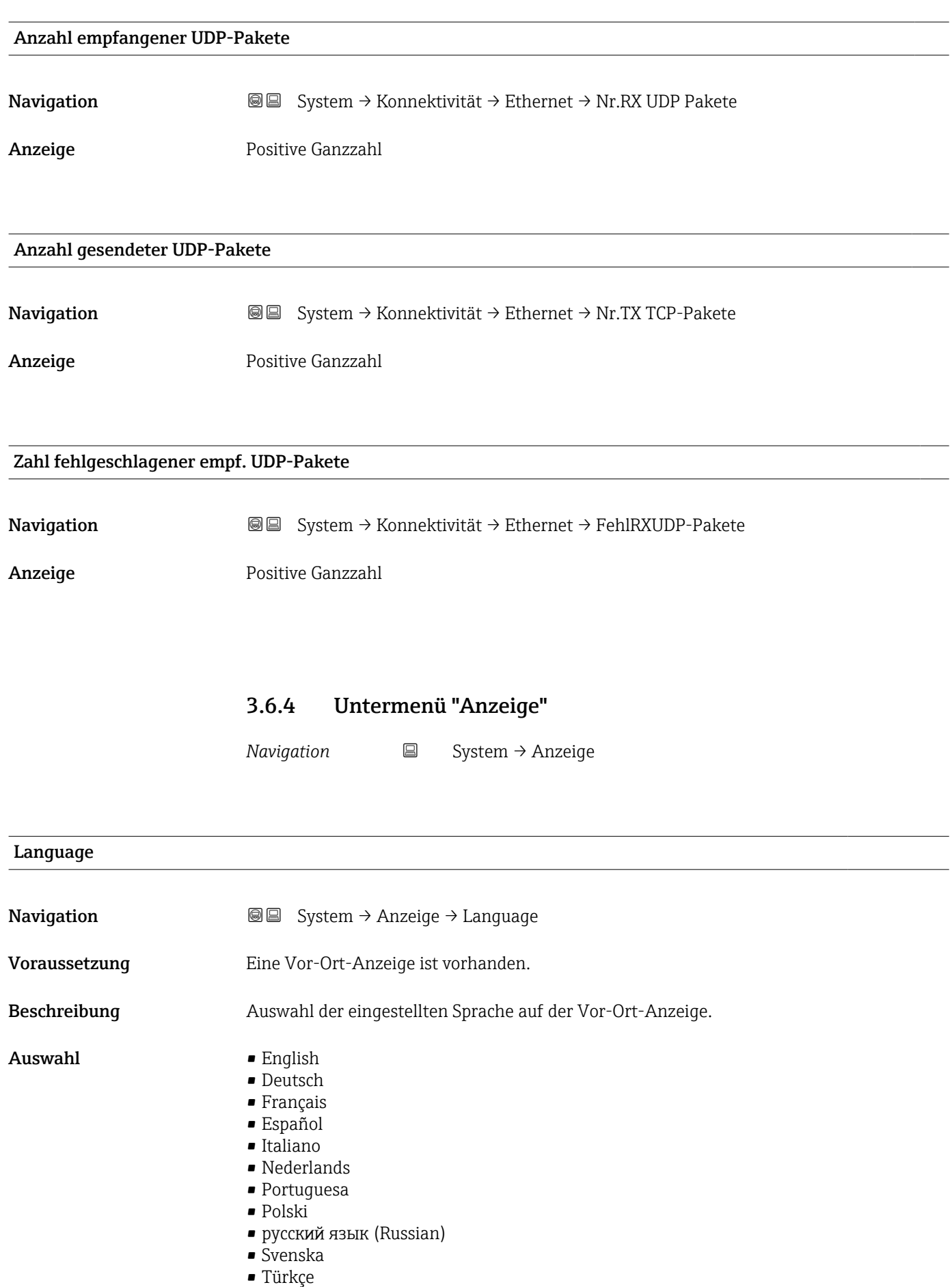

• 中文 (Chinese)

<span id="page-82-0"></span>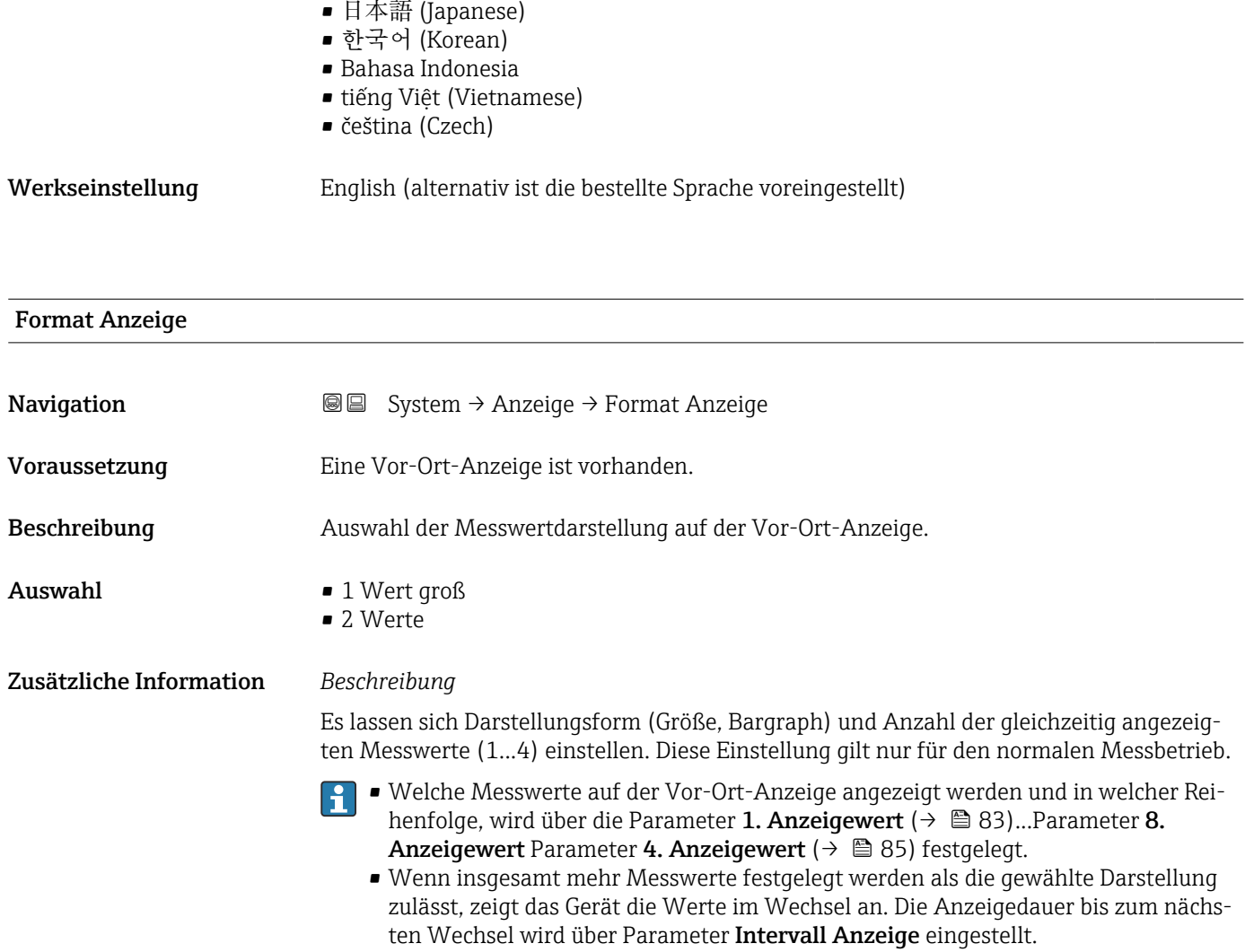

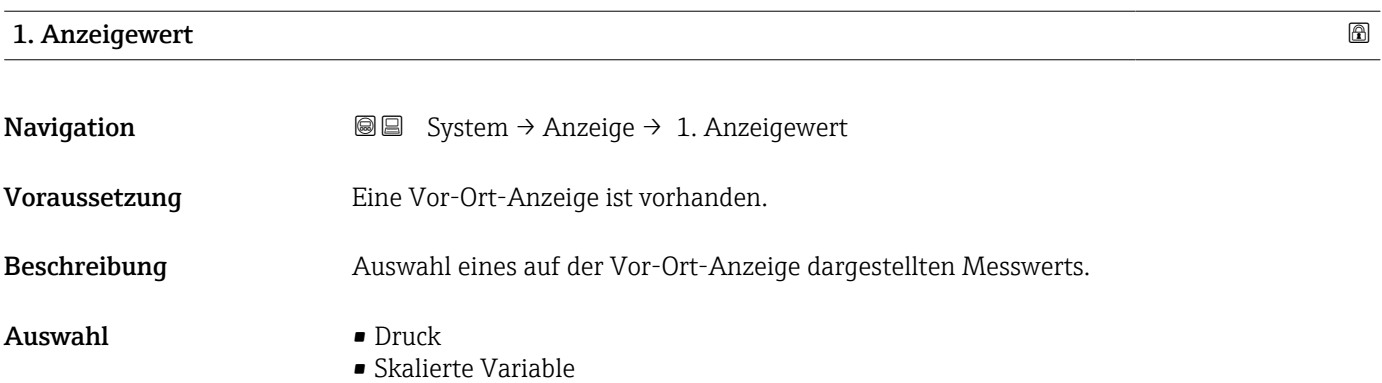

• Sensortemperatur

#### <span id="page-83-0"></span>Zusätzliche Information *Beschreibung*

Wenn mehrere Messwerte untereinander stehen, erscheint dieser an 1. Stelle. Der Wert wird nur während des normalen Messbetriebs angezeigt.

Die Einstellung, wie viele Messwerte gleichzeitig und wie dargestellt werden, erfolgt über Parameter Format Anzeige (→  $\stackrel{\sim}{\equiv}$  83).

#### *Abhängigkeit*

Die Einheit des dargestellten Messwerts wird aus dem Untermenü Systemeinheiten übernommen.

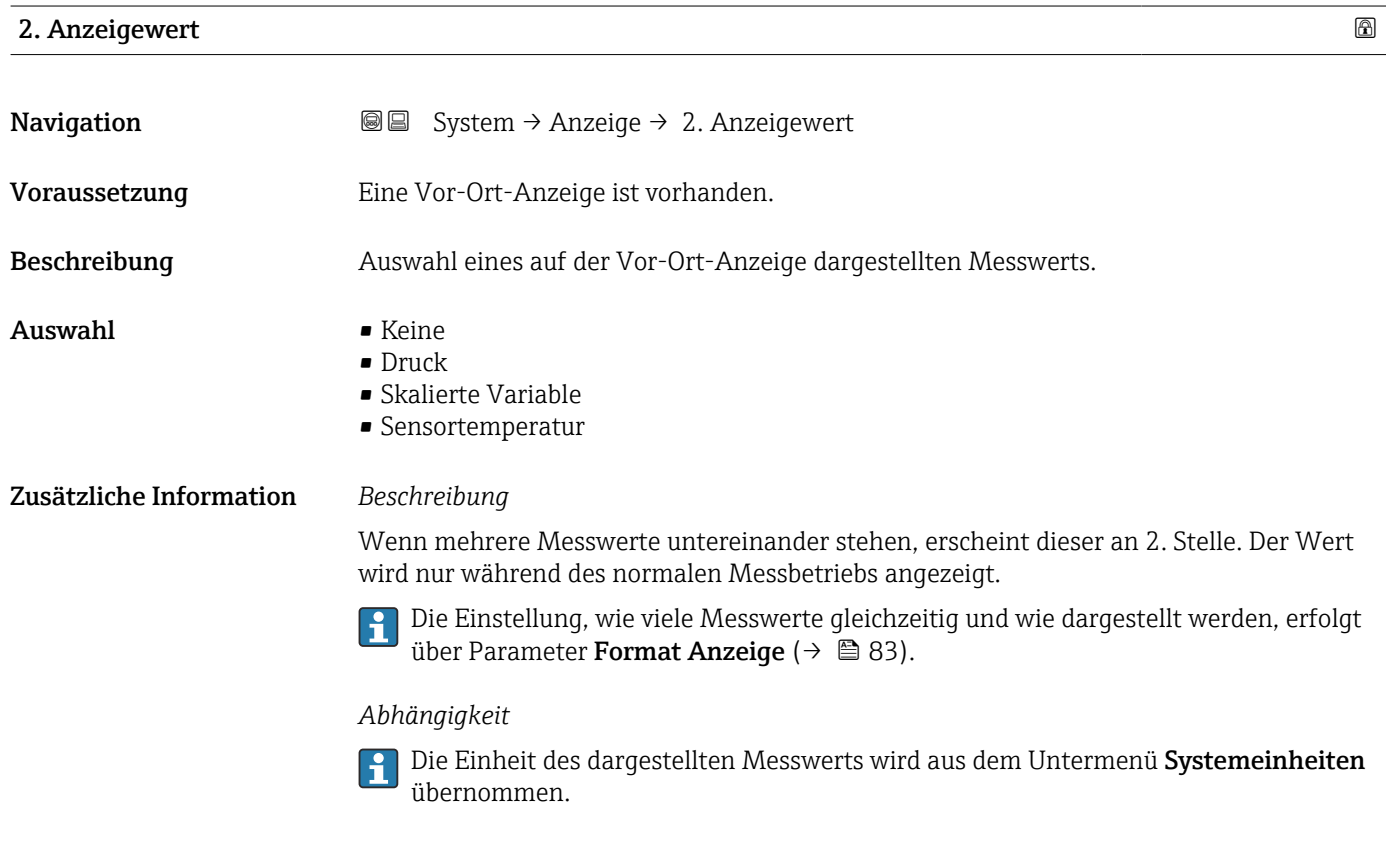

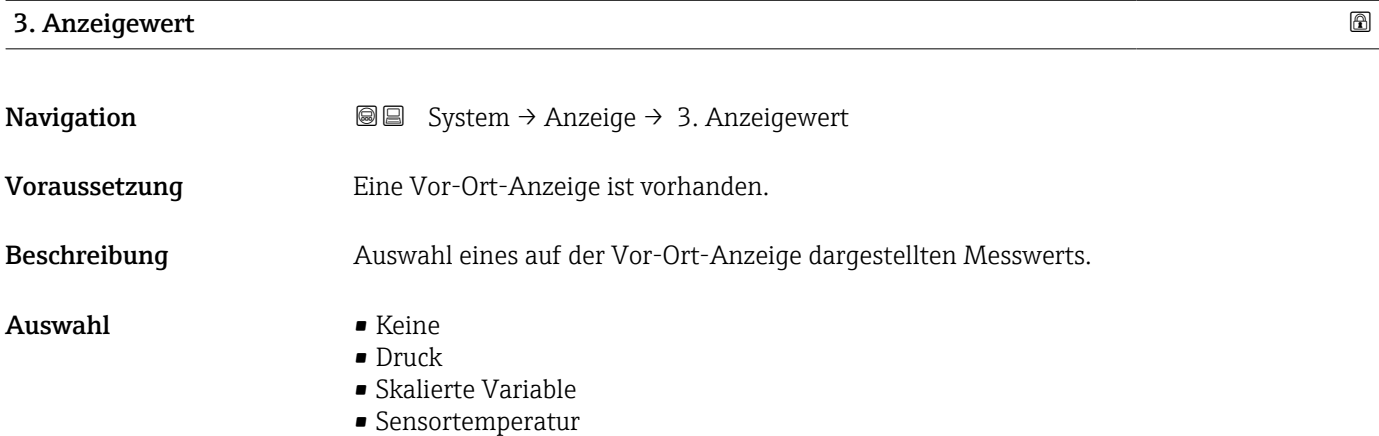

#### <span id="page-84-0"></span>Zusätzliche Information *Beschreibung*

Wenn mehrere Messwerte untereinander stehen, erscheint dieser an 3. Stelle. Der Wert wird nur während des normalen Messbetriebs angezeigt.

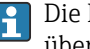

Die Einstellung, wie viele Messwerte gleichzeitig und wie dargestellt werden, erfolgt über Parameter **Format Anzeige** (→  $\overline{ }$  **83**).

#### *Auswahl*

P Die Einheit des dargestellten Messwerts wird aus dem Untermenü Systemeinheiten übernommen.

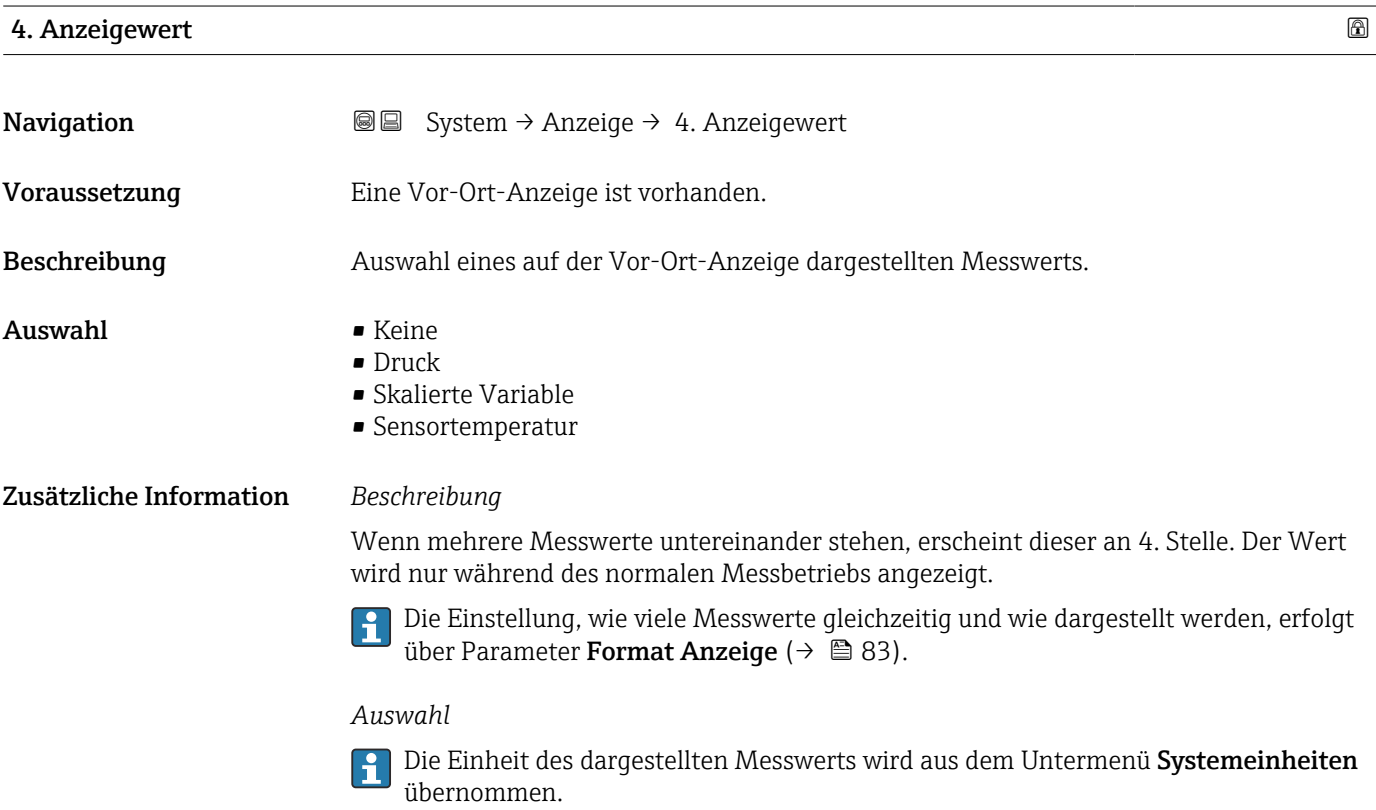

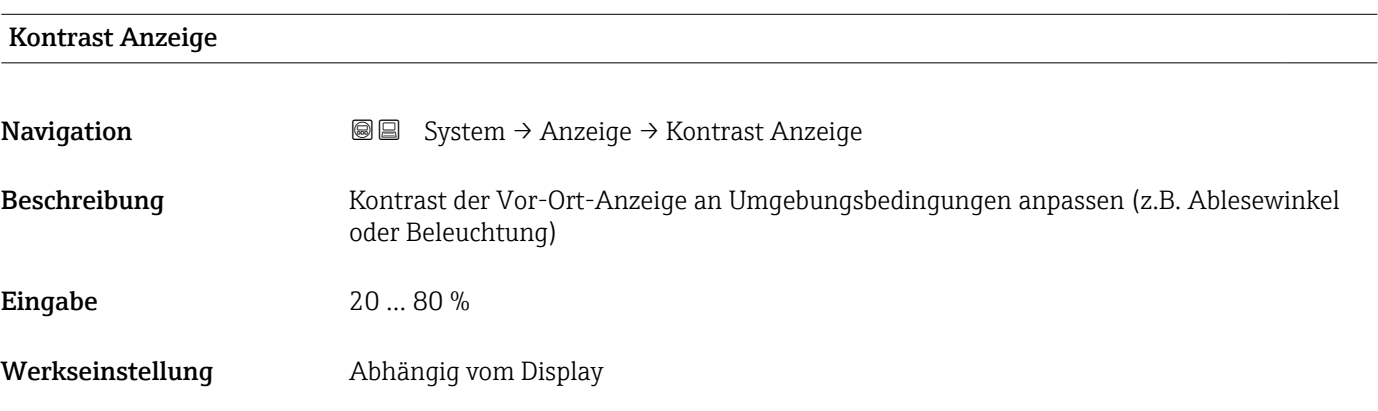

<span id="page-85-0"></span>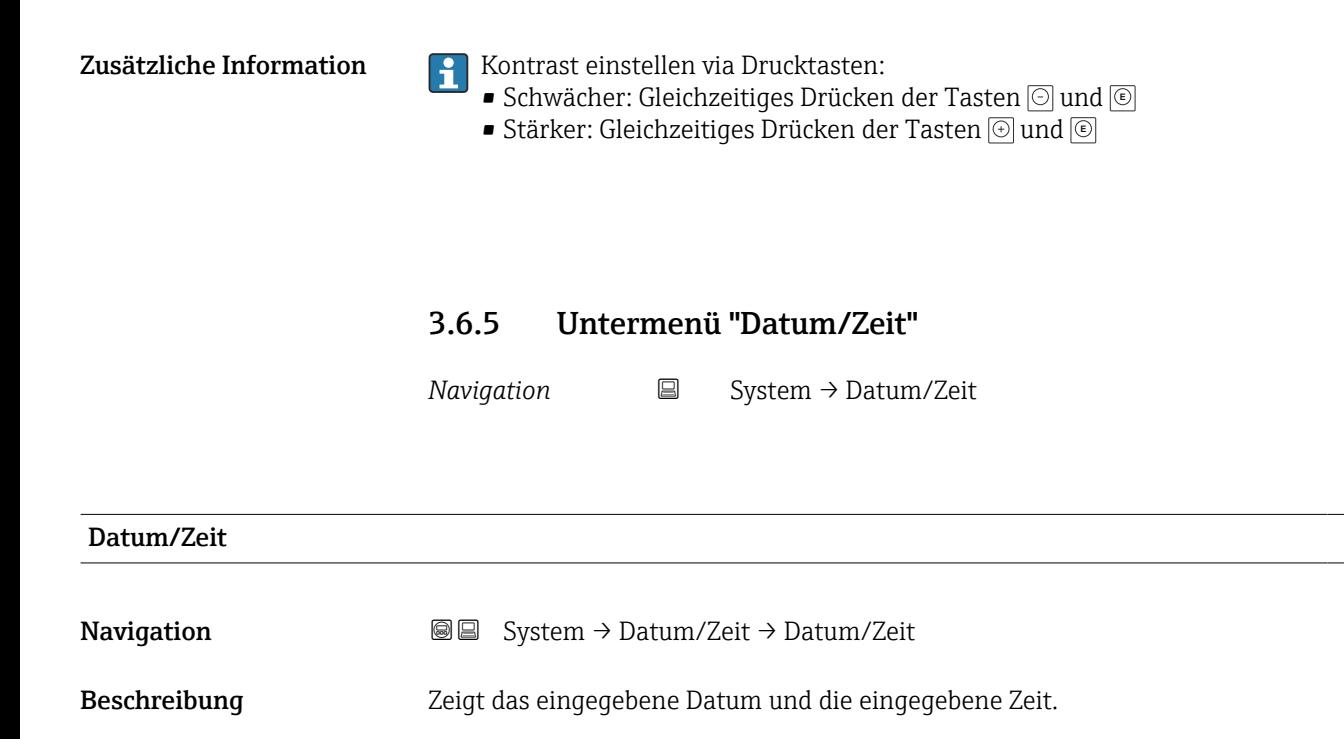

Anzeige Zeichenfolge aus Zahlen, Buchstaben und Sonderzeichen

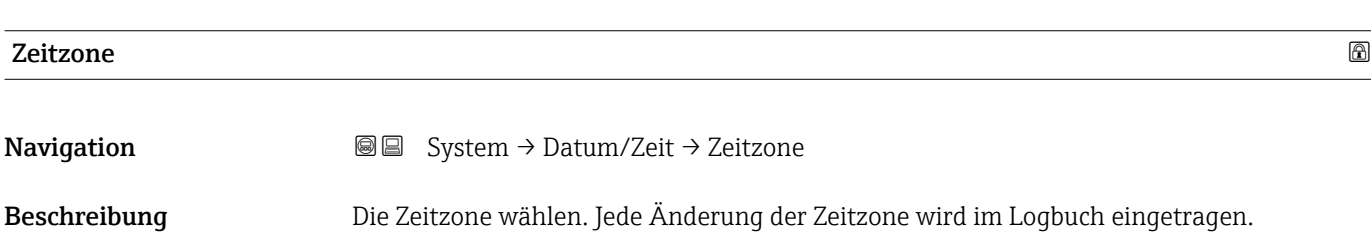

#### <span id="page-86-0"></span>Auswahl

- *Andere Einheiten*
- UTC-12:00
- UTC-11:00
- UTC-10:00
- UTC-09:30
- UTC-09:00 • UTC-08:00
- UTC-07:00
- UTC-06:00
- UTC-05:00
- UTC-04:00
- UTC-03:30
- UTC-03:00
- UTC-02:30
- UTC-02:00
- UTC-01:00
- UTC 00:00
- UTC+01:00
- UTC+02:00
- UTC+03:00
- UTC+03:30
- UTC+04:00
- UTC+04:30
- UTC+05:00
- UTC+05:30
- UTC+05:45
- UTC+06:00
- UTC+06:30
- UTC+07:00
- UTC+08:00
- UTC+08:45
- UTC+09:00
- UTC+09:30 • UTC+10:00
- UTC+10:30
- UTC+11:00
- UTC+12:00
- UTC+12:45
- UTC+13:00
- $\blacksquare$  UTC+13:45
- $\blacksquare$  UTC+14:00

#### NTP aktivieren

Navigation  $□$  System → Datum/Zeit → NTP aktivieren

Auswahl • Nein

- 
- 
- Ja

<span id="page-87-0"></span>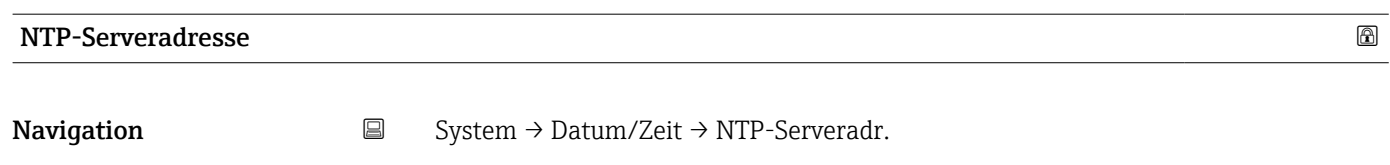

Beschreibung **IP-Adresse des NTP-Servers.** 

Eingabe Zeichenfolge aus Zahlen, Buchstaben und Sonderzeichen (64)

#### Uhrzeit synchronisiert

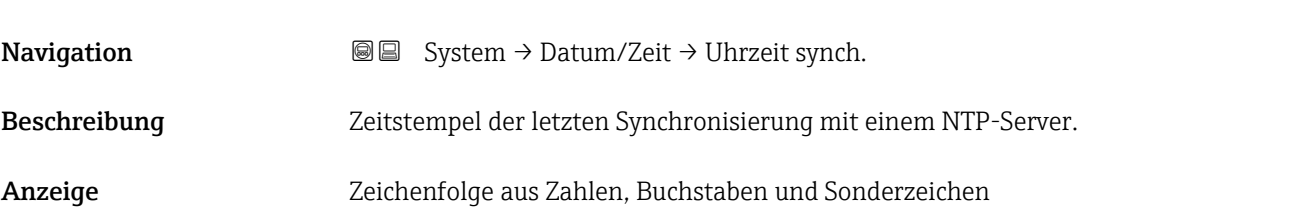

#### 3.6.6 Untermenü "Geolokalisierung"

*Navigation* 
■ System → Geolokalisierung

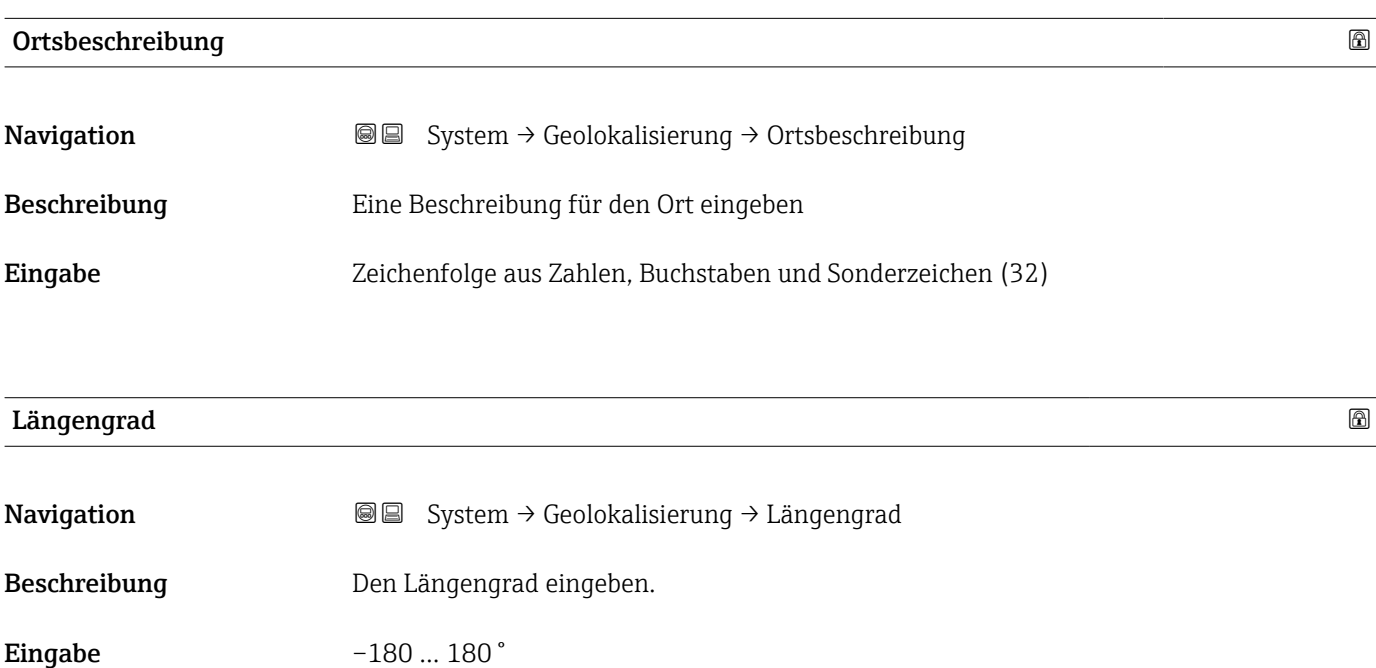

<span id="page-88-0"></span>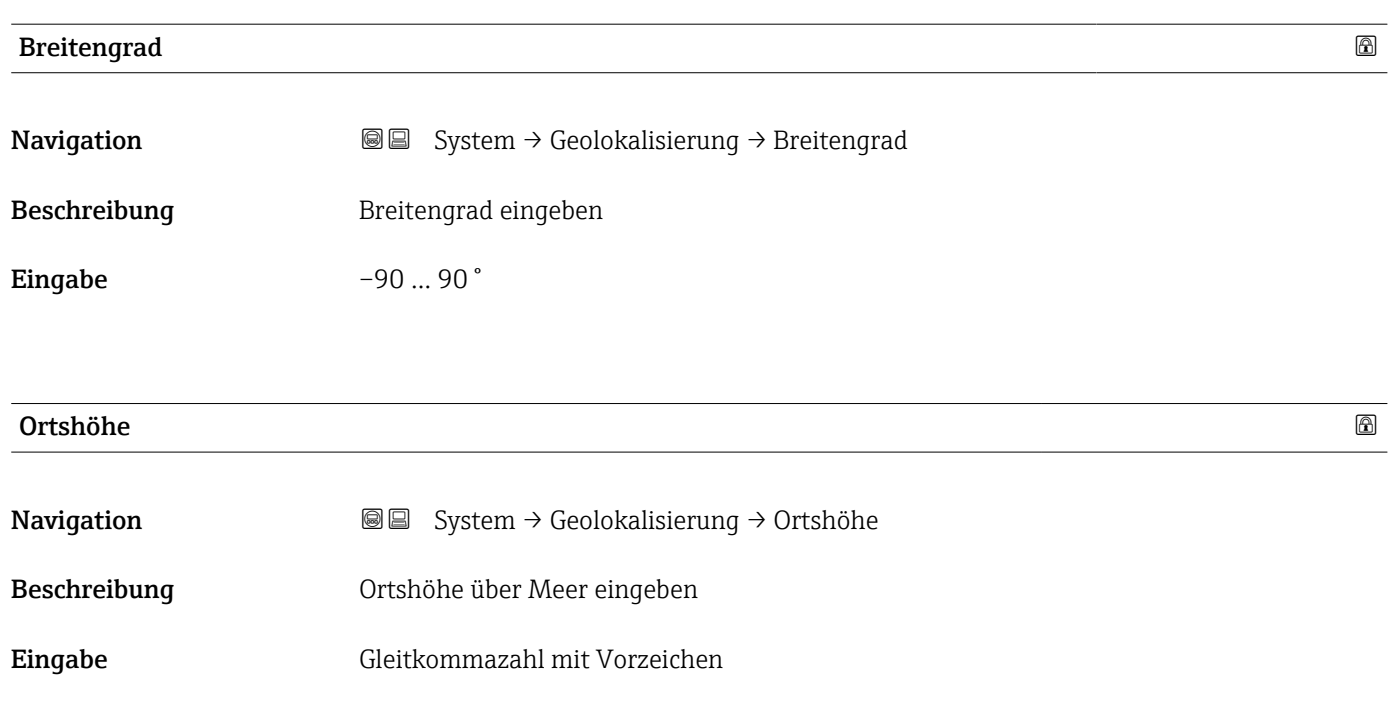

# 3.6.7 Untermenü "Information"

*Navigation* **■** System → Information

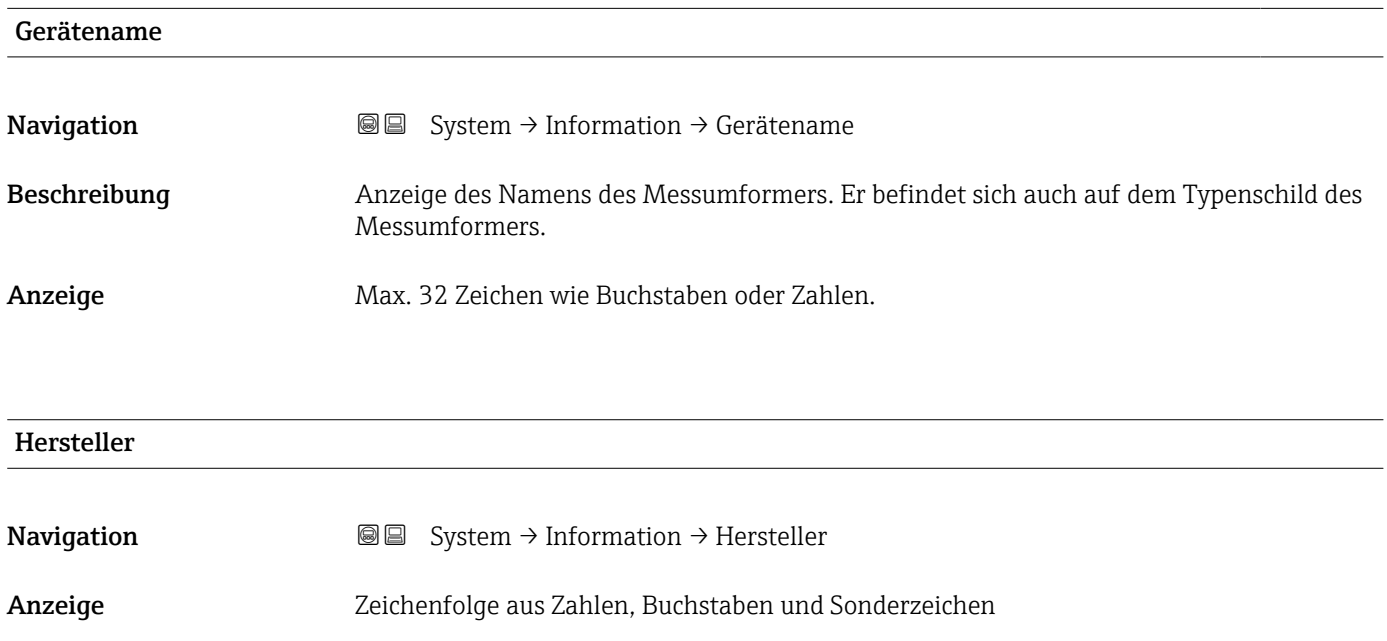

<span id="page-89-0"></span>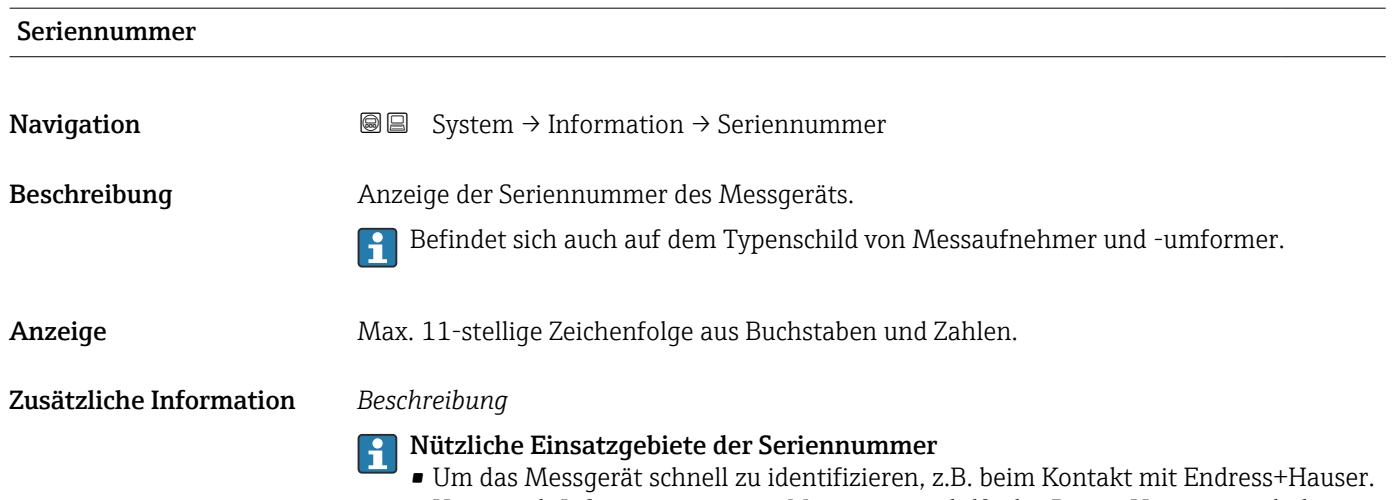

• Um gezielt Informationen zum Messgerät mithilfe des Device Viewer zu erhalten: www.endress.com/deviceviewer

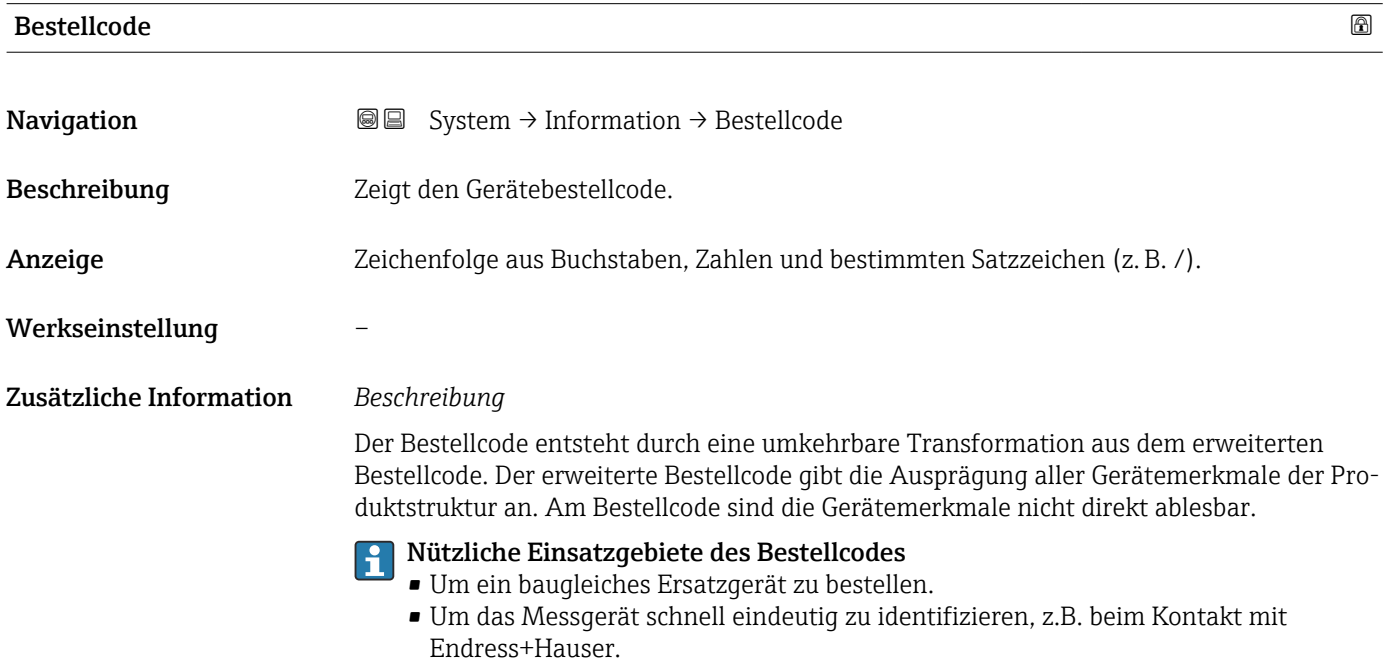

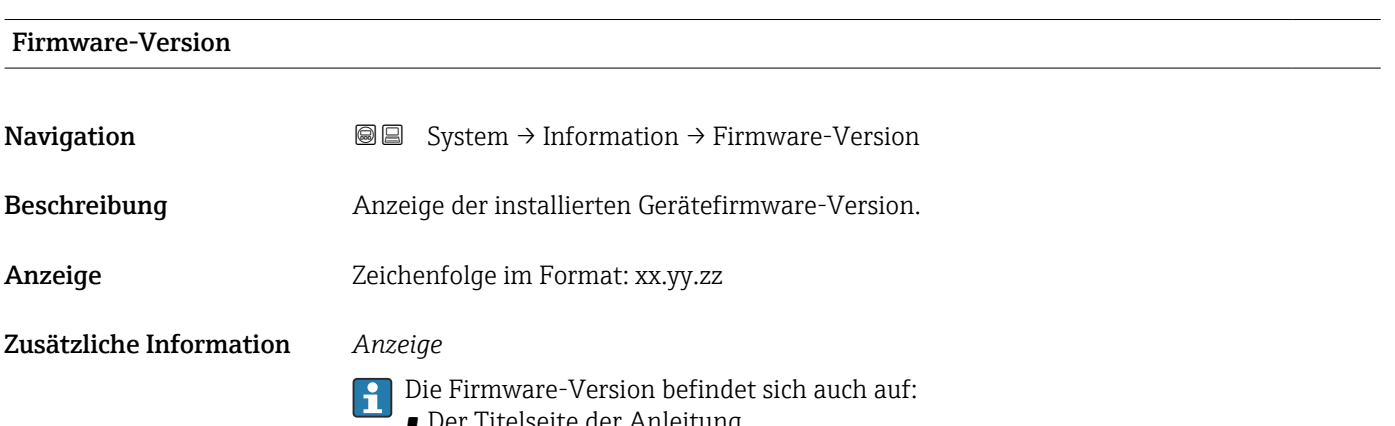

• Der Titelseite der Anleitung

<span id="page-90-0"></span>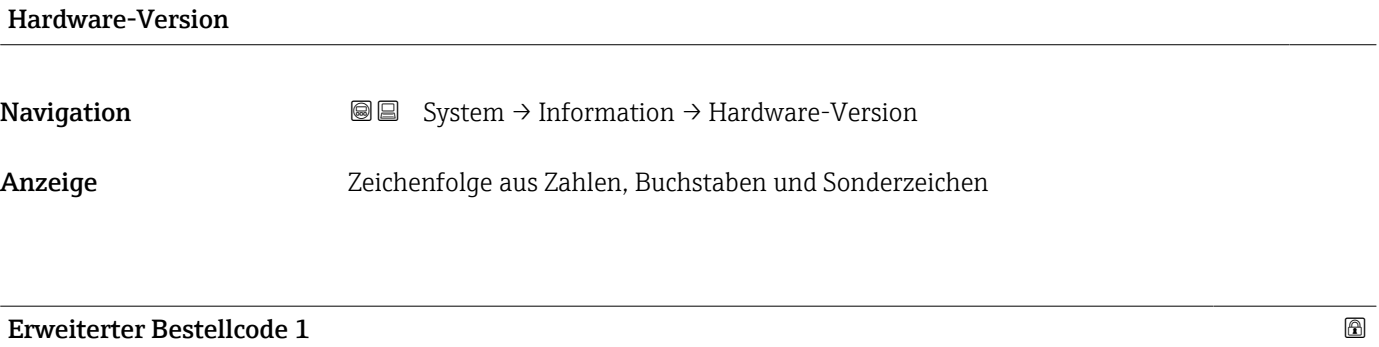

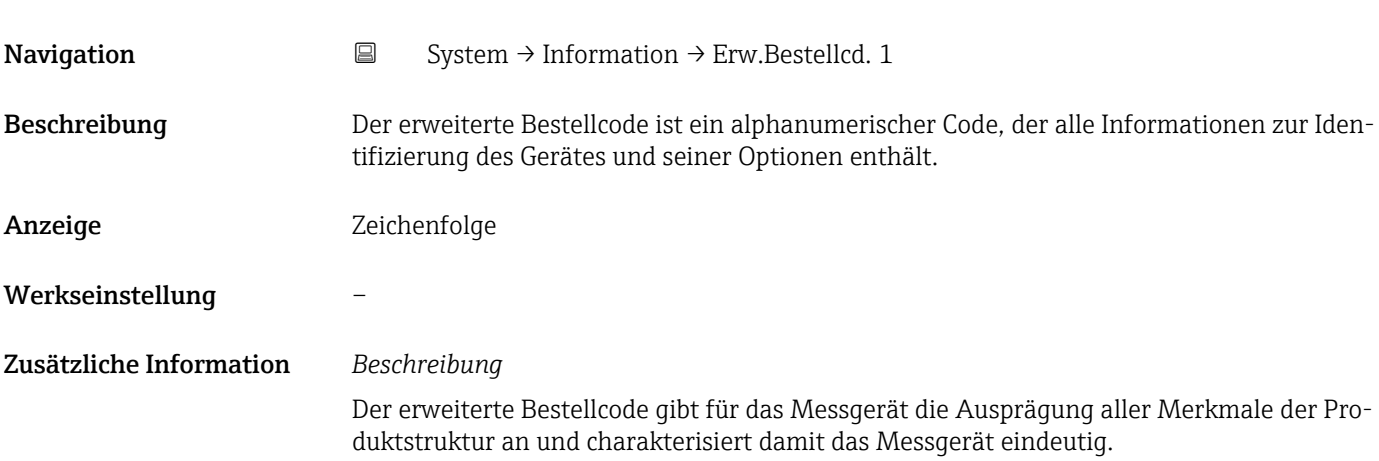

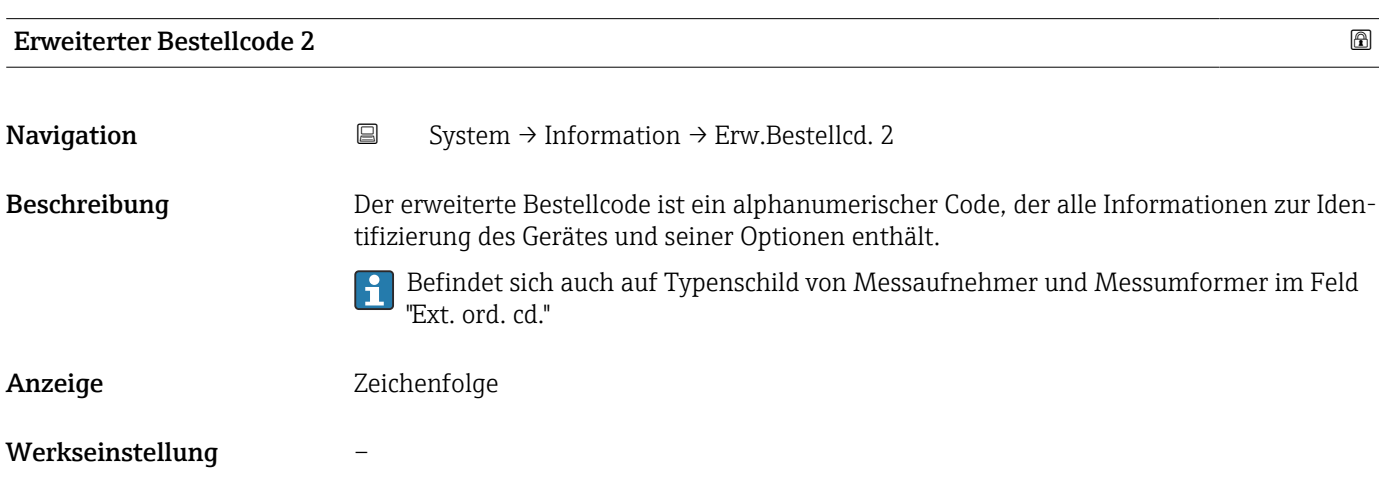

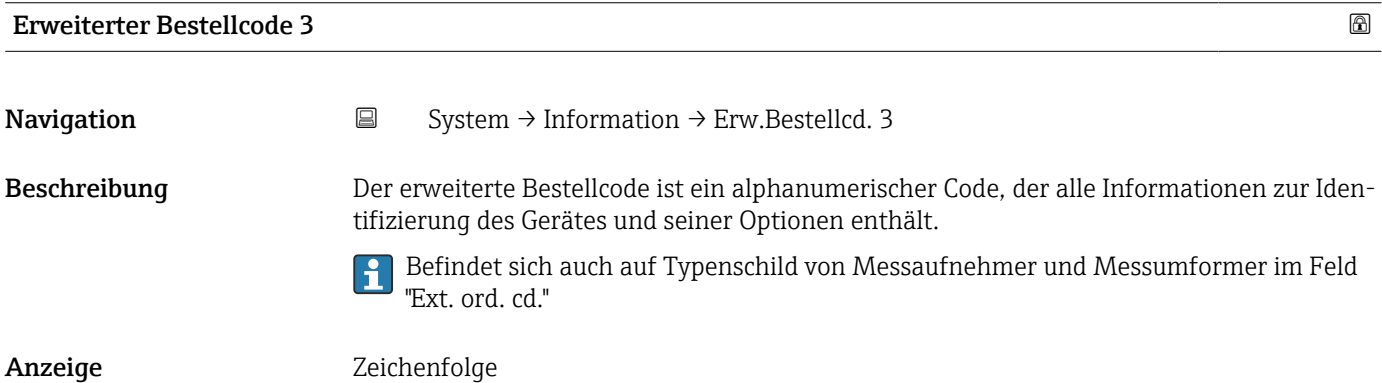

#### <span id="page-91-0"></span>Werkseinstellung –

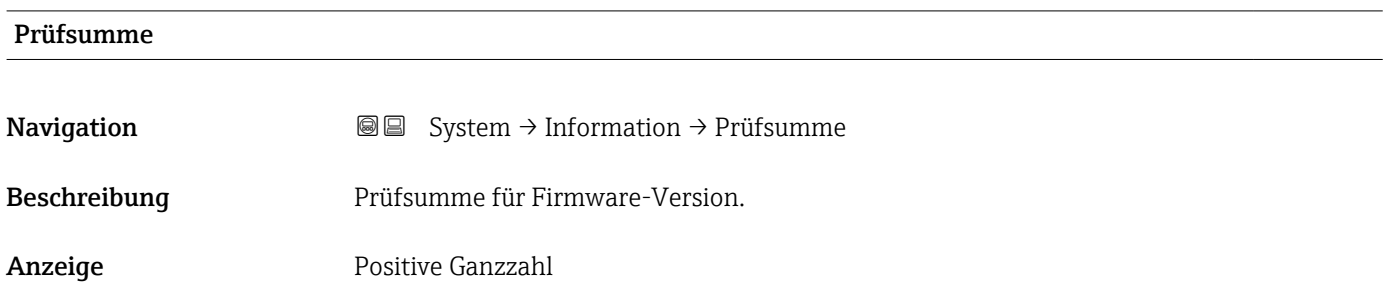

# 3.6.8 Untermenü "Software Konfiguration"

*Navigation* **■** System → Softw. Konfig.

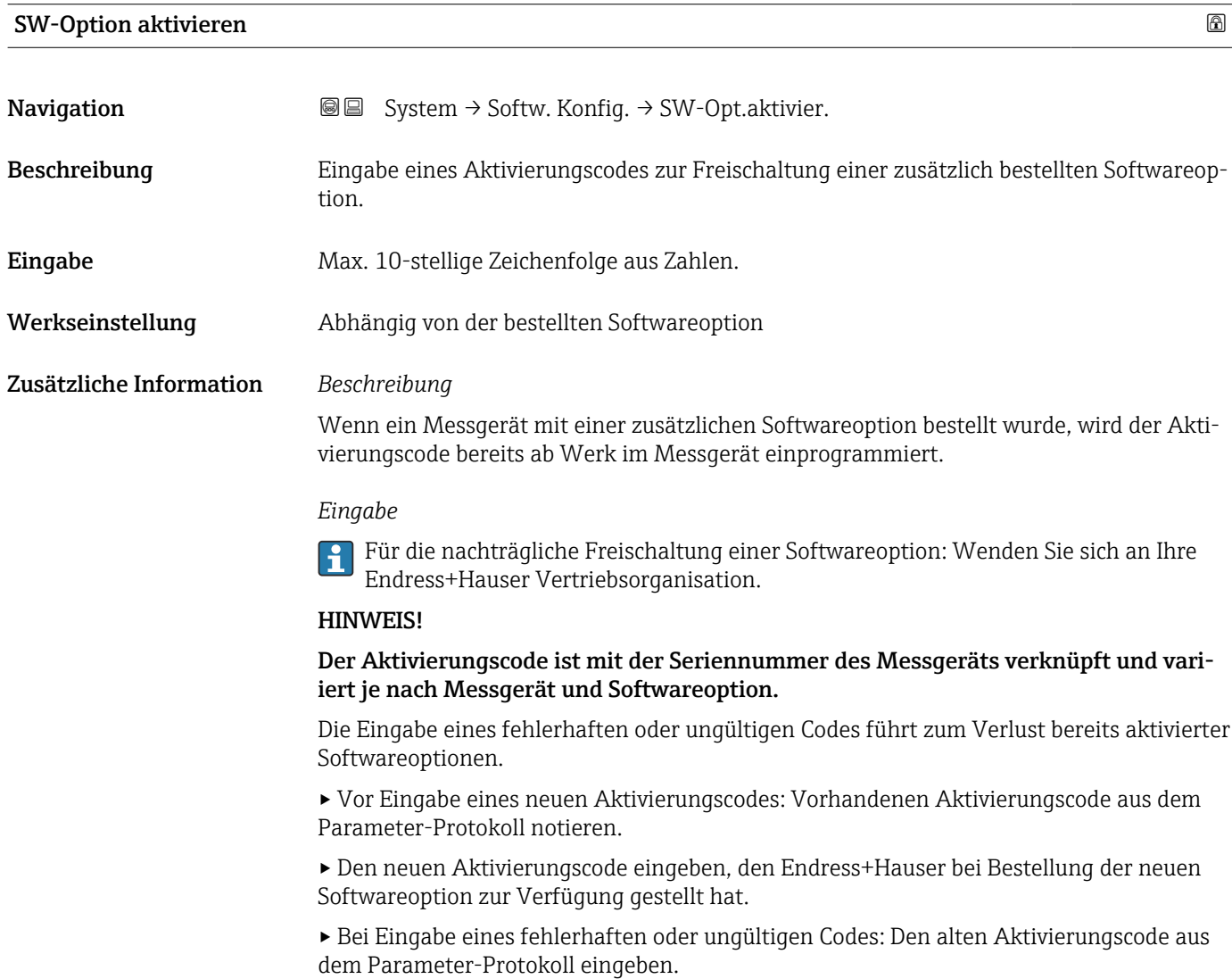

▸ Den neuen Aktivierungscode unter Angabe der Seriennummer bei der Endress+Hauser Vertriebsorganisation prüfen lassen oder erneut anfragen.

*Beispiel für eine Softwareoption*

Bestellmerkmal "Anwendungspaket", Option EA "Extended HistoROM"

# <span id="page-92-0"></span>Software-Optionsübersicht **Navigation**  $\text{■}$   $\text{■}$   $\text{■}$  System  $\rightarrow$  Softw. Konfig.  $\rightarrow$  SW-Optionsübers. Beschreibung Zeigt alle aktivierten Softwareoptionen Anzeige • **• Heartbeat Verification** • Heartbeat Monitoring

#### Assistent "Firmware-Update"

Je nach Gerät und Softwareschnittstelle ist es möglich, Hauptsoftware, Sensor- und Display-Firmware zu aktualisieren.

Stellen Sie sicher, dass bereits ein gültiges Firmware-Paket auf Ihrem System verfügbar ist. Eine Liste verfügbarer Firmware finden Sie unter "www.endress.com" oder fragen Sie beim örtlichen Serviceanbieter nach.

Wenn die Firmware validiert ist, wird eine weitere Bestätigung angefordert, bevor der Update-Vorgang gestartet wird.

Es ist immer möglich, den Firmware-Aktualisierungsvorgang vor der endgültigen Bestätigung abzubrechen.

*Navigation* **a** System → Softw. Konfig. → Firmware-Update

*Assistent "Update starten"*

Vorsicht! Firmwareupdates sind nicht umkehrbar.

Unbedingt die Konfiguration sichern, bevor das Firmwareupdate gestartet wird. Andernfalls können die Konfigurationsdaten verloren gehen.

Nach der Firmwarebestätigung kann ein Neustart des Gerätes erfolgen. Alle damit verbundenen Sicherheitsmaßnahmen beachten.

*Navigation* **System → Softw. Konfig. → Firmware-Update → Update starten** 

<span id="page-93-0"></span>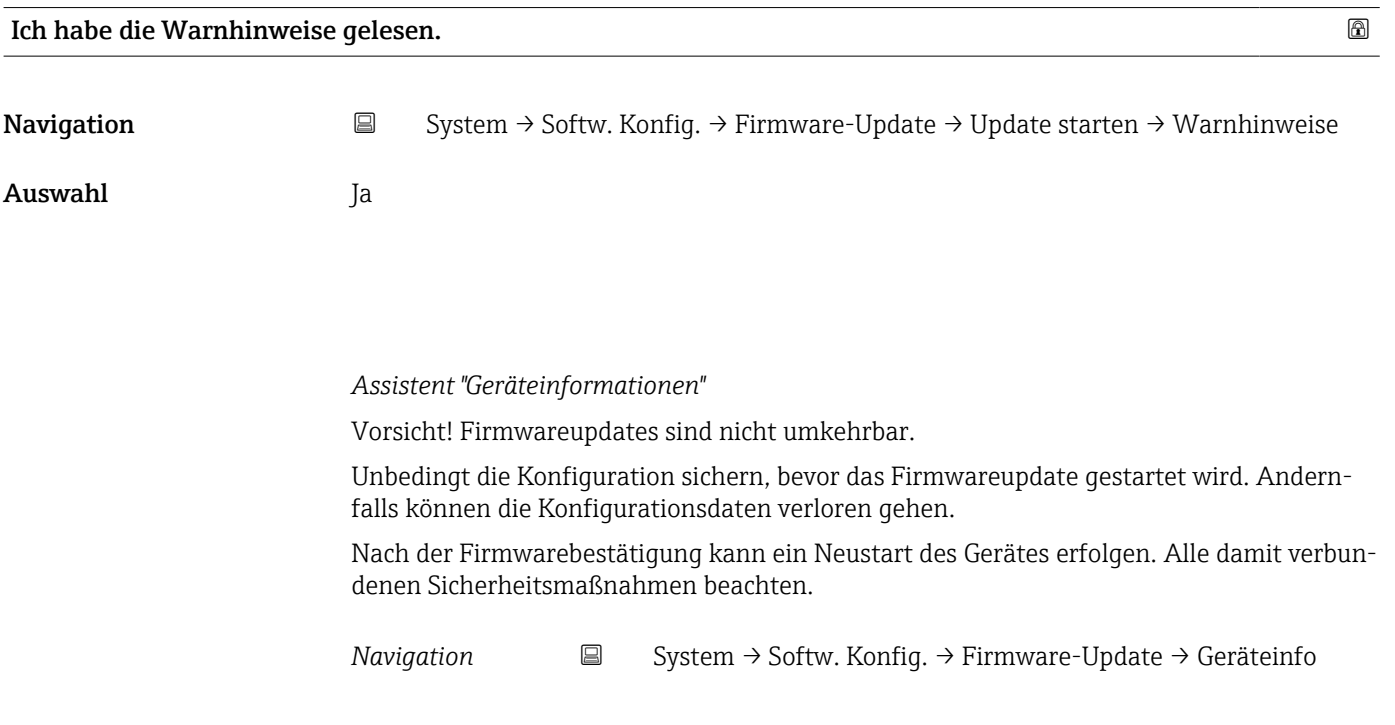

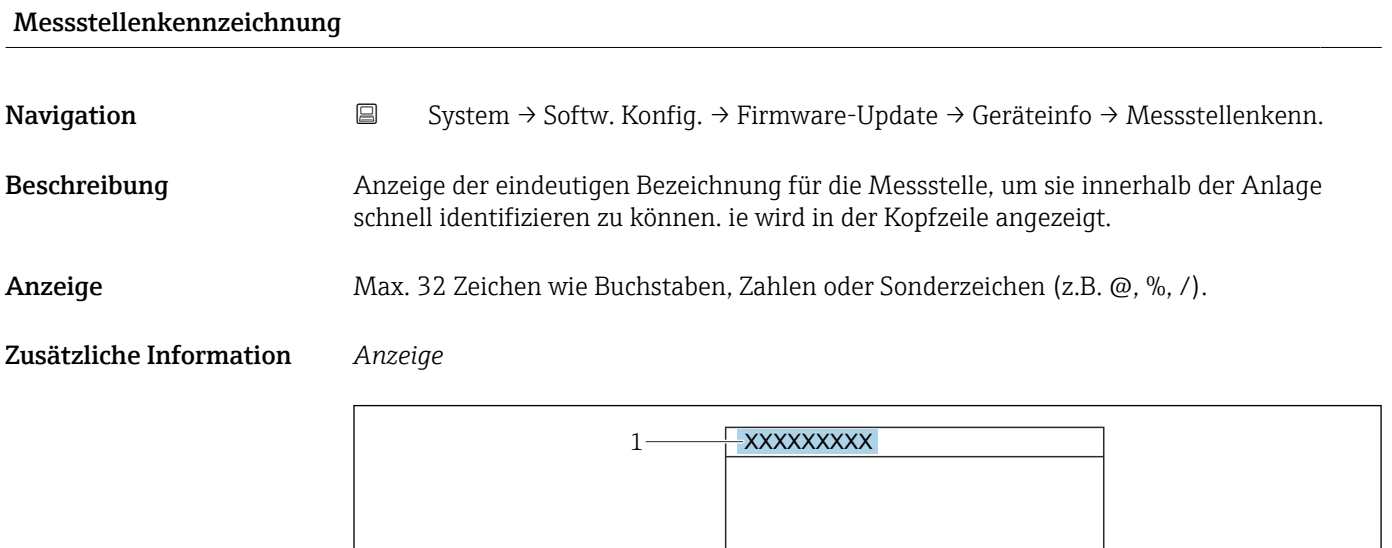

*1 Position des Kopfzeilentexts auf der Anzeige*

Wie viele Zeichen angezeigt werden, ist abhängig von den verwendeten Zeichen.

A0029422

<span id="page-94-0"></span>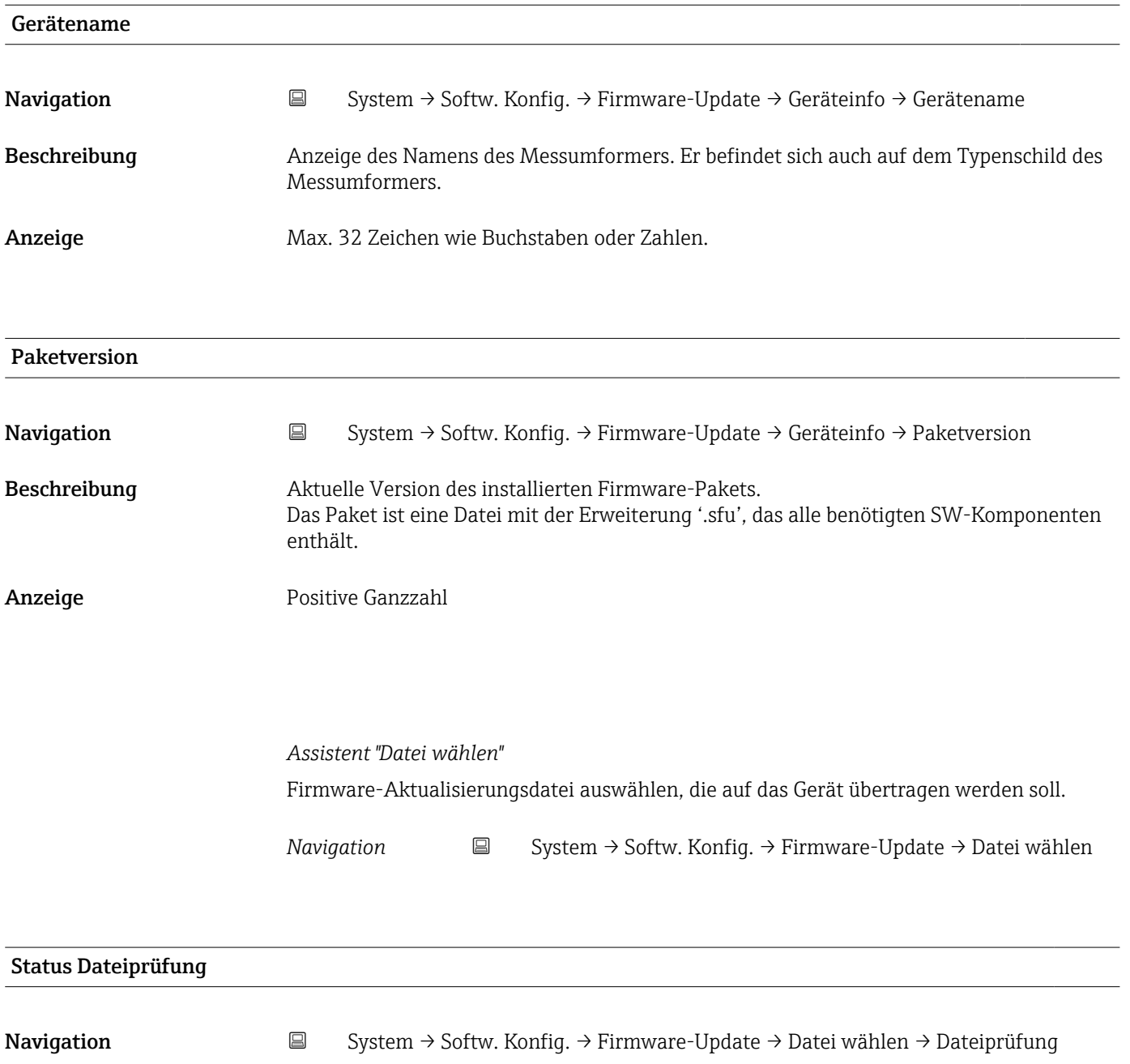

- Anzeige **•** Aktiv
	- Nicht bestanden
	- Nicht ausgeführt
	- Bestanden

*Assistent "Verifizierungsausführung"*

*Navigation* **System → Softw. Konfig. → Firmware-Update → Verifiz.ausführ.** 

<span id="page-95-0"></span>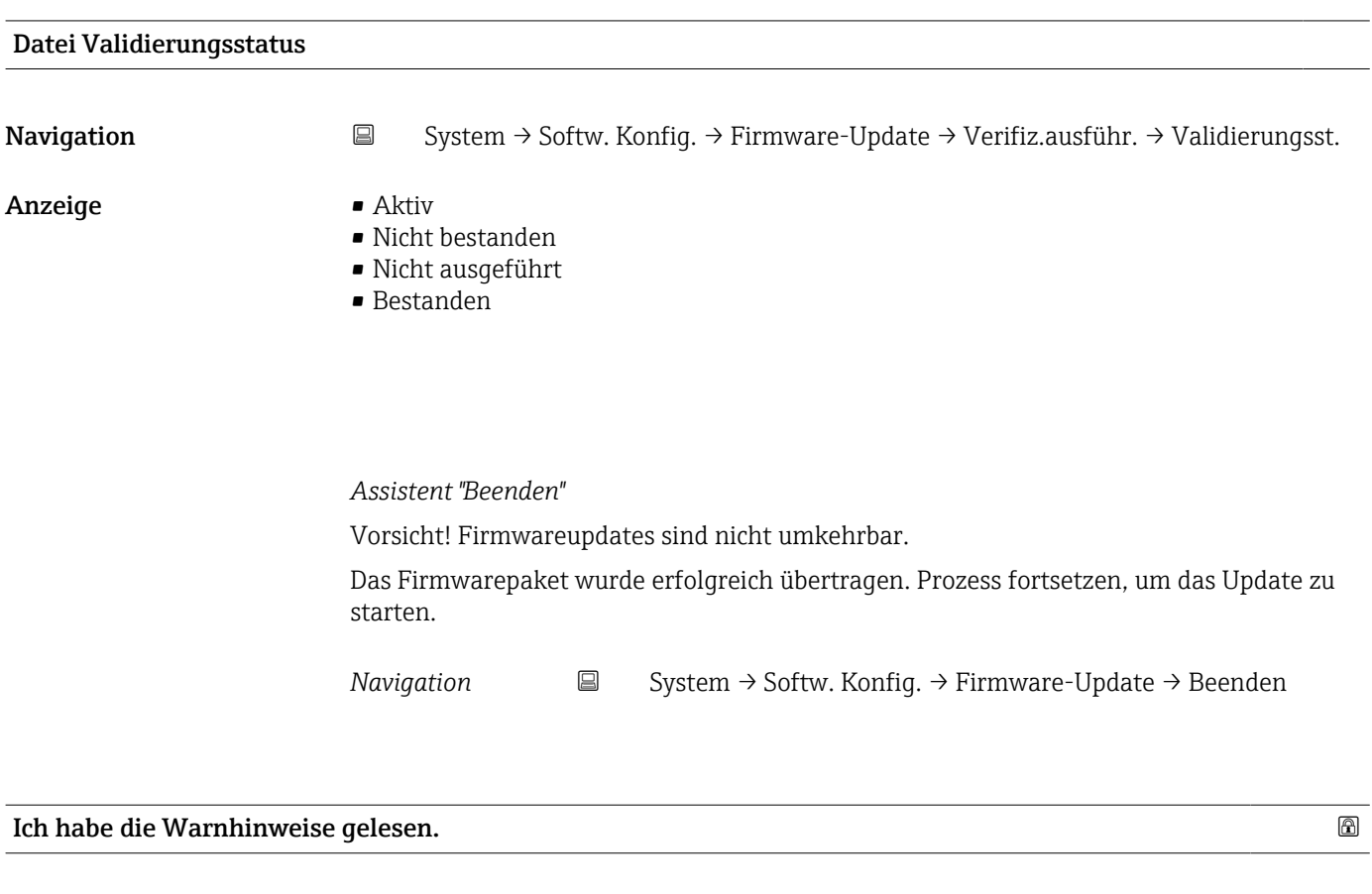

Navigation System → Softw. Konfig. → Firmware-Update → Beenden → Warnhinweise

Auswahl Ja

# Stichwortverzeichnis

# 0 … 9

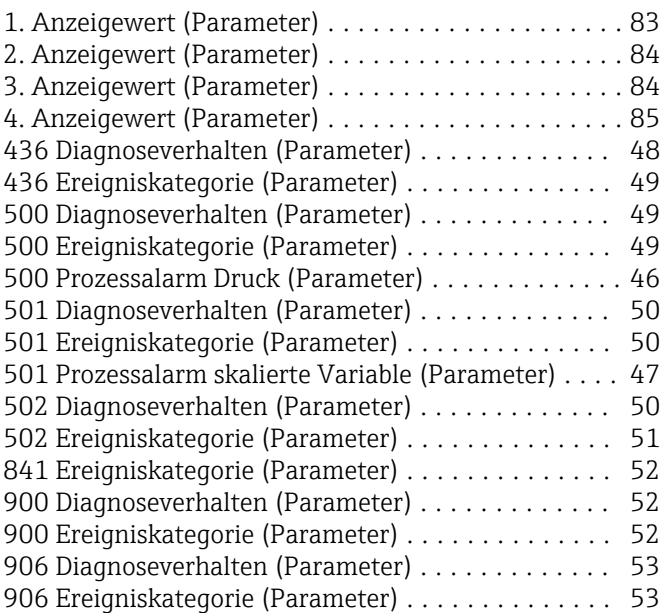

## A

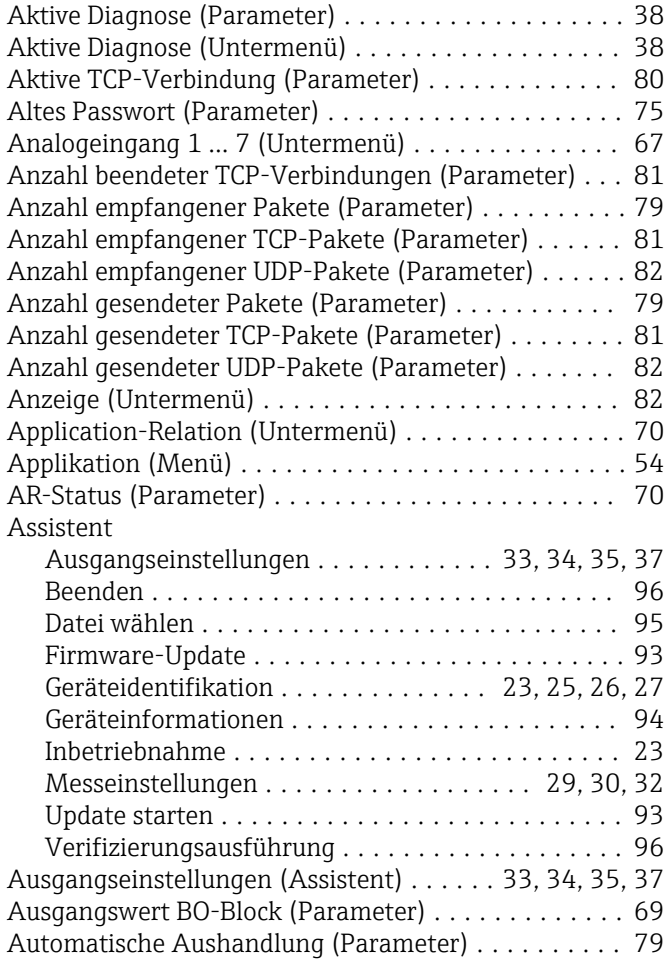

### B

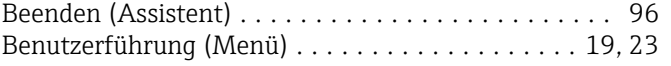

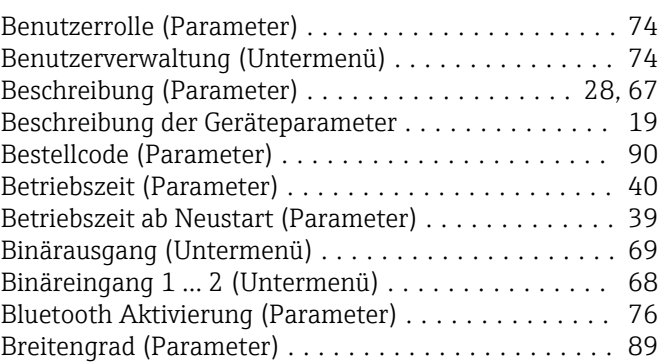

#### D

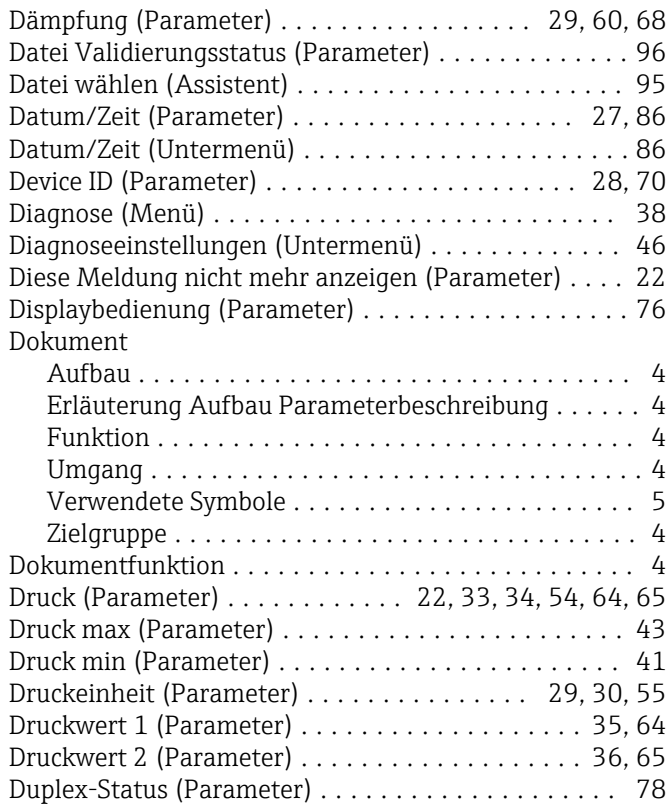

#### E

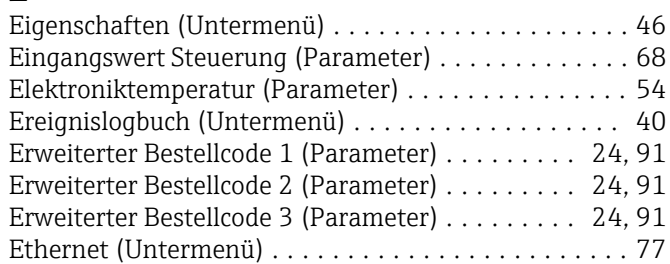

# F

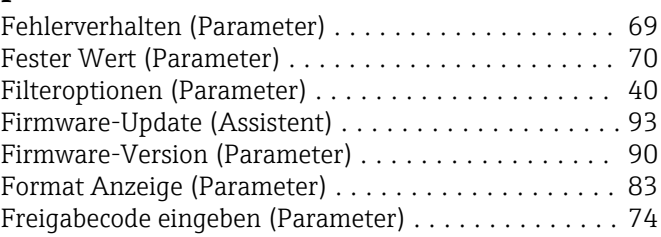

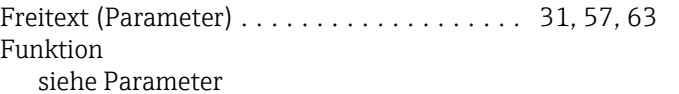

#### G

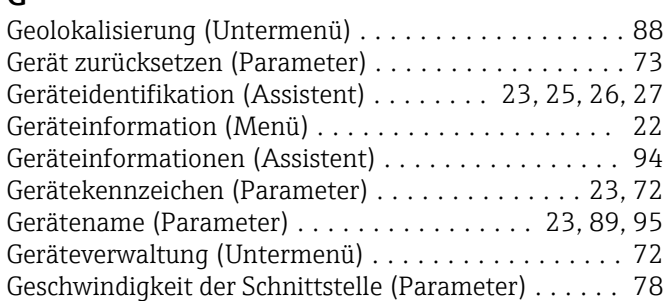

### H

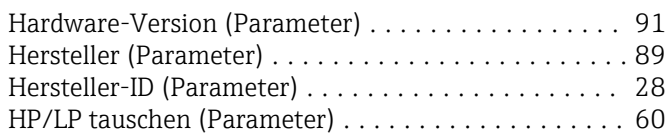

## I

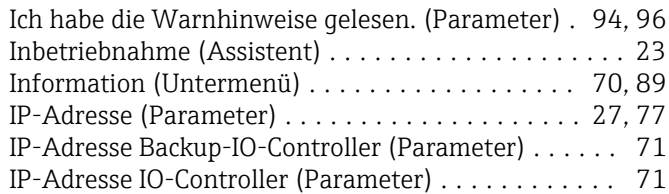

#### K

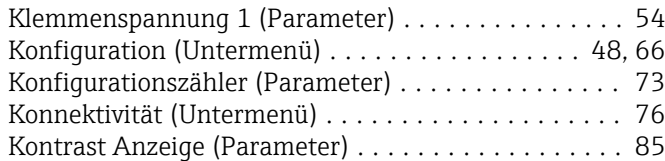

#### L

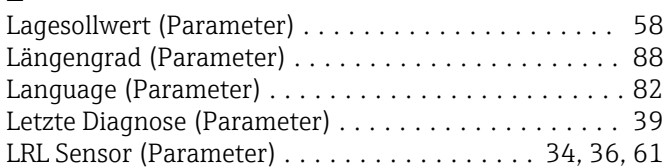

#### M

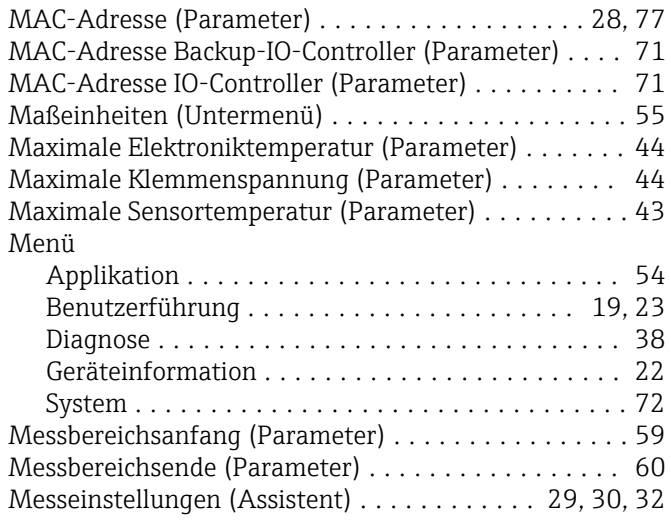

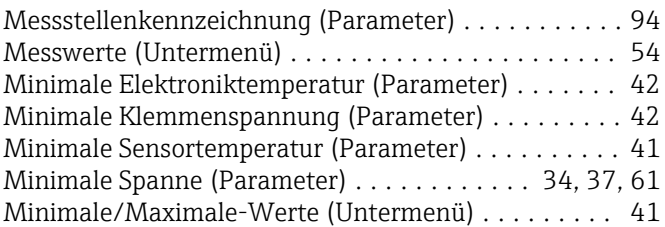

#### N

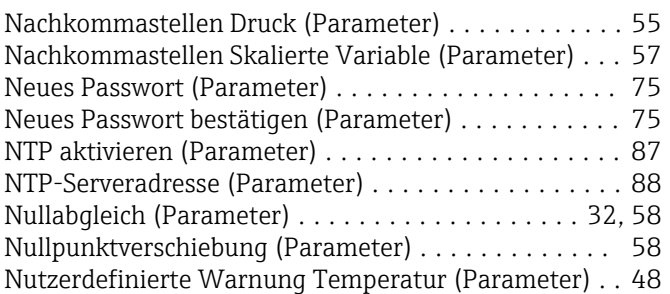

#### O

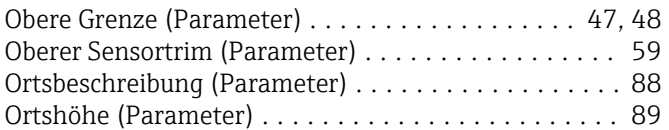

#### P

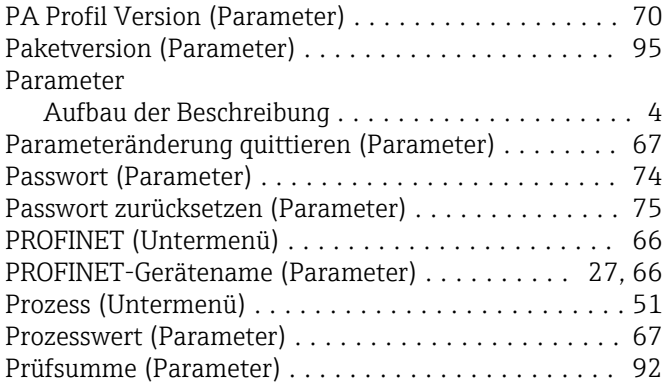

# Q

Quittierungsart bei Parameteränderung (Parameter) . [67](#page-66-0)

# R

Rücksetzen Zähler benutzer P und T (Parameter) .... [42](#page-41-0)

#### S

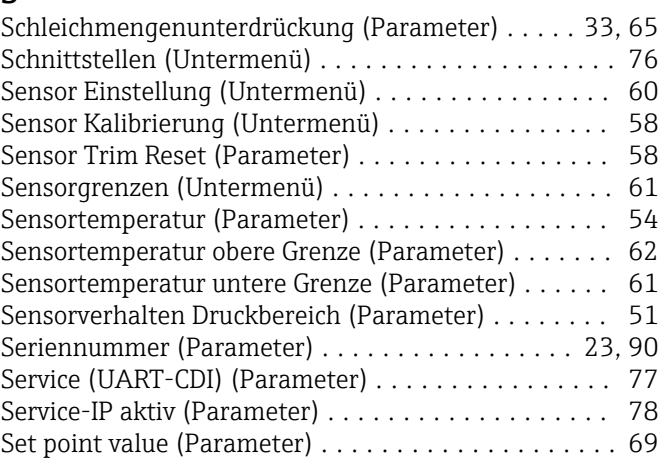

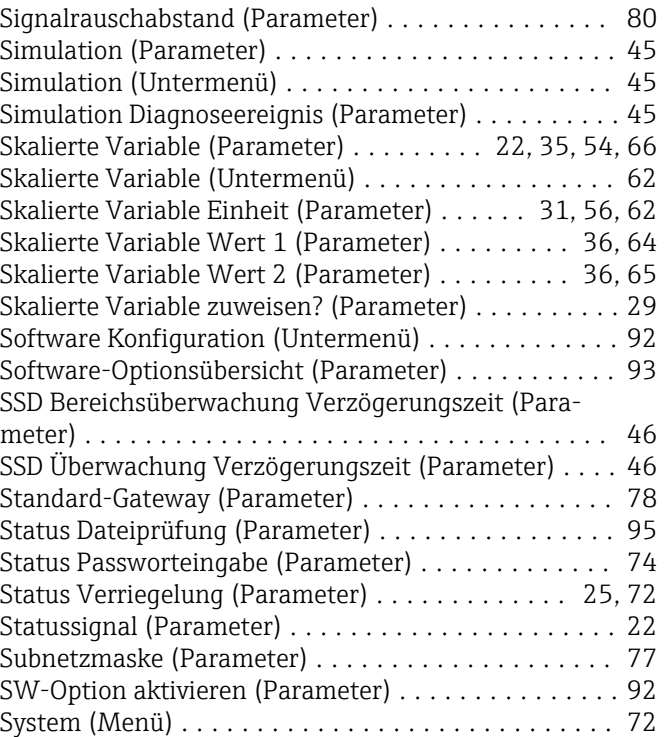

# T

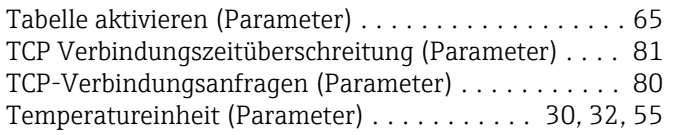

# U

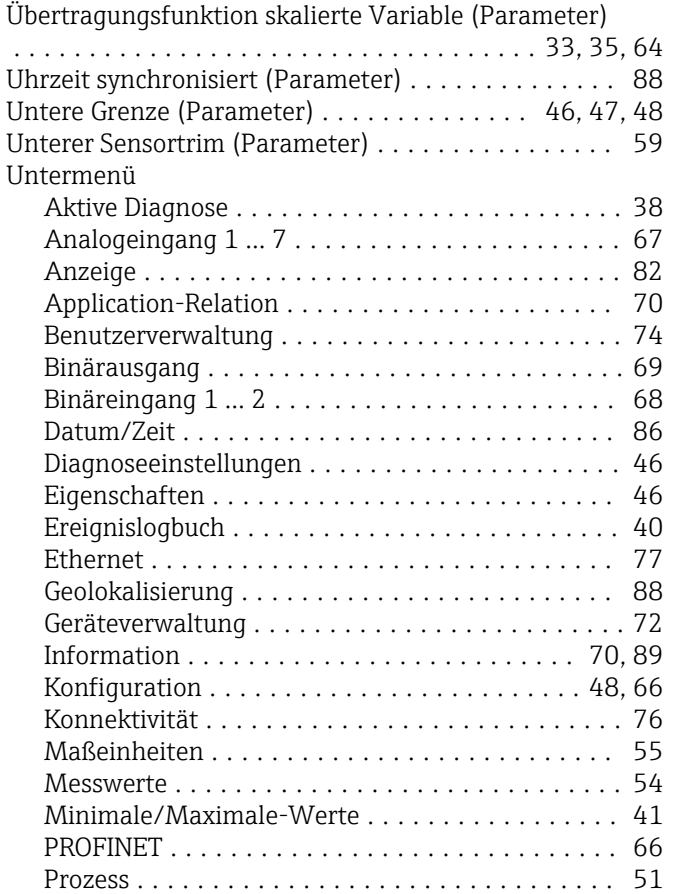

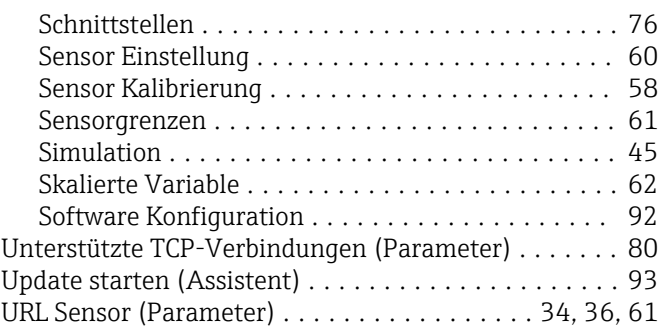

### V

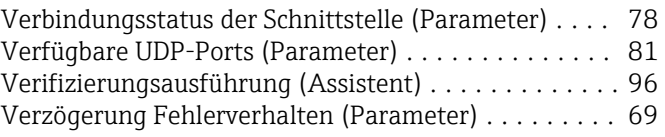

#### W

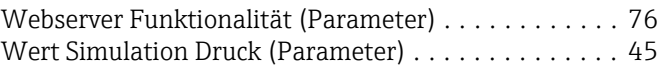

# Z

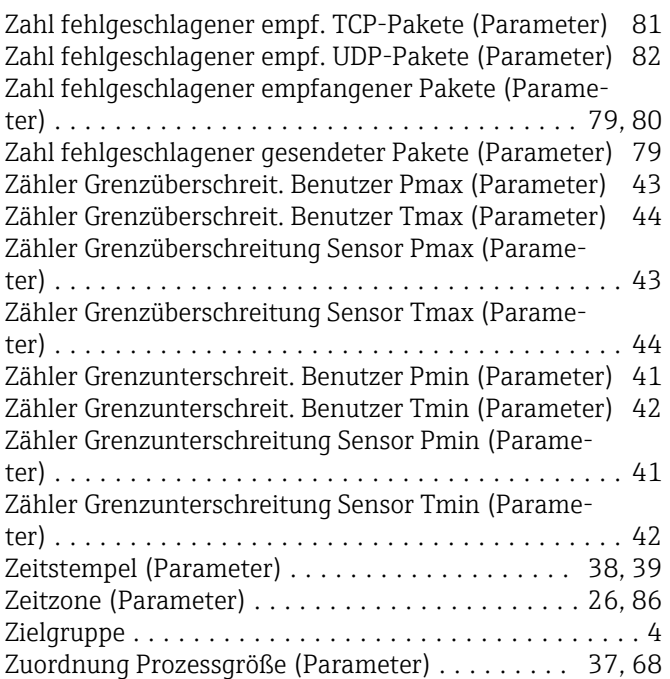

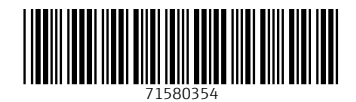

www.addresses.endress.com

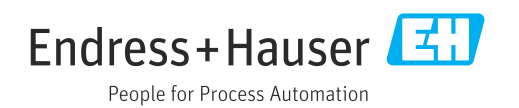